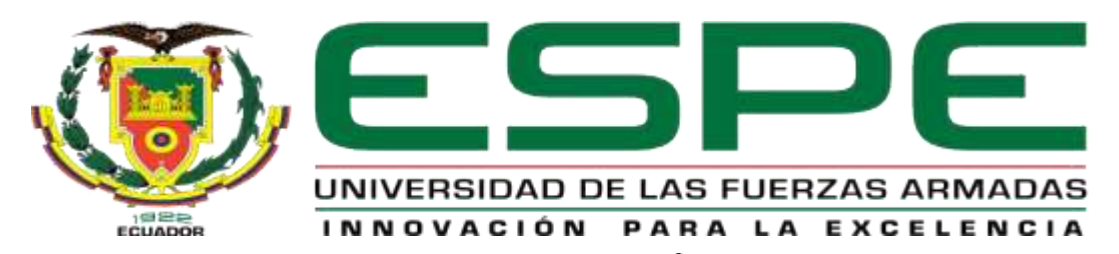

# UNIDAD DE GESTIÓN DE LECNOLOGÍAS

## **DEPARTAMENTO DE CIENCIAS ECONÓMICAS ADMINISTRATIVAS Y DEL COMERCIO**

**CARRERA DE LOGÍSTICA Y TRANSPORTE**

## **TRABAJO DE GRADUACIÓN PARA LA OBTENCIÓN DEL TÍTULO DE:**

## **TECNÓLOGO EN LOGÍSTICA Y TRANSPORTE**

TEMA: **"**ELABORACIÓN DE UN MANUAL DE SUSTITUCIÓN Y EXCLUSIÓN DE PRODUCTOS TERMINADOS, PARA EL DEPARTAMENTO DE VENTAS EN LA EMPRESA GRUPO FAMILIA SANCELA DEL ECUADOR S.A**"**

**AUTOR:** BENAVIDES BOLAÑOS, MIGUEL ÁNGEL

**DIRECTOR:** ING. EDUARDO, PASOCHOA

LATACUNGA 2015

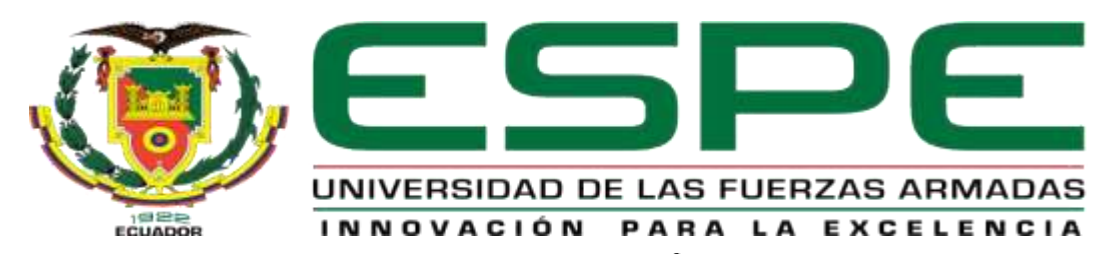

# UNIDAD DE GESTIÓN DE LECNOLOGÍAS

## **DEPARTAMENTO DE CIENCIAS ECONÓMICAS ADMINISTRATIVAS Y DEL COMERCIO**

**CARRERA DE LOGÍSTICA Y TRANSPORTE**

## **TRABAJO DE GRADUACIÓN PARA LA OBTENCIÓN DEL TÍTULO DE:**

## **TECNÓLOGO EN LOGÍSTICA Y TRANSPORTE**

TEMA: "ELABORACIÓN DE UN MANUAL DE SUSTITUCIÓN Y EXCLUSIÓN DE PRODUCTOS TERMINADOS PARA EL DEPARTAMENTO DE VENTAS EN LA EMPRESA GRUPO FAMILIA SANCELA DEL ECUADOR S.A"

**AUTOR:** BENAVIDES BOLAÑOS, MIGUEL ÁNGEL

**DIRECTOR:** ING. EDUARDO, PASOCHOA

LATACUNGA 2015

## **UNIVERSIDAD DE LAS FUERZAS ARMADAS – ESPE UNIDAD DE GESTIÓN DE TECNOLOGÍAS**

## **CERTIFICADO**

<span id="page-2-0"></span>Certifico que el presente Trabajo de Graduación fue realizado en su totalidad por el Sr. **BENAVIDES BOLAÑOS MIGUEL ÁNGEL**, como requerimiento parcial para la obtención del título de **TECNÓLOGO EN LOGÍSTICA Y TRANSPORTE.**

> **SR. ING. EDUARDO PASOCHOA DIRECTOR DEL TRABAJO DE GRADUACIÓN**

Latacunga, Mayo del 2015

## <span id="page-3-0"></span>**UNIVERSIDAD DE LAS FUERZAS ARMADAS – ESPE UNIDAD DE GESTIÓN DE TECNOLOGÍAS**

## **AUTORÍA DE RESPONSABILIDAD**

## Yo, Benavides Bolaños Miguel Ángel DECLARO QUE:

El trabajo de grado denominado **"**ELABORACIÓN DE UN MANUAL DE SUSTITUCIÓN Y EXCLUSIÓN DE PRODUCTOS TERMINADOS PARA EL DEPARTAMENTO DE VENTAS EN LA EMPRESA GRUPO FAMILIA SANCELA DEL ECUADOR S.A**"**, ha sido desarrollado en base a una investigación científica exhaustiva, respetando derechos intelectuales de terceros conforme las citas constan al pie de las páginas correspondientes, cuyas fuentes se incorporan en la bibliografía.

Consecuentemente, este trabajo es de mi autoría.

En virtud de esta declaración, me responsabilizo del contenido, veracidad y alcance científico de trabajo de grado en mención.

Latacunga, Mayo del 2015

**Benavides Bolaños Miguel Ángel C.I.: 0501686224**

## **UNIVERSIDAD DE LAS FUERZAS ARMADAS – ESPE UNIDAD DE GESTIÓN DE TECNOLOGÍAS**

## **AUTORIZACIÓN**

Yo, Miguel Ángel Benavides Bolaños, autorizo a la Universidad de las Fuerzas Armadas – ESPE, la publicación en la biblioteca virtual de la institución, del trabajo de Graduación "ELABORACIÓN DE UN MANUAL DE SUSTITUCIÓN Y EXCLUSIÓN DE PRODUCTOS TERMINADOS, PARA EL DEPARTAMENTO DE VENTAS EN LA EMPRESA GRUPO FAMILIA SANCELA DEL ECUADOR S.A.", cuyo contenido, ideas y criterios son de mi exclusiva responsabilidad y autoría.

El mismo que puede ser utilizado en la biblioteca virtual.

**Miguel Ángel Benavides Bolaños C.I.: 0501686224**

Latacunga, Mayo del 2015

## DEDICATORIA

<span id="page-5-0"></span>Esta tesis le dedico a mi Dios quien supo guiarme por el buen camino, darme fuerzas para seguir adelante y no desmayar en los problemas que se presentaban, enseñándome a encarar las adversidades sin perder nunca la dignidad ni desfallecer en el intento.

A mi amada esposa que ha sido el impulso durante toda mi carrera y el pilar principal para la culminación de la misma, que con su apoyo constante y amor incondicional ha sido amiga y compañera inseparable, fuente de sabiduría, calma y consejo en todo momento.

A mis preciosas hijas Lesly y Samanta para quien ningún sacrificio es suficiente, que con su luz ha iluminado mi vida y hace mi camino más claro.

Miguel Ángel Benavides Bolaños

"La dicha de la vida consiste en tener siempre algo que hacer, alguien a quien amar y alguna cosa que esperar". Thomas Chalmers

## AGRADECIMIENTO

<span id="page-6-0"></span>La gratitud es una virtud que nos vuelve más humanos, gracias a ello se alimenta el amor, la bondad y los buenos recuerdos.

Es necesario entonces presentar mi agradecimiento a todos quiénes de una u otra manera me alentaron y guiaron para seguir adelante, en especial a los maestros, quienes con su cúmulo de experiencia y conocimientos ha sembrado en mí el deseo constante de superación.

A la Universidad de las Fuerzas Armadas ESPE, por darme la oportunidad de seguir estudiando para superarme profesionalmente y personalmente.

A mi familia por su apoyo y paciencia.

Un agradecimiento perecedero a mí asesor de tesis Ing. Eduardo Pasochoa; por haberme guiado para alcanzar mis objetivos, consejos y amistad.

Miguel Ángel Benavides Bolaños

# ÍNDICE GENERAL

<span id="page-7-0"></span>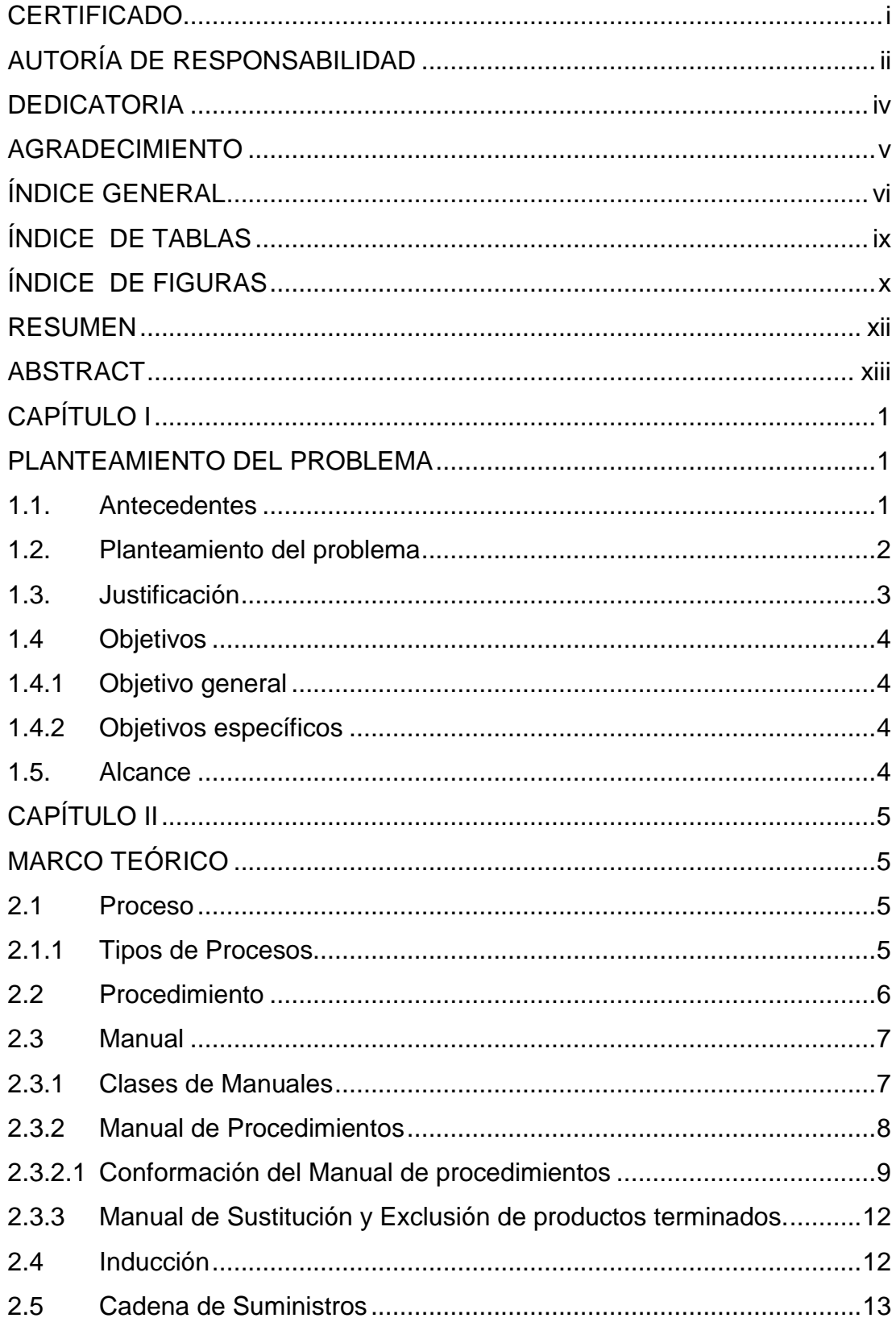

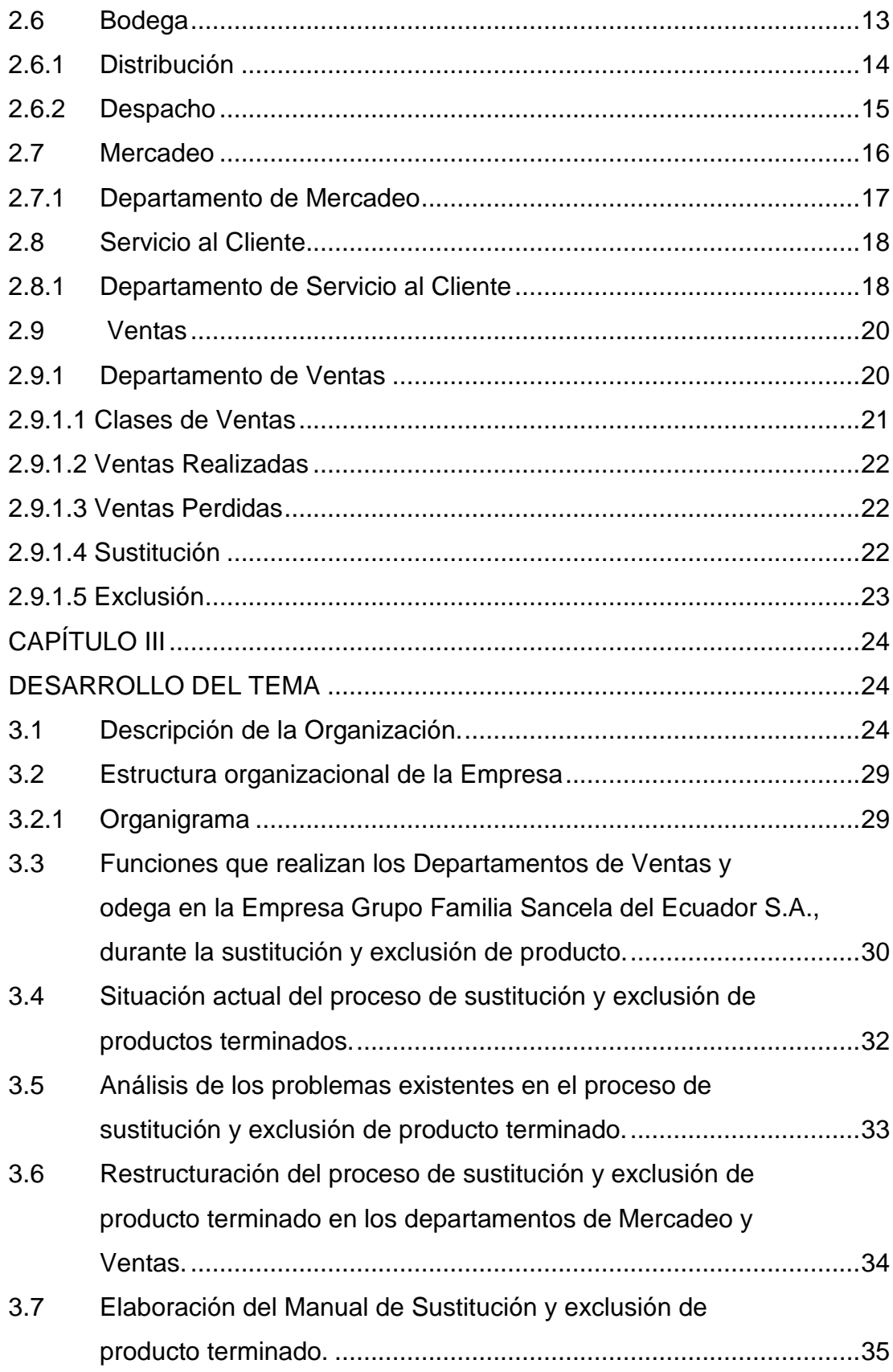

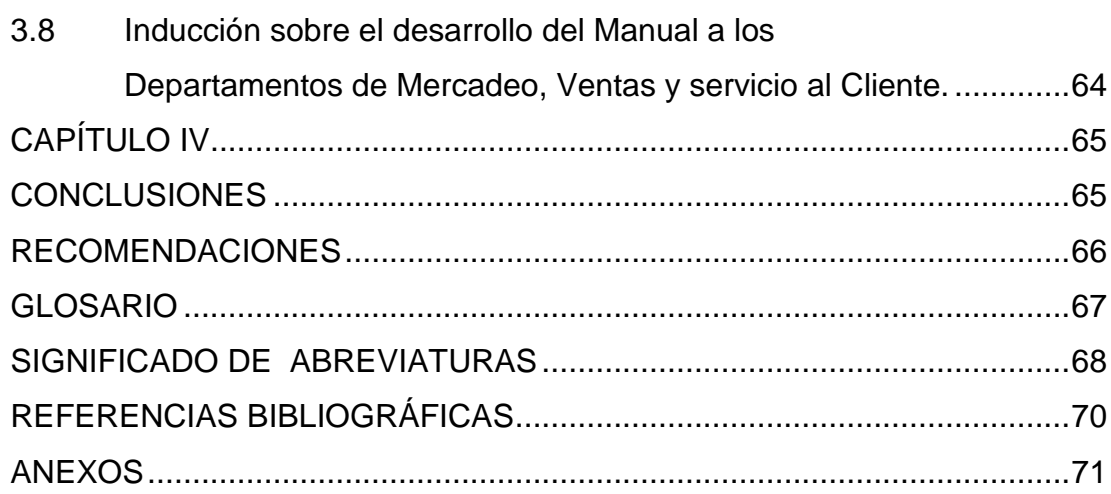

# **ÍNDICE DE TABLAS**

<span id="page-10-0"></span>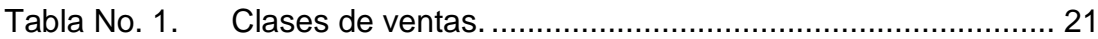

# **ÍNDICE DE FIGURAS**

<span id="page-11-0"></span>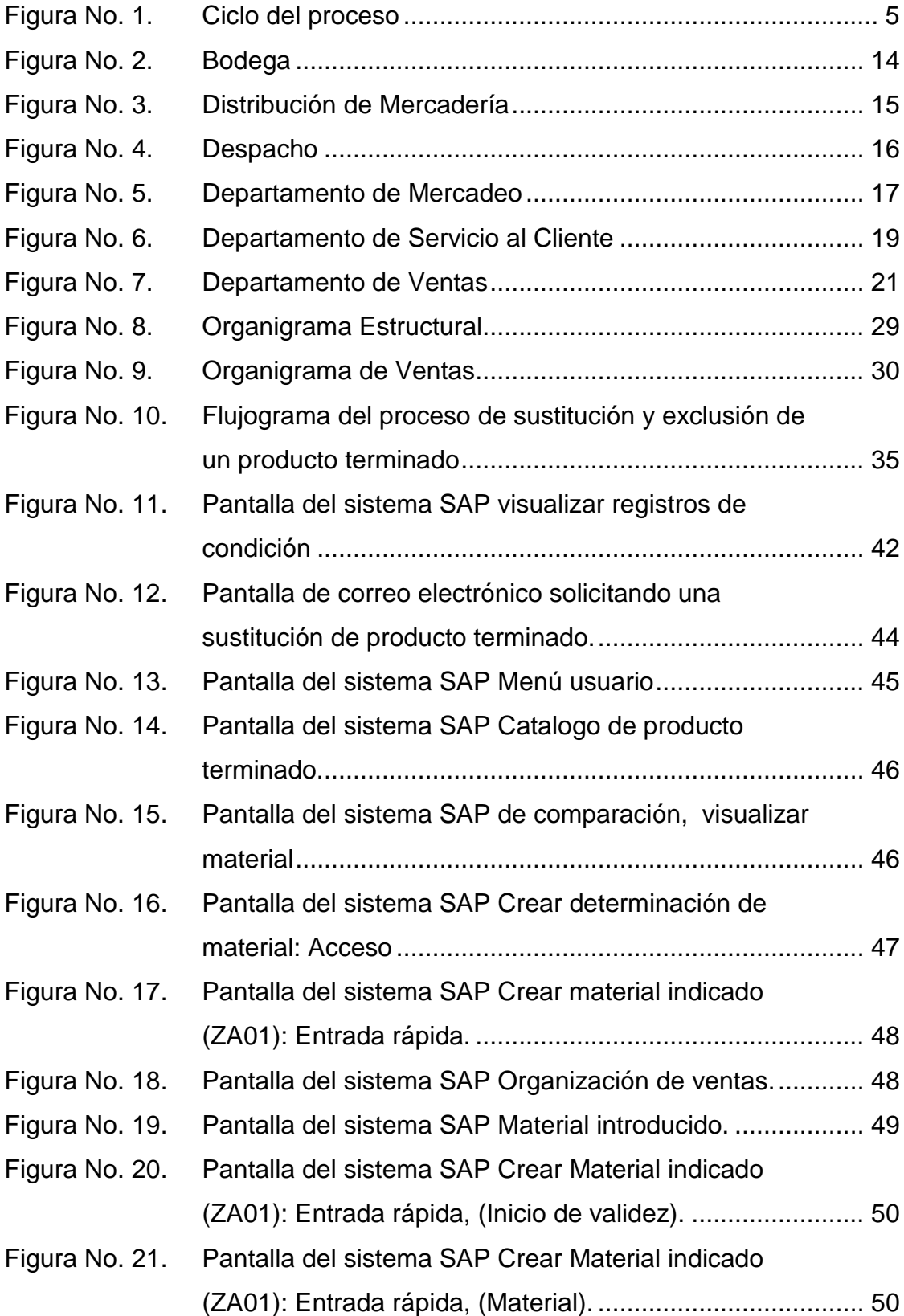

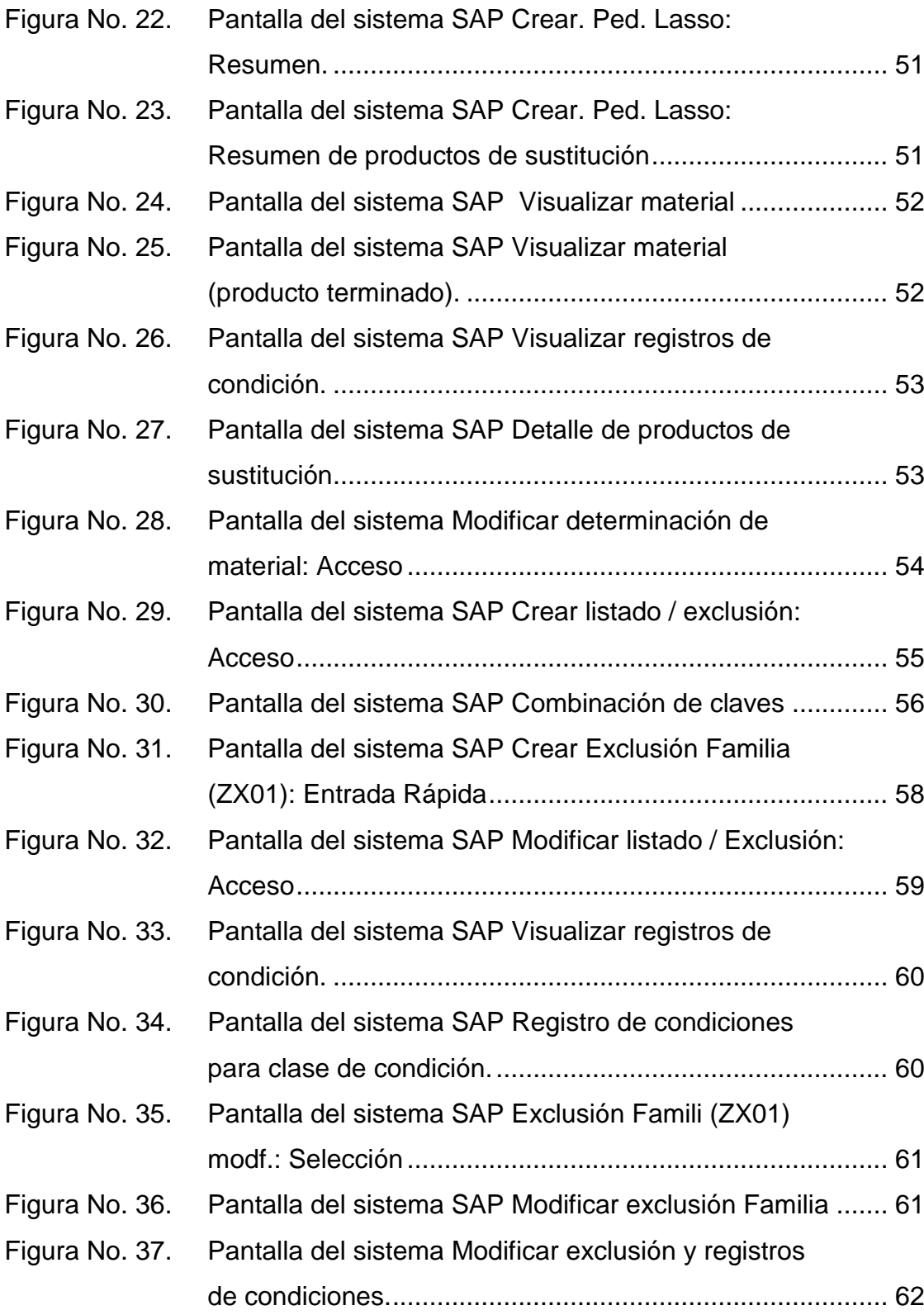

## **RESUMEN**

<span id="page-13-0"></span>El presente proyecto despliega un manual de sustitución y exclusión de productos terminados, para el Departamento de Ventas en la Empresa Grupo Familia Sancela del Ecuador S.A., el requerimiento de manejar un instructivo que detalle los procedimientos al realizar ventas, ha motivado a investigar y perfilar un documento que sea una herramienta útil y oportuna para el personal, en la ejecución de procesos de sustitución y exclusión de productos terminados, que impida las pérdidas en las ventas de los productos en mención, genere una estandarización en el proceso, se reserve tiempo y esfuerzos, satisfaga al cliente, incremente la participación en el mercado y conciba ganancias para la empresa, mismas que serán verificadas mediante los reportes mensuales. Por lo expuesto con antelación, dentro de este proyecto, se ha elaborado un **MANUAL** de **SUSTITUCIÓN** y **EXCLUSIÓN** de **PRODUCTOS TERMINADOS**, cuyas operaciones sean fáciles de inducir, entender y aplicar por el personal responsable en el Departamento de Servicio al Cliente. Para cumplir este objetivo, se necesitó la voluntad administrativa de la empresa, la coordinación del Departamento de Mercadeo, de Servicio al Cliente y Bodega, encargados de tener el control de inventarios, realizar pedidos y coordinar los despachos hacia el cliente. Este manual es el resultante del análisis sesudo de reprocesos fallidos, desacuerdos entre departamentos y acumulación de productos que no han tenido rotación. Este documento, que servirá de guía al personal que lo maneje y será un referente de organización administrativa para futuras generaciones de empleados dentro de la empresa.

### **PALABRAS CLAVES**

- **SUSTITUCIÓN Y EXCLUSIÓN**
- **PRODUCTOS TERMINADOS**
- **MANUAL**
- **MERCADEO Y VENTAS**
- **DEPARTAMENTO DE SERVICIO AL CLIENTE**

## **ABSTRACT**

<span id="page-14-0"></span>This research Project shows a substitution and exclusion manual of finished products, for the Sales Department in the Grupo Familia Sancela del Ecuador S.A. Enterprise, an instruction manual has been a requirement in order to detail the procedures to make the sales, it has been motivated to investigate a document where it will become in an useful and convenient tool for the staff, in the process execution, substitution and exclusion of finished products, where the losses on the sales will be impeded on the products, moreover it generates a manufacturing process, save time and effort, satisfy the customer, increase participation in the market and the promise of new earnings for the enterprise, so, they will be verified through monthly reports.

For all these reasons, in this project, a **SUBSTITUTION AND EXCLUSION MANUAL OF FINISHED PRODUCTS** has been elaborated, where its operations will be easy to induce, understand and apply by the staff of Customer Service Department. To accomplish this objective, the willingness of the Enterprise was needed, The coordination of the Marketing Department, Customer Service, and Winery, because they are the responsible to keep the inventory control, make orders, and coordinate the order fulfillment for customers. This manual is the result of brainy analysis in the failed reprocessing, disagreements between departments and stockpile of products which do not have rotation.

This Manual will be useful as a guide for the staff and it will be an administrative organization model for future generations of employees in the enterprise.

#### **KEY WORDS**

- **SUBSTITUTION AND EXCLUSION**
- **FINISHED PRODUCTS**
- **MANUAL**
- **MARKETING AND SALES**
- **SERVICE CUSTOMER DEPARTMENT**

## **CAPÍTULO I**

## **PLANTEAMIENTO DEL PROBLEMA**

<span id="page-15-1"></span><span id="page-15-0"></span>**TEMA:** Elaboración de un Manual de sustitución y exclusión de productos terminados, para el Departamento de Ventas en la Empresa Grupo Familia Sancela del Ecuador S.A.

#### <span id="page-15-2"></span>**1.1. Antecedentes**

En la provincia de Cotopaxi, en la ciudad de Latacunga se encuentra ubicada la empresa industrial, Grupo Familia Sancela del Ecuador S.A. es una entidad, dedicada a la fabricación y comercialización de productos de aseo personal, que tiene su planta de manufactura en el sector de Lasso, Panamericana Norte Km 20, desde hace más de 30 años.

La empresa desarrolla sus esfuerzos en base a la utilización efectiva de la tecnología, pretendiendo la satisfacción al cliente, mejorando el desempeño de sus procesos e incrementando la participación en el mercado, generando así una cultura de liderazgo, por lo que es importante describir que es un contexto de investigación muy particular, donde no se han encontrado trabajos realizados en torno al tema planteado, sin embargo existe investigaciones relacionadas con los beneficios que aportan a una institución. La Elaboración de un Manual de Procesos y Procedimientos para Adquisiciones través del Portal de Compras Públicas que fue una investigación realizada por Vargas Santiago realizado en el año del 2010, el mismo que proporcionó información detallada de los pasos que se deben seguir, cumplimiento de obligaciones y responsabilidades de todo el personal y convirtiéndose en una herramienta de apoyo práctico claro y comprensible para la ejecución de sus actividades.

Por ser un tema, sustentable y sostenible para la empresa en la cual será implantado el instructivo de sustitución y exclusión de producto terminado, se considera que es factible la elaboración y aplicación de este documento que servirá de guía para el recurso que lo maneje, una alternativa para mejorar las ventas y conseguir mayores ingresos económicos a la empresa.

#### <span id="page-16-0"></span>**1.2. Planteamiento del problema**

Productos Familia Sancela del Ecuador S.A., orientada a obtener, el desarrollo del personal, crecimiento, posicionamiento en el mercado y responsabilidad social. En su estructura organizacional cuenta con varios departamentos, entre los cuales se encuentran involucrados en el proceso de planificación de ventas, los Departamentos de Mercadeo, Ventas y Servicio al Cliente (Bodega), los mismos que están comprometidos a desarrollar la planificación de ventas, sin embargo el proceso que se lleva a cabo en cuanto a la sustitución y exclusión del producto terminado es deficiente. Esto ha conllevado a evidenciar las falencias y el incorrecto criterio que tiene el Departamento de Mercadeo para realizar las sustituciones y exclusiones del producto terminado, sin la previa verificación del portafolio de ventas, razón por la cual se tiene actualmente ventas pérdidas, ocasionando mermas económicas, desconformidad en el cliente, inventarios altos y retrasos en la planificación de los despachos, provocando un reproceso.

Desde hace cinco años el servicio del Departamento de Mercadeo se ha ido deteriorando a medida que ha cambiado la administración, razón por la cual se han degenerado funciones y obligaciones en el momento de realizar las ventas de sustitución y exclusión de producto terminado, tiempo en el que no se ha implementado mejoras para su correcto servicio, una de las causas recurrentes en el problema, es la desgastada o ineficiente inducción de las instrucciones recibidas por el personal de los mencionados departamentos de la organización, con métodos inapropiados y con una mala coordinación al momento de solicitar que se realicen los cambios de sustitución y exclusión del producto terminado en el sistema, es decir no permite realizar las actividades de una manera secuencial y lógica, afectando al Departamento de Ventas en el momento del ingreso de sus pedidos.

Por todo lo argumentado es urgente que en la empresa exista la coordinación directa del Departamento de Servicio al Cliente, ya que son los encargados de tener el control de inventarios y de ingresar los pedidos, para posteriormente ser despachados hacia el cliente, y de esta manera se elabore un manual que detalle paso a paso el proceso de sustitución y exclusión de productos terminados, para que sea una línea de acción para el recurso humano que realizan sus labores diarias evitando errores, y generando mayores ventas.

#### <span id="page-17-0"></span>**1.3. Justificación**

El presente instructivo de sustitución y exclusión de producto terminado tiene la finalidad de no perder ventas por productos sustituidos o excluidos, a través de la administración del Departamento de Servicio al Cliente, considerando que se tiene cercanía a la Bodega, se conoce del inventario que maneja la empresa y que trabaja bajo una planificación de pedidos para evitar reprocesos, pérdida de tiempo y ganar una coordinación de forma organizada dentro de los departamentos que brinde un servicio de calidad al cliente y mayor ingreso económico a la empresa.

El presente trabajo beneficiará directamente a la empresa porque percibirá mayor rédito económico y mantendrá clientes satisfechos, mediante el control de inventarios que llevará al proceso por el Departamento de Servicio al Cliente ayudará al Departamento de Mercadeo a tener su portafolio actualizado y el Departamento de Ventas podrá realizar sus pedidos de forma regular.

Bajo un análisis minucioso, es factible elaborar el manual porque dará solución al problema encontrado. Sumado a esto se cuenta con el apoyo de la organización, conocimiento del manejo del sistema de inventarios y la proactividad del personal de Servicio al Cliente, aspecto relevante que contribuye a mejorar los procesos.

### <span id="page-18-0"></span>**1.4 Objetivos**

### <span id="page-18-1"></span>**1.4.1 Objetivo general**

Elaborar un Manual de sustitución y exclusión de producto terminado en el Departamento de Ventas de la Empresa Grupo Familia del Ecuador S.A., mediante una reestructuración del proceso, para mejorar la distribución y despacho en Bodega.

#### <span id="page-18-2"></span>**1.4.2 Objetivos específicos**

- Establecer la situación actual de la empresa y del proceso de sustitución y exclusión de producto terminado, para tomar como referencia en la especificación del manual.
- Determinar el proceso de sustitución y exclusión de productos terminados, relacionados a la baja rotación de productos y pérdida de ventas.
- Desarrollar un Manual de sustitución y exclusión de productos terminados en la Empresa Grupo Familia Sancela del Ecuador S.A. para estandarizar los procesos y no perder ventas.

#### <span id="page-18-3"></span>**1.5. Alcance**

El manual propuesto va dirigido a la empresa Grupo Familia Sancela del Ecuador S.A., de manera directa al personal que labora en los departamentos de Servicio al Cliente, Ventas y Mercadeo; también servirá 9como guía de información para todo el personal que lo requiera.

## **CAPÍTULO II**

## **MARCO TEÓRICO**

### <span id="page-19-2"></span><span id="page-19-1"></span><span id="page-19-0"></span>**2.1 Proceso**

Es un conjunto de actividades conectadas mediante procedimientos los que se persigue la consecución de un fin, un proceso debe: (Muñoz Machado , 1999, pág. 227)

- a) Estar orientada hacia el objetivo: Están establecidas las características y los valores de los estándares que han de alcanzar.
- b) Ser sistemático: las actividades de las que consta un proceso están todas interrelacionadas y son independientes, sigue además, una secuencia determinada.
- c) Ser capaz: Que se puedan obtener los fines que se planean.
- d) Ser legítimo: Que se desarrolle a través de los canales autorizados.

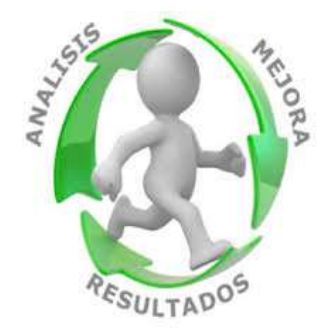

**Figura No. 1. Ciclo del proceso** Fuente: (Muñoz Machado , 1999)

### <span id="page-19-4"></span><span id="page-19-3"></span>**2.1.1 Tipos de Procesos**

A continuación se detalla los siguientes:

- Procesos Operativos.- Combinan y transforman recursos para obtener el producto o proporcionar el servicio conforme a los requisitos del cliente, aportando en consecuencia un alto valor añadido. Los procesos operativos interactúan y se concatenan en la conocida como Cadena de Valor.
- Procesos de Apoyo.- Proporcionan las personas y los recursos necesarios por el resto de procesos y conforme a los requisitos de sus clientes internos así tenemos el proceso de Gestión de los Recursos Humanos, Gestión e Integración de las personas.
- Procesos de Gestión.- Mediante actividades de evaluación, control, seguimiento y medición aseguran el funcionamiento controlado del resto de procesos, además de proporcionar la información que necesitan para tomar decisiones (mejor preventivas que correctivas) y elaborar planes de mejora eficaces. Estos procesos funcionan recogiendo datos del resto de procesos y procesándolos para convertirlos en información de valor para sus clientes internos, información comprensible, fiable, precisa, oportuna, puntual y, sobre todo, accesible y aplicable para la toma de decisiones. (Pérez Férnandez de Velasco, 2010, págs. 110-111)

#### <span id="page-20-0"></span>**2.2 Procedimiento**

Es el modo de proceder o el método que se implementa para llevar a cabo ciertas cosas, tareas o ejecutar determinadas acciones, Básicamente el procedimiento consiste del seguimiento de una serie de pasos bien definidos que permitirán y facilitarán la realización de un trabajo de la manera más correcta y exitosa posible. Porque precisamente es uno de los objetivos de seguir un procedimiento, garantizarse el éxito de la acción que se lleva a cabo y más cuando son varias las personas y entidades que participan en el mismo, que requerían de la observación de una serie de estudios bien realizados. (Kramis Joublanc, 1994, pág. 23)

#### <span id="page-21-0"></span>**2.3 Manual**

Se define la palabra Manual como un libro que contiene lo más sustancial de un tema, y en este sentido, los Manuales son vitales para incrementar y aprovechar el cúmulo de conocimientos y experiencias de personas y organizaciones. Los Manuales son una de las herramientas más eficaces para transmitir conocimientos y experiencias, porque ellos documentan los procedimientos, acumulada hasta ese momento sobre el tema; Existen manuales muy especializados en todos los campos de procesos, ciencia y tecnología, con el propósito de que el usuario, además de que disfrute cien por ciento, pueda aprender rápida y adecuadamente a usarlo, manejarlo y mantenerlo, logrando así llegar a ser rápidamente un experto. Los Manuales permiten a cualquier organización normalizar su operación, la normalización es una plataforma sobre la que sustenta el crecimiento y el desarrollo de una organización dándole estabilidad y solidez. (Álvarez Torres, 2006, pág. 22)

### <span id="page-21-1"></span>**2.3.1 Clases de Manuales**

Existen diversas clasificaciones de manuales, a los que se designan con nombres diversos y función al propósito que se desea alcanzar. (Álvarez Torres, 2006, pág. 26)

- Por su naturaleza y su alcance
	- 1. Generalidades o de aplicación universal
	- 2. Departamentales o de Aplicación especifica
	- 3. De puestos o de aplicación individual: Este precisa las labores, los procedimientos y rutinas de lo particular. Explica cómo deben ejecutarse.
- Por su contenido
	- 1. De historia de la institución: Los manuales conocidos bajo este nombre son los que se encargan de recopilar la historia de la misma,

como fue creciendo la organización y evolucionando con el paso del tiempo.

- 2. De organización: Se especifican las diversas unidades orgánicas que comprende la empresa.
- 3. De políticas: Se determinan las políticas que guiarán el accionar de la empresa.
- 4. De procedimientos: Se establecen los principales procedimientos que ocurren en el interior de la empresa.
- 5. De contenido múltiple
- Por su función
	- 1. Generales o de aplicación universal: Contienen información de la totalidad de la organización.
	- 2. Departamentales o de aplicación específica: Se consignan información específica de una determinada área.
	- 3. De puestos o de aplicación individual.

### <span id="page-22-0"></span>**2.3.2 Manual de Procedimientos**

El Manual de Procedimientos es un documento que describe en forma lógica, sistemática y detallada las actividades de una institución o unidad organizativa de acuerdo con sus atribuciones y tomando en cuenta lo necesario para la ejecución eficiente de las mismas, generalmente señalan quién, cómo, cuándo, dónde y para qué han de realizarse estas actividades. Este tipo de Manual se orienta a especificar detalles de la ejecución de actividades organizacionales, con el fin de unificar criterios a lo interno de la institución sobre la manera correcta en que deben ser realizadas. Al recuperar la información de la forma más adecuada de desempeñar las tareas se logra asegurar su calidad, así como agilizar la circulación de la información para que esta llegue oportunamente a las unidades organizativas que la requieran.

Los manuales de procedimientos contienen un conjunto de definiciones operacionales, señalando la secuencia lógica de las acciones o pasos a seguir para la consecución de bienes o servicios determinados. En el manual de procedimientos se específica:

- Quién debe hacer una actividad;
- Qué debe hacerse en esa actividad;
- Cómo debe hacerse la actividad;
- Dónde debe hacerse; y
- Cuándo debe hacerse la actividad.

El manual de procedimientos es una herramienta de vital importancia, ya que permitirá no solamente conocer el funcionamiento interno de una unidad administrativa en lo que respecta a descripción de tareas, ubicación, requerimientos y puestos de ejecución, sino que además auxiliará en la capacitación y adiestramiento del personal, siendo una inagotable fuente de consulta y también será muy útil a la hora de revisar y analizar los procedimientos de un proceso. (Álvarez Torres, 2006, pág. 24)

## <span id="page-23-0"></span>**2.3.2.1 Conformación del Manual de procedimientos**

## **1) Identificación:**

Este documento debe incorporar la siguiente información:

- Logotipo de la organización, nombre oficial de la organización.
- Denominación y extensión, de corresponder a una unidad en particular debe anotarse el nombre de la misma
- Lugar y fecha de elaboración
- Número de revisión
- Autoridades responsables de su elaboración, revisión, y/o autorización
- Clave de la forma

 En primer término las siglas de la organización, en segundo lugar las siglas de la unidad administrativa donde se utiliza la forma y por último el número de la forma, entre las siglas y el numero debe colocarse un guion o diagonal

### **2) Índice de contenido**

Relación de los capítulos y páginas correspondientes que forman parte del documento.

#### **3) Prólogo y/o Introducción**

Exposición sobre el documento su contenido, objeto, áreas de aplicación e importancia de su revisión y actualización. Puede incluir un mensaje de la máxima autoridad de las áreas comprendidas en el manual.

### **4) Objetivo**

Explicación del propósito que se pretende cumplir con los procedimientos. Los objetivos son uniformar y controlar el cumplimiento de las rutinas de trabajo y evitar su alteración arbitraria; simplificar la responsabilidad por fallas o errores; facilitar las labores de auditoría; la evaluación del control interno y su vigilancia; que tanto los empleados como sus jefes conozcan si el trabajo se está realizando adecuadamente; reducir los costos al aumentar la eficiencia general, además de otras ventajas adicionales.

#### **5) Áreas de aplicación y/o Alcance de los procedimientos.**

Aquí se consignará el ámbito de aplicación del Manual, Esfera de acción que cubren los procedimientos.

#### **6) Documentos de referencia**

Son instrumentos que sirven de ayuda para realizar el manual

#### **7) Requisitos**

Se detallará la totalidad de las exigencias u otras formalidades que deben cumplirse para la iniciación y posterior ejecución del manual.

#### **8) Responsables**

Unidades administrativas y/o puestos que intervienen en los procedimientos en cualquiera de sus fases.

#### **9) Conceptos y Abreviaturas**

Palabras o términos de carácter técnico que se emplean en el procedimiento, las cuales, por su significado o grado de especialización requieren de mayor información o ampliación de su significado, para hacer más accesible al usuario la consulta del manual.

**10) Procedimiento** (Descripción de las operaciones).

En este acápite se detallarán las características de cada uno de los procedimientos de forma clara y precisa debe reflejar concretamente el propósito u objeto a que se refiere con el objeto de que puedan identificarlo claramente. Presentación por escrito, en forma narrativa y secuencial, de cada una de las operaciones que se realizan en un procedimiento, explicando en qué consisten, cuándo, cómo, dónde, con qué, y cuánto tiempo se hacen, señalando los responsables de llevarlas a cabo.

#### **11) Modificaciones**

Detalla los métodos y cambios que se puedan realizar en el transcurso del tiempo u operaciones que se desarrollan con el avance de la tecnología. Es necesario mantener los manuales permanentemente actualizados, mediante revisiones periódicas a fin de tenerlos apegados a la realidad de la operación

#### **12) Registros**

Actividades que se registran durante el proceso

#### **13) Anexos**

Esta sección se incorpora después de las Referencias. Es el lugar para adjuntar, los instrumentos que se utilizaron en el estudio utilizado. (Nadal Sota, 2005, págs. 21-24)

#### <span id="page-26-0"></span>**2.3.3 Manual de Sustitución y Exclusión de productos terminados.**

Se establecen pautas y procedimientos para llevar adelante las ventas de la organización, este tipo de manual aclara cual es la técnica de sustitución, exclusión y su funcionamiento, convirtiéndose en una herramienta que permite a la organización a formalizar sus sistemas de trabajo, consolidando su liderazgo, normalización y desarrollo, brindando estabilidad al personal y a la organización.

#### <span id="page-26-1"></span>**2.4 Inducción**

La inducción es un proceso dinámico consiste en impartir programas de orientación a nuevos y antiguos elementos de la organización con el objeto de elevar la productividad, la eficiencia, la calidad y sus relaciones con los proceso de su trabajo y de desarrollo personal, la inducción directamente puede llegar a minimizar errores, pérdidas y gastos, además de crear en el nuevo elemento agradables sentimientos de seguridad. El objetivo de la inducción consiste en proporcionar la información que necesita el personal para ayudarle a adaptarse satisfactoriamente en su trabajo y a llegar a sentir entusiasmo por la organización, consiguiendo empleados satisfechos y productivos. (Mercado, 2004, pág. 430)

#### <span id="page-27-0"></span>**2.5 Cadena de Suministros**

Es el conjunto de funciones, procesos y actividades que permiten que la materia prima, productos o servicios sean transformados, entregados y consumidos por el cliente final. Entenderemos por funciones aquellas áreas de la compañía con responsabilidad sobre una parte de la Cadena de Suministro: la función de compras, responsable de la adquisición de mercancías y servicios en las condiciones más óptimas para la compañía; la función de planeación responsable de presidir con la mayor exactitud posible la demanda futura de productos y servicios.

Los procesos son el conjunto de actividades que permiten gestionar las necesidades intrínsecas de la Cadena de Suministro: El proceso cliente-venta, que incorpora las actividades de gestionar los pedidos de venta, entregar y recepcionar productos, facturar a los clientes y gestionar las cuentas. (Sánchez Gómez, 2008, pág. 91)

### <span id="page-27-1"></span>**2.6 Bodega**

Es una unidad de servicios en la estructura orgánica y funcional de una empresa comercial o industrial con objetos bien definidos de resguardo, custodia, control y abastecimiento de materiales y productos. Es aquel lugar donde se guarda los diferentes tipos de mercancías, la formulación de una política de inventario para el departamento de Bodega depende de la información, disponibilidad de materiales, tendencias de los precios, y

materiales de compras. Esta función controla físicamente y mantiene todos los artículos inventariados, se deber establecer resguardos físicos adecuados para proteger los artículos de algún daño o de uso innecesario debido a procedimientos de rotación de inventarios defectuosos o robo. Los registros se veden mantener, lo cual facilitan la localización inmediata de los artículos. (Sánchez Gómez, 2008, pág. 76)

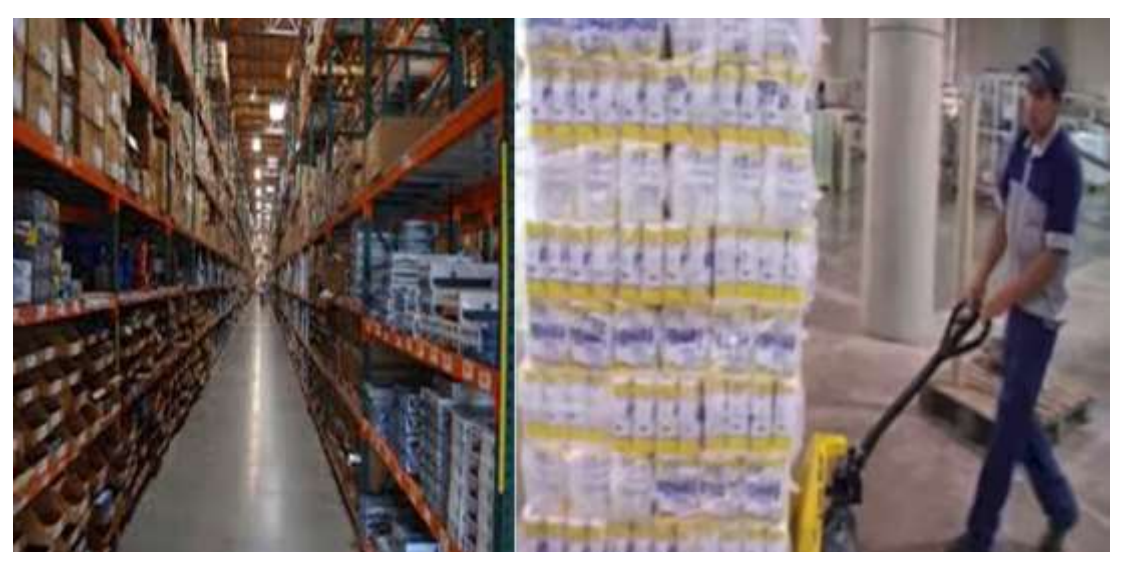

**Figura No. 2. Bodega** Fuente: (Empresa Grupo Familia Sancela del Ecuador S.A., 2015)

### <span id="page-28-1"></span><span id="page-28-0"></span>**2.6.1 Distribución**

El canal de distribución está constituido por la trayectoria que ha de seguir un bien o servicio desde el punto de origen o producción hasta su consumo, y además, por el conjunto de personas y/o entidades que permitan la realización de las tareas correspondientes a lo largo de dicha trayectoria. Para que una distribución sea exitosa debe tener:

- a) Flujo de información: este circula en dos direcciones.
- b) Flujo de propiedad: se trata del cambio de propietario del producto.
- c) Flujo físico: si se comercializa bienes tangibles.
- d) Flujo financiero: Pagos

El canal de distribución implica el reparto de los flujos descritos entre sus componentes. (Miquel Peris, 2008, pág. 57)

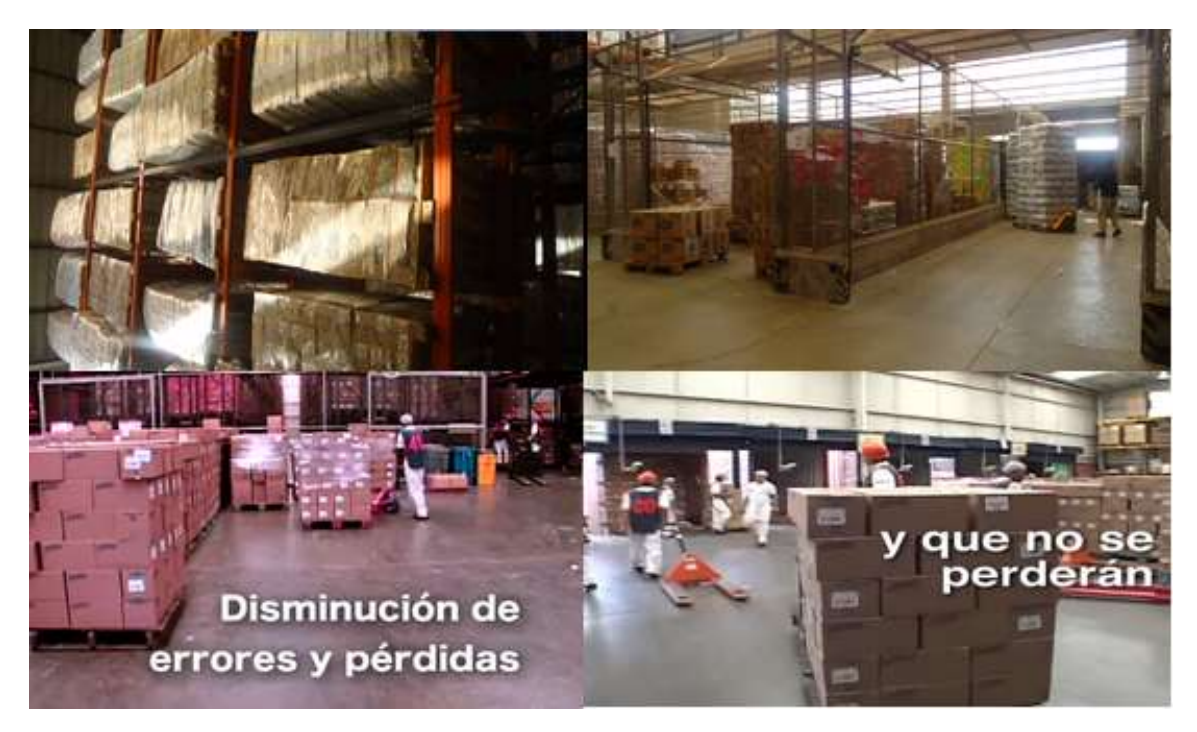

**Figura No. 3. Distribución de Mercadería** Fuente: (Empresa Grupo Familia Sancela del Ecuador S.A., 2015)

## <span id="page-29-1"></span><span id="page-29-0"></span>**2.6.2 Despacho**

Este proceso es llevado por el jefe de bodega que es el encargado de llevar las existencias de la mercancía que entra y sale del almacén, el control de inventarios, el recibo de la mercancía: El jefe de recibos se pone de acuerdo con el proveedor para asignar el día la hora y la fecha de entrega de los productos, el jefe de recibos es el encargado de organizar la logística organizando a los recibidores para cada tipo de productos, las revisiones de la mercancía. El recibidor tiene como función revisar y verificar la mercancía con el orden de compra donde estiba se embala en él se clasifica se almacena, posteriormente se realiza la programación de despacho mediante las solicitudes de los productos, el jefe de ventas elabora una solicitud de los productos salientes, esta orden se monta en el sistema de la compañía por el

jefe de despacho que tiene en cuenta los siguientes factores grupos de despacho, fecha, hora, dirección, etc. (Sánchez Gómez, 2008, pág. 78)

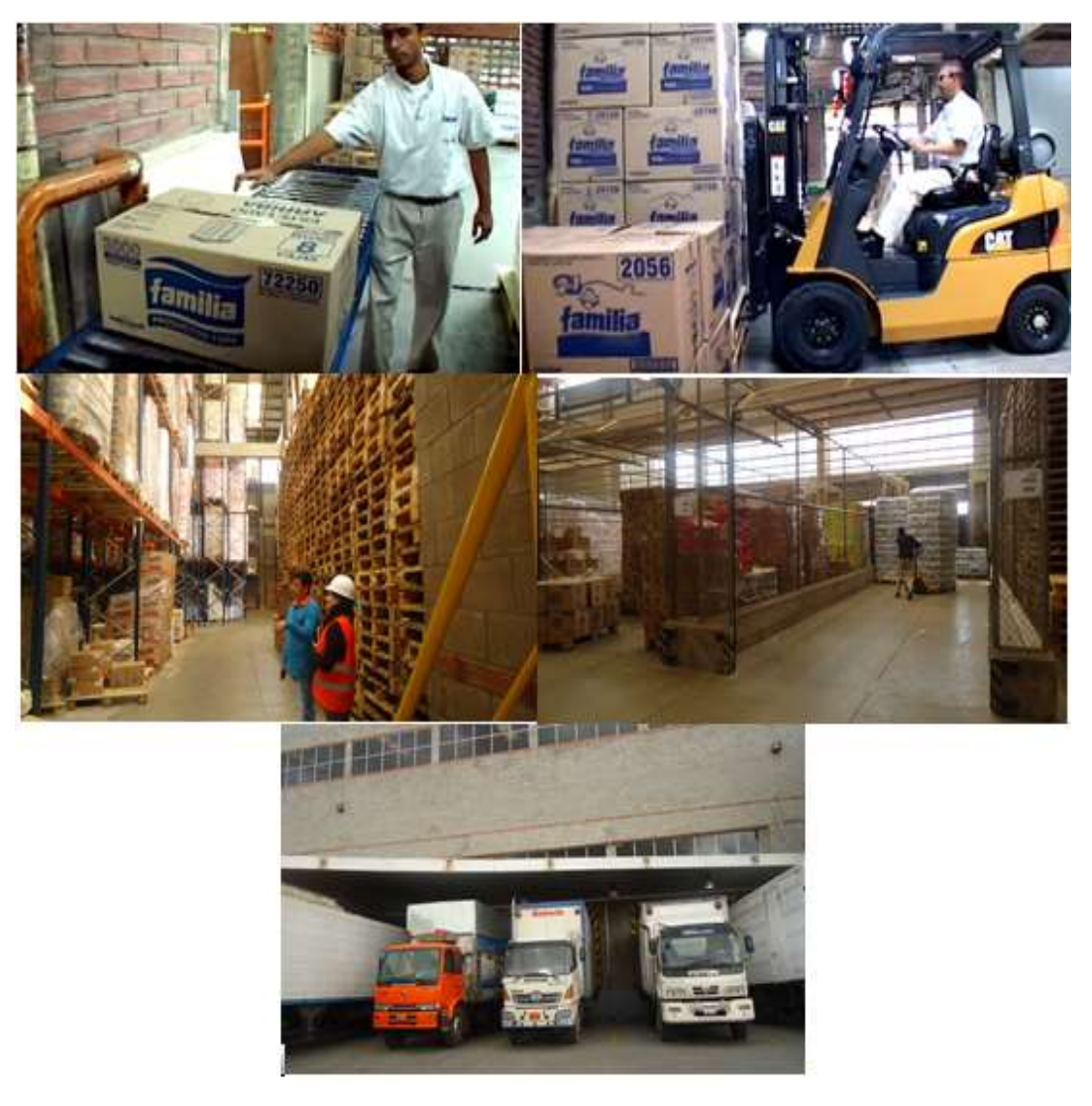

**Figura No. 4. Despacho** Fuente: (Empresa Grupo Familia Sancela del Ecuador S.A., 2015)

### <span id="page-30-1"></span><span id="page-30-0"></span>**2.7 Mercadeo**

Es un conjunto de actividades que tienden a identificar las necesidades y deseos de los consumidores, para traducirlos en productos y servicios que los satisfagan. Con ello la empresa busca los beneficios de una actividad rentable, estableciendo relaciones de largo plazo mediante la satisfacción del consumidor. (Wiley, 2001, pág. 205)

### <span id="page-31-0"></span>**2.7.1 Departamento de Mercadeo**

El departamento de mercadeo en una empresa ha sido creado para satisfacer las necesidades del mercado a cambio de beneficio para las empresas que se sirven de ella para desarrollarse, es una herramienta que sin lugar a dudas es estrictamente necesaria para conseguir el éxito en los mercados. Es el encargado de realizar funciones dentro de la empresa como:

- Efectuar las investigaciones necesarias para la formulación y lanzamiento de un producto. Mediante investigaciones como, encuestas, muestreos, grupos focales y estudios de mercado que ayudarán a determinar cuáles son las preferencias de los consumidores y otros aspectos del mercado, para así posicionar y lanzar el producto o servicio.
- Son responsables de crear planes para la promoción de los productos los cuales definen: publicidad, exposición en el mercado, distribución de material y todo lo relacionado a la venta del producto.
- Investigación de mercado que se encarga de obtener y proveer datos e información para la toma de decisiones relacionadas con la práctica.

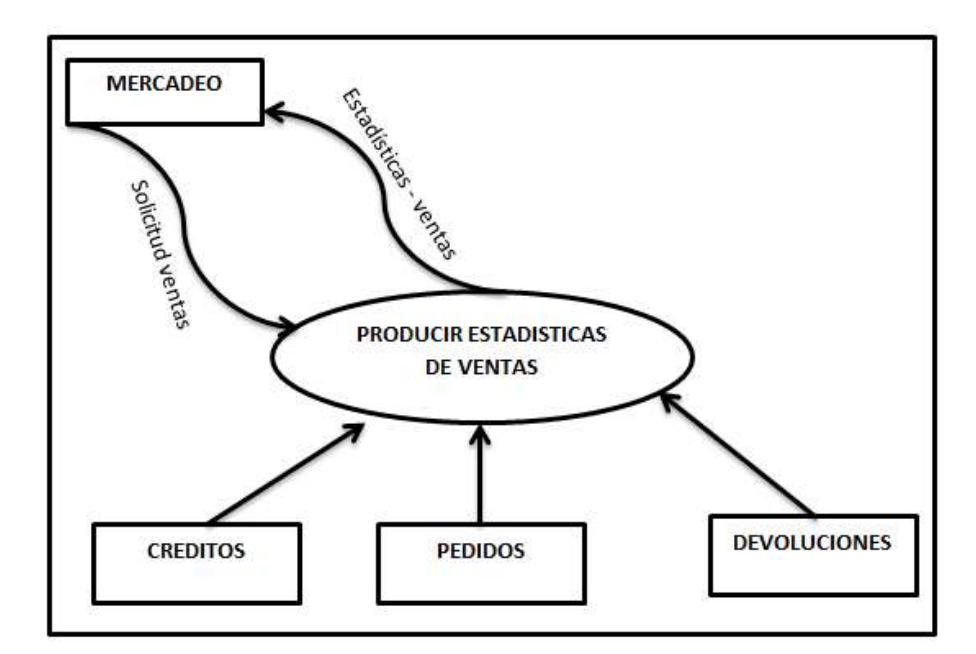

<span id="page-31-1"></span>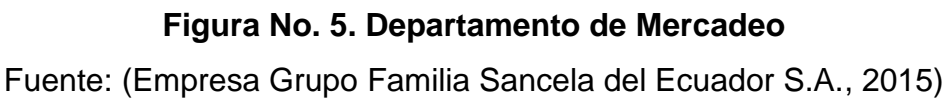

### <span id="page-32-0"></span>**2.8 Servicio al Cliente**

El servicio al cliente puede ser definido, en un sentido amplio, como medida la actuación del sistema logístico para proporcionar el tiempo y lugar un producto o servicio. El concepto de servicio al cliente es a menudo confundido con el de satisfacción del cliente, que es un concepto más amplio, ya que incluye todos los elementos de marketing mix: producto, precio, promoción y distribución.

El éxito de una organización, la reducción de costes y la satisfacción de las necesidades de sus clientes, depende de una cadena de suministro bien gestionada, integrada y flexible, controlada en tiempo real y en la que fluye información eficientemente. En este sentido, el nivel de servicio al cliente está directamente relacionado con la gestión y efectividad de la cadena de suministro: flujos de información, de materiales, de productos, etc. Cuando más efectiva sea la gestión de la cadena de suministro, mayor valor añadido incorporará el servicio prestado al cliente. (Denton, 2001, pág. 105)

#### <span id="page-32-1"></span>**2.8.1 Departamento de Servicio al Cliente**

Un Departamento de Servicio al cliente dentro de una empresa abarca diversas actividades que tienen lugar antes, durante y después de la venta. (Denton, 2001, pág. 107)

#### **Elementos del Servicio al Cliente.**

#### **1. Antes de la venta**

- Política de servicio al cliente.
- Transmisión de la Política del Servicio al Cliente
- Adecuada estructura organizativa
- Flexibilidad del Sistema

Servicios de Gestión y Apoyo

### **2. Durante la venta**

- Disponibilidad de existencias
- Información de pedidos
- Precisión de información
- Consistencia en el ciclo de pedidos
- Envíos especiales de mercancía
- Transporte
- Facilidad de realización de pedidos
- Sustitución, exclusión

### **3. Después de la venta**

- Instalación, garantía, alteraciones, reparaciones, etc.
- Trazabilidad del producto
- Reclamos, quejas y devoluciones del cliente
- Sustitución temporal de productos.

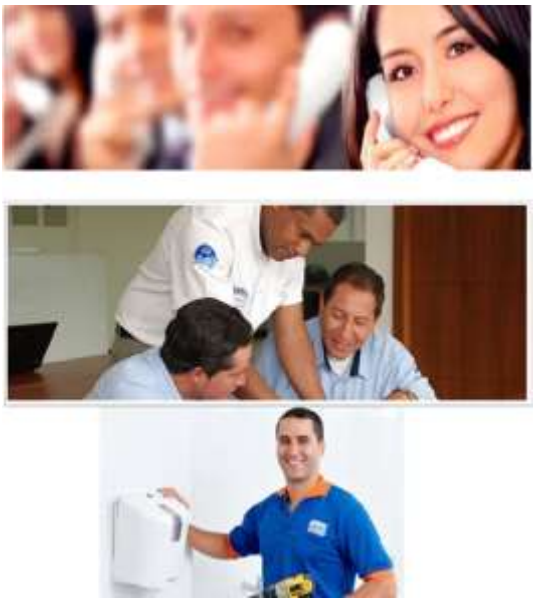

<span id="page-33-0"></span>**Figura No. 6. Departamento de Servicio al Cliente** Fuente: (Empresa Grupo Familia Sancela del Ecuador S.A., 2015)

### <span id="page-34-0"></span>**2.9 Ventas**

|

Se encarga del intercambio entre un bien y/o servicio por un equivalente previamente pactado de una unidad monetaria, con el fin de repercutir, por un lado, en el desarrollo y plusvalía de una organización y nación, y por otro, en la satisfacción de los requerimientos y necesidades del comprador. Para ello las ventas se basan en una serie de técnicas de comunicación psicología, y conocimientos técnicos para informar los beneficios y convivencia del intercambio a favor de ambas partes. (de la Parra, 2004, pág. 14)

#### <span id="page-34-1"></span>**2.9.1 Departamento de Ventas**

Es el encargado de introducir los productos en el mercado, esta tarea se realiza a través de su venta, distribución y seguimiento. Es el encargado del contacto cliente-empresa de forma responsabilizada, en función de marketing es la que se encarga de buscar la estrategia comercial, de la investigación de mercado y de la promoción e introducción de nuevos productos. El departamento de ventas es el encargado de hacer llegar los productos a los clientes, así como de mantener una estrecha relación comercial con ellos de forma individualizada.

El Departamento de ventas está coordinado, con el Departamento de Almacén para llevar a cabo el proceso de envío de la mercancía al cliente, El Departamento Contable-Financiero para la contabilización de las facturas emitidas y para los procesos referentes a su cobro. (Armesto, 2001, pág. 14)

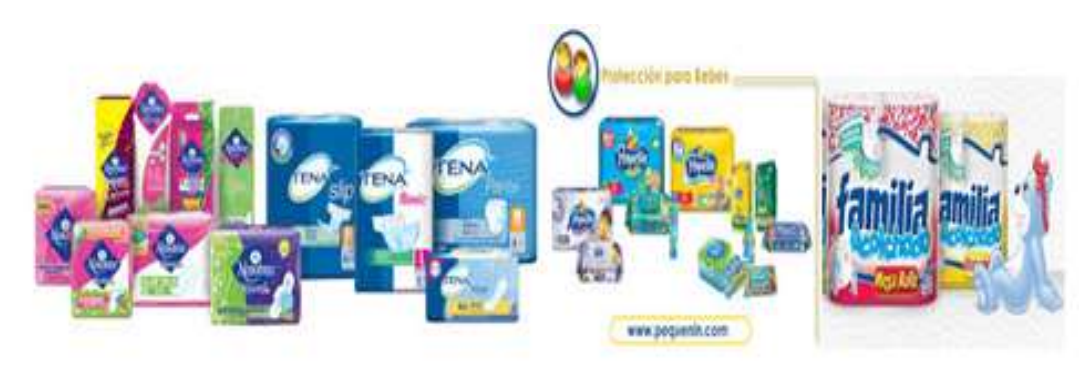

*Continúa*

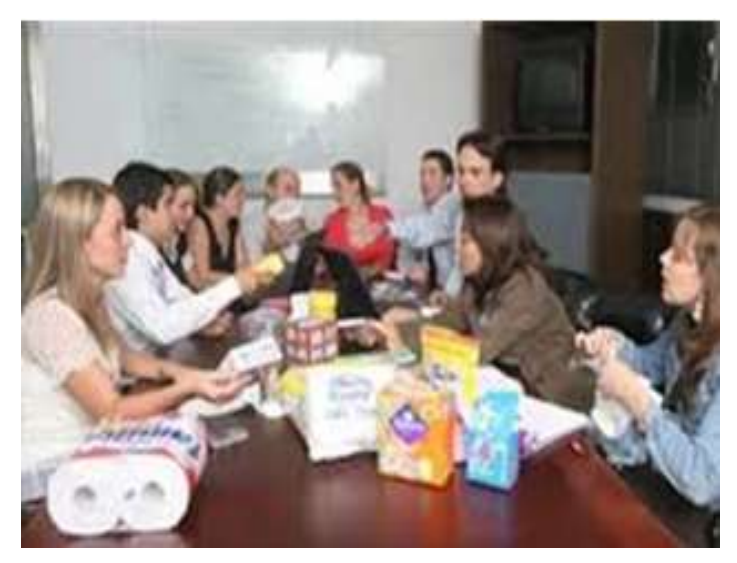

**Figura No. 7. Departamento de Ventas** Fuente: (Empresa Grupo Familia Sancela del Ecuador S.A., 2015)

## <span id="page-35-2"></span><span id="page-35-0"></span>**2.9.1.1 Clases de Ventas**

Las clases de ventas es una función clásica de marketing, utilizando la forma de venta y la elección de los canales de distribución, por lo tanto existen formas diversas de clasificar las ventas, como se muestra en la figura que está a continuación.

## <span id="page-35-1"></span>**Tabla No. 1.**

### **Clases de ventas.**

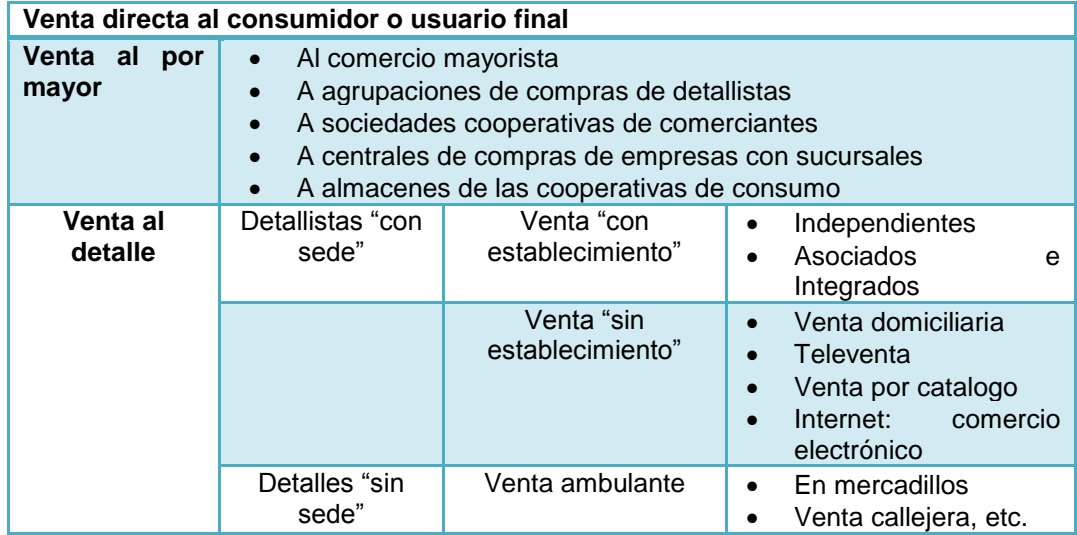

**Fuente:** (Sainz de Vicuña Ancín, 2001, pág. 32)
#### **2.9.1.2 Ventas Realizadas**

Las ventas de productos terminados son la fuente principal de ingresos para las empresas comerciales, cada vez que se realiza una venta, el patrimonio empresarial se incrementa, es decir es el proceso mediante el cual dos o más partes se reúnen para discutir o establecer un contrato de compra y venta de un producto, definiendo costos, un plan de trabajo, día, hora, lugar, entre otras actividades para que sea enviado el producto solicitado por el cliente. (Sainz de Vicuña Ancín, 2001, pág. 34)|

#### **2.9.1.3 Ventas Perdidas**

Son desembolsos que no representan ningún beneficio y descapitalizan la empresa; se puede dar por ventas no concluidas, verificación de inventarios de los productos, destrucciones o incendios, por sustitución de productos, variabilidad del precio, rotura de stocks, disponibilidad del espacio, ubicación inadecuada, etc. Por lo que ocasiona una demanda insatisfecha ante el cliente ya que no ha podido adquirir el producto o si lo ha comprado no se encuentra satisfecho con él, generando malestar al cliente. (Sainz de Vicuña Ancín, 2001, pág. 37)

#### **2.9.1.4 Sustitución**

En el ámbito de marketing la sustitución de un producto es una estrategia de ventas que proporciona beneficio, volumen de ventas y que el producto sea reconocido en el mercado, todas estas actividades permiten a la empresa y por consiguiente a los productos mantener o aumentar sus ventajas competitivas. Con los productos de sustitución la empresa renueva la gama con nuevos productos relacionados con los existentes que se orientan a los mismos mercados donde actúa, los modelos obsoletos se rediseñan o actualizan pero con las mismas características de uso o utilidad de los antiguos, que han logrado satisfacer las necesidades y deseos de los compradores actuales. (Talaya, 2008, pág. 230)

#### **2.9.1.5 Exclusión**

La exclusión de un producto se da cuando no cumple con los estándares de idoneidad, calidad, desempeño y durabilidad es decir es un artículo defectuoso y se procede a retirar, reparar o reemplazar por otro producto para que no existan riesgos comerciales, debiendo contabilizarse como una pérdida la cual deberá soportarse con los documentos pertinentes que dan crédito del hecho. (Gray, 2004, pág. 268)

# **CAPÍTULO III**

### **DESARROLLO DEL TEMA**

#### **3.1 Descripción de la Organización.**

Familia Sancela del Ecuador tiene una rica historia con raíces que se extienden a los más diversos orígenes. Básicamente es el fruto de cuatro diferentes madres, la ecuatoriana Tecnopapel Industrial, las colombianas Productos Familia S. A. y productos Sanitarios Sancela S.A., y la sueca CSA. Cada una de éstas ha puesto su esfuerzo para llegar a la organización que hoy conocemos, y es la historia separada de estas organizaciones la que conforma su propia historia.

En septiembre de 2000, se forma una nueva compañía resultado de la fusión entre Producto del Ecuador S.A., Productos Sancela del Ecuador S.A. y Recipel S.A. encargada del acopio y clasificación del papel de desperdicio. Luego toma el nombre de Productos Familia Sancela del Ecuador S.A. la cual encuentra gerenciada por el Ing. Gustavo Duque.

De este modo en marzo del 2001 se inicia la transición de marcas de papel higiénico y servilletas, desde "Confort" y "Más" hacia "Familia". Así actualmente todos los productos de tissue quedan bajo una sola marca Familia.

En Diciembre de 2001 la compañía comienza la distribución de pañales para bebé, producidos en la planta de Caloto en Colombia.

En febrero del 2002 se pone en operación una nueva máquina de papel MP5 y equipo de conversión conexo que duplica la producción de Tissue.

Las principales instalaciones que tiene la empresa son: Oficina Central en el Norte de Quito, Planta Industrial de Tissue y Centro de Distribución en Lasso, provincia de Cotopaxi, Distrito de Ventas de Guayaquil, Planta de acopio y clasificación de papel de desperdicio en el sur de Quito.

Actualmente la empresa tiene cinco líneas comerciales que son: Papel tipo Tissue "Familia", productos de protección femenina "Nosotras", productos de bebé "Pequeñín", productos de incontinencia "Tena" y la línea de productos institucionales "Familia Institucional", todos con aceptación en el mercado.

### **RAZÓN SOCIAL**

La empresa funciona bajo el Nombre de Productos Familia Sancela del Ecuador, la misma que es una Sociedad Anónima, de propiedad Privada y regida legalmente por la superintendencia de Compañías. Su denominación se debe a las relaciones con Sancela, la SCA como también se le conoce a Molnlycke que conoció la solidez y las expectativas empresariales de Productos Familia y comenzó a mostrarse muy interesada en participar en el negocio. Fue así como después de una exitosa negociación, en 1997 la compañía sueca adquirió el 20% de Familia, con la firme garantía de apoyar tecnológica, humana y económicamente las labores de nuestra empresa. Para ahora hacer parte de una inmensa multinacional y es por eso que se proyecta como una de las empresas con más perspectivas y mayor solidez.

#### **OBJETO SOCIAL**

La empresa productos Familia Sancela del Ecuador tiene como principal actividad económica la producción y comercialización de papel suave en distintas presentaciones para satisfacer las necesidades de higiene personal en el hogar.

Actualmente, la empresa comercializa cinco marcas que son Familia Institucional, Nosotras, Pequeñín y Tena.

La empresa en su afán de ser líder en el mercado, ha estado realizando una mejora continua en cada uno de los productos para satisfacer de una mejor manera todas las necesidades de los clientes, con lo que se ha podido mantener el emblema de calidad frente a los clientes.

Así la gran variedad de productos que dispone la empresa se encuentran clasificados de la siguiente manera:

- Familia-Familia Institucional
- Nosotras
- Tena
- Pequeñín

#### **MISIÓN**

Somos una Empresa dedicada a la producción y comercialización de artículos de aseo personal y de aseo en general, que proporciona la máxima satisfacción al consumidor. Orientados a obtener responsabilidades de la inversión de los accionistas, desarrollo de nuestro personal, crecimiento, posicionamiento en el mercado y responsabilidad social.

#### **VISIÓN**

Ser líderes en el mercado de productos de aseo personal y aseo en general, en el Ecuador. Comprometidos con el desarrollo del país, con la utilización efectiva de la tecnología y la protección del medio ambiente.

### **VALORES CORPORATIVOS**

Los valores corporativos de la empresa son los siguientes:

- Respetamos a las personas que laboran en nuestra empresa Respetamos a nuestros clientes y proveedores.
- Somos leales en nuestras relaciones de trabajo.
- Somos responsables en los compromisos adquiridos con el entorno, la sociedad y el medio ambiente.
- Actuamos dentro de un estricto marco ético y legal.
- Apoyamos y compartimos desafíos y éxitos del personal

### **OBJETIVOS DE LA EMPRESA**

Los objetivos que actualmente tiene la empresa son los siguientes:

- Aumentar la satisfacción del cliente
- Disminuir quejas y reclamos
- Mejorar el desempeño de los procesos
- Incrementar la participación del mercado

### **OBJETIVOS AMBIENTALES**

- Optimizar el consumo de recursos
- Disminuir la generación de residuos
- Manejar eficientemente los impactos generados

### **OBJETIVOS DE SEGURIDAD Y SALUD OCUPACIONAL**

- Disminuir el índice de frecuencia de accidentabilidad
- Disminuir la morbilidad laboral y enfermedades relacionadas con el trabajo
- Manejar eficientemente los eventos emergentes.

#### **ÁMBITO DE ACCIÓN**

La empresa dirige sus esfuerzos a un mercado Nacional e Internacional, y se enfoca a diferentes segmentos de mercado en el caso de la marca Pequeñín se tiene un segmento de Bebes de 0 hasta 3 años, en lo que son Protección

Femenina (Nosotras) a mujeres de todas las edades, en la línea Institucional se dirige a lo que son empresas e instituciones tanto públicas como privadas, en Tena se dirige a un segmento de personas adultas y finalmente en lo Tissue se dirige a todas las personas puesto que es un producto de consumo masivo.

Así, los productos de Familia Sancela del Ecuador están orientados a una clase social Media y Alta.

El mercado nacional está cubierto en un 65%, representado por las ciudades de Machala, Huaquillas, Babahoyo, Quevedo, Manta, Portoviejo, Cuenca, Loja, Santo Domingo, Esmeraldas, Latacunga, Ibarra, Tulcán, Ambato y Riobamba a través de su fuerza de ventas y mediante sus centros de Distribución ubicados en Guayaquil (Costa) y la Sierra (Quito-Lasso Planta industrial CND provincia de Cotopaxi, Panamericana Norte Km. 20).

En lo que se refiere al mercado Internacional se realizan exportaciones de Producto Semielaborado (Jumbo Roll) hacia los países de Colombia, Venezuela, República Dominicana, Perú, Jamaica y en ocasiones a España y Centro América.

#### **3.2 Estructura organizacional de la Empresa**

#### **3.2.1 Organigrama**

Es un esquema donde se representa gráficamente la estructura organizacional de la empresa, convirtiéndose en una herramienta informativa y administrativa de cada departamento. Para la realización del manual de considera los siguientes organigramas.

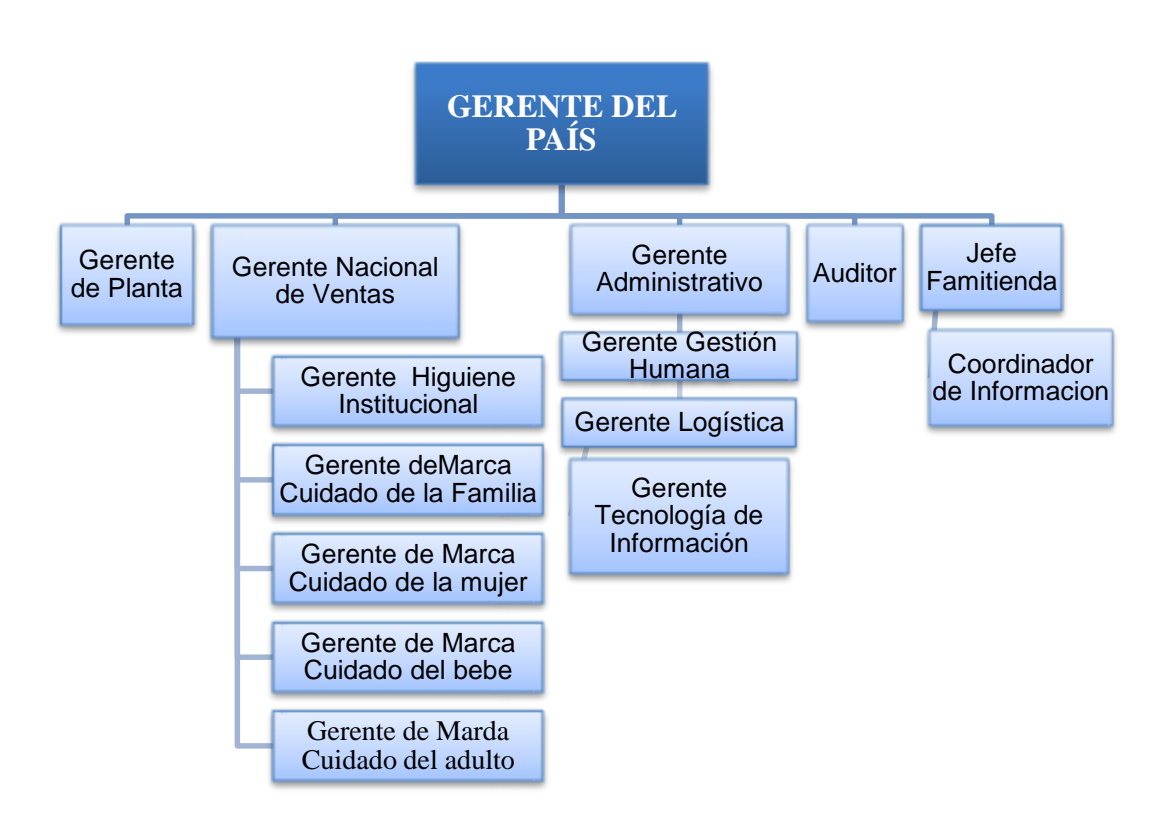

#### **Organigrama Estructural**

### **Figura No. 8. Organigrama Estructural**

#### **Organigrama de Ventas**

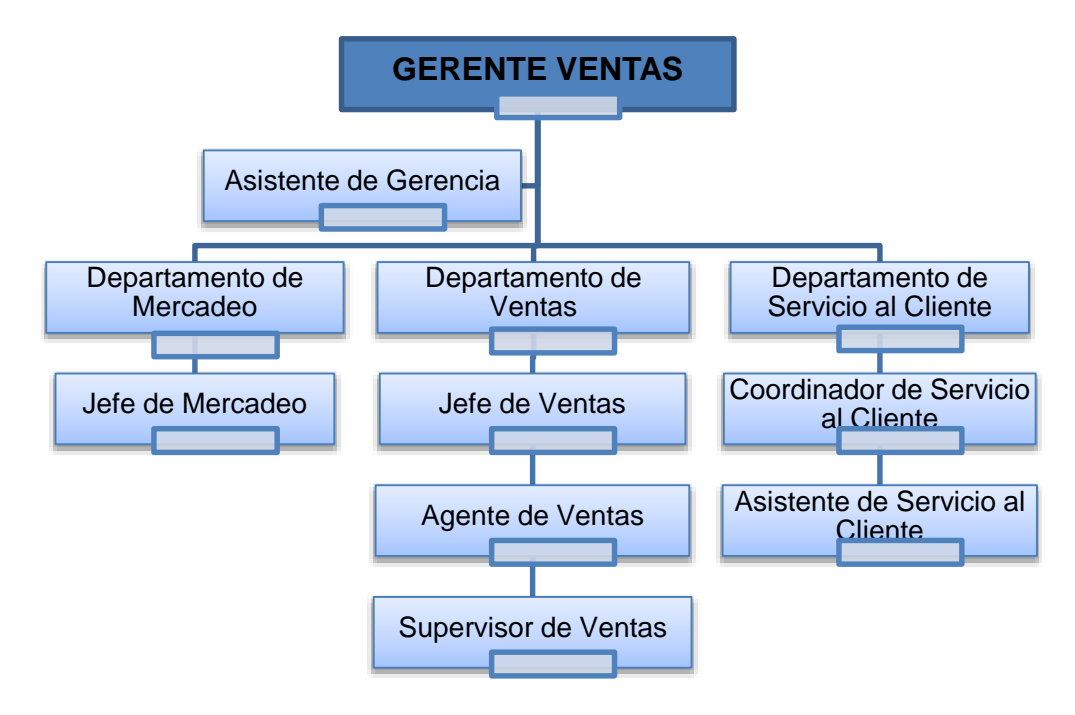

#### **Figura No. 9. Organigrama de Ventas**

Fuente: (Empresa Grupo Familia Sancela del Ecuador S.A., 2015)

**3.3 Funciones que realizan los Departamentos de Ventas y Bodega en la Empresa Grupo Familia Sancela del Ecuador S.A., durante la sustitución y exclusión de producto.**

El proceso de sustitución y exclusión de productos terminados es vital involucrar a los interesados directos, promover su aceptación y compromiso, y motivar la acción.

Funciones que debe cumplir cada departamento:

#### **Departamento de Ventas**

 Es encargado de comercializar ventas a nivel país, procediendo a ingresar los pedidos al sistema SAP, con su equipo móvil (el pedido ingresado queda bloqueado temporalmente), este proceso se realiza diariamente.

 Realiza la conciliación de los pagos e informa a cartera para que verifique el estado financiero del cliente, si existe el visto bueno, procede a desbloquear o liberar al pedido solicitado.

#### **Departamento de Mercadeo**

Está encargado de tener el portafolio de ventas actualizado y si se presentan requerimientos de sustitución y exclusión de productos, autoriza para que se realicen los cambios y poder continuar con el proceso de ventas.

#### **Departamento de Servicio al Cliente**

Está encargado de planificar los pedidos solicitados por el Departamento de Ventas. En la coordinación de los pedidos se puede visualizar el estado de los productos (inventario), dando a conocer a Mercadeo si se están perdiendo ventas o de lo contrario dar a conocer si existen productos que se puedan sustituir o excluir y de esta manera no perder ventas.

#### **Bodega**

Es el área o deposito temporal donde se guardan los productos terminados, y se encarga del inventario de la empresa y de los respectivos despachos hacia cada uno de los clientes.

Bodega se ve afectada cuando no existe rotación del producto, por lo que existe inventarios lentos, y no hay el espacio suficiente para seguir colocando el mismo tipo de producto, es decir por falta de comunicación con el Departamento de Mercadeo del stock que tiene bodega, no se realizan sustituciones o exclusiones del producto.

# **3.4 Situación actual del proceso de sustitución y exclusión de productos terminados.**

En la empresa Grupo Familia Sancela del Ecuador S.A., los departamentos de Mercadeo, Ventas y Servicio al Cliente (Bodega), vienen trabajando en todos los procesos de ventas de productos terminados. Hace 5 años que la empresa maneja una planificación de sustitución y exclusión de productos bajo un requerimiento del Departamento de Mercadeo quien es el responsable de:

- Tener actualizado en el sistema todos los productos de sustitución y exclusión.
- Controlar, la variación del precio, códigos de barra, fechas de caducidad.
- Verificar los inventarios.
- Actualizar el portafolio de ventas de productos terminados.

Estas actividades se han ido deteriorando a medida que a cambiando la administración, por esta razón se ha degenerando funciones y obligaciones en el momento de realizar planificación de ventas de sustitución y exclusión de producto terminado, generando ventas perdidas y reduciendo los ingresos económicos a la entidad.

Al no tener el portafolio de ventas actualizado, afecta directamente a los ejecutivos de ventas, quienes realizan ventas de productos sin tener el conocimiento de que los productos que están ofertando están fuera de circulación o se encuentran excluidos y no hay sustitución, posteriormente proceden a ingresar los pedidos para ser despachados hacia el cliente, y en ese momento son comunicados por el Departamento de Servicio al Cliente quien realiza la verificación en el inventario de los productos solicitados y visualiza en el sistema que no existe tal solicitud, o dando alternativas de solución mediante el proceso de sustitución o exclusión de productos, lo que ocasiona malestar entre departamentos, pérdida de tiempo, reproceso en los pedidos, y causando inconformidad al cliente.

# **3.5 Análisis de los problemas existentes en el proceso de sustitución y exclusión de producto terminado.**

Mediante un análisis se detecta debilidades en el momento de planificar pedidos de productos sustituidos o excluidos, como son los siguientes.

- Existe en el sistema productos antiguos, obsoletos que ya no comercializa la compañía es decir no están excluidos.
- Los ejecutivos ingresan productos antiguos, obsoletos, que ya no comercializa la compañía y aún tienen un precio.
- Constan productos en inventario y no se puede ingresar en el sistema los pedidos porque están excluidos.
- Un producto tiene sustitución pero el producto de sustitución está excluido.
- Eventualmente se ha sustituido un producto con diferente código de barra EAN´S 13 (para el canal Autoservicios).
- Se realiza sustituciones de productos sin tener precio.
- En el canal Autoservicios se hace las sustituciones manualmente, bajo solicitud de mercadeo, argumentando que este tipo de cambios son a corto plazo.

Ocasionalmente el Departamento de Mercadeo ha solucionado inconvenientes oportunamente, bajo el requerimiento del departamento de Servicio al Cliente y en otras se ha tomado su tiempo; esto ha conllevado a perder ventas.

# **3.6 Restructuración del proceso de sustitución y exclusión de producto terminado en los departamentos de Mercadeo y Ventas.**

Para que el proceso de ventas de un producto sustituido o excluido tenga éxito debe realizarse los siguientes cambios:

- El Departamento de Mercadeo y ventas deben mantener actualizado su portafolio, para que se pueda realizar la sustitución; es decir, de haber un producto antiguo u obsoleto el mismo debe ser excluido.
- El Departamento de Mercadeo debe enviar la información clara y oportuna de lo que necesita, este departamento deberá revisar en las transacciones como se encuentra el producto, si está excluido, tiene sustitución, tiene precio o no y si tienen los mismos EANE'S (código de barra) para luego ser enviado su requerimiento al Departamento de Servicio al Cliente.
- El Departamento de Mercadeo debe emitir su criterio para las sustituciones o exclusiones y sacar un reporte del estatus de los productos que se encuentran en el sistema para su conocimiento.
- El Departamento de Mercadeo debe informar el lanzamiento de un producto nuevo y solicitar el retiro de la exclusión, cuando lo crea oportuno.
- El Departamento de Mercadeo debe asignar un miembro del equipo para que autorice los cambios requeridos.
- El Departamento de Ventas debe capacitar a todo el personal involucrado sobre el sistema SAP, en el manejo de sustituciones y exclusiones, para que el desarrollo del mismo sea eficiente.

Para realizar la sustitución o exclusión de un producto terminado los departamentos de Mercadeo, Ventas (Gerencia Comercial) y Servicio al Cliente deberán trabajar en base al siguiente diagrama de flujo que se muestra a continuación:

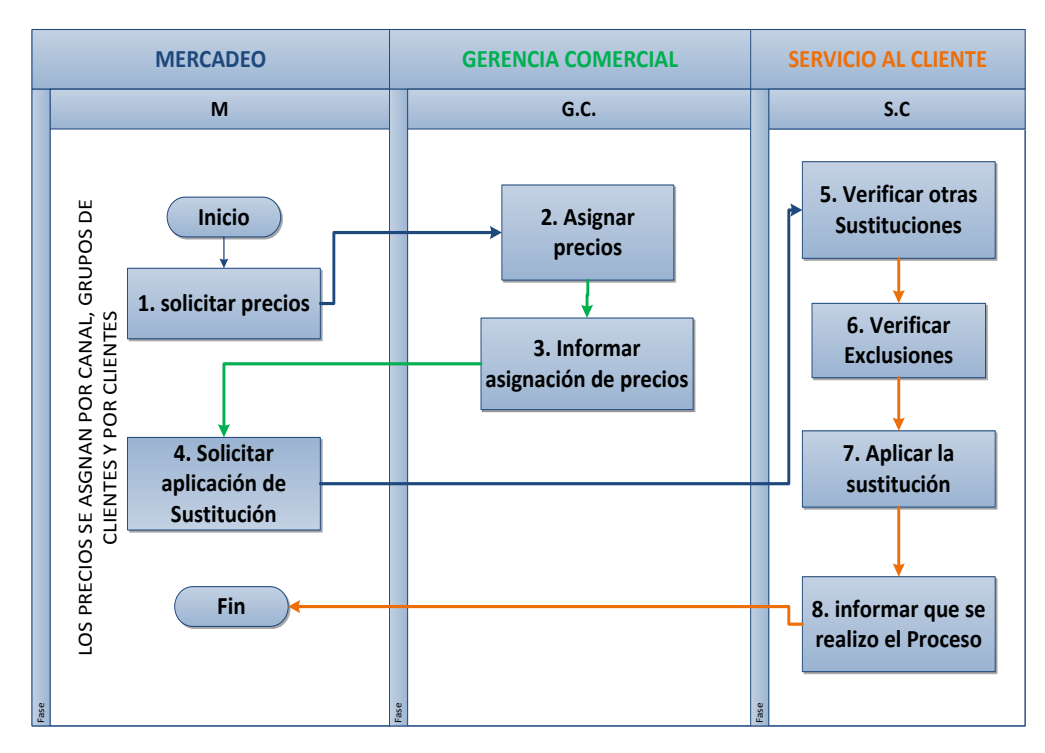

**Figura No. 10. Flujograma del proceso de sustitución y exclusión de un producto terminado**

Fuente: (Empresa Grupo Familia Sancela del Ecuador S.A., 2015)

# **3.7 Elaboración del Manual de Sustitución y exclusión de producto terminado.**

El Departamento de Servicio al Cliente ha diseñado un Manual de procedimientos para no perder ventas en base al proceso de sustitución y exclusión de productos terminados.

**MANUAL DE SUSTITUCIÓN Y EXCLUSIÓN DE PRODUCTOS TERMINADOS, PARA EL DEPARTAMENTO DE VENTAS EN LA EMPRESA GRUPO FAMILIA SANCELA DEL ECUADOR S.A.**

## **1. INTRODUCCIÓN**

El presente manual de sustitución y exclusión de producto terminado, tiene como finalidad proveer un procedimiento uniforme y eficiente en el momento de realizar ventas, quedando expuesto las formas de cumplir los procedimientos, alcance de funciones y lo más importante convirtiéndose en una herramienta y guía de trabajo tanto para el personal nuevo como antiguo.

Se muestra un desglose detallado de las actividades que se debe realizar y forma de llevar a cabo las misma, para el cumplimiento de la misión de sustitución y exclusión de producto terminado, se hace necesaria la coordinación de todos los departamentos que integran Ventas (Servicio al Cliente, Mercadeo y Ventas) a fin de trabajar de forma estandarizada en todas las actividades y de esta forma alcanzar los objetivos planteados.

Este Manual es un instructivo que contiene un conjunto de reglas y procedimientos que permite mantener a un nivel óptimo las ventas asegurando un nivel de servicio al cliente, proporcionando ayuda al personal involucrado en las ventas y el desempeño eficiente de las labores que se le encomiende.

### **2. OBJETIVO**

Normalizar y regular los procedimientos de sustituciones y exclusiones de producto terminado dentro de los Departamentos de Ventas de la empresa Grupo Familia Sancela del Ecuador S.A., con el fin de satisfacer los requerimientos del cliente, generando información útil, oportuna y confiable.

### **3. ALCANCE**

El presente manual va dirigido a la empresa Grupo Familia Sancela del Ecuador S.A., de manera directa al personal que labora en los departamentos de Ventas y Mercadeo; también servirá como guía de información para todo el personal que lo requiera.

### **4. DOCUMENTOS DE REFERENCIA:**

Manual del usuario del Sistema SAP.

Se consideró como un apoyo al proceso de sustitución y exclusión de productos terminados, por lo que la empresa maneja todos sus procesos en base al sistema SAP.

• Normas ISO 9000-2008.

Se tomó como referencia la estructura del documento de las Normas ISO 9000-2008 ya que todos los manuales que aportan para la empresa Grupo Familia Sancela del Ecuador S.A., son elaborados en dicha norma.

# **5. REQUISITOS**

- Para realizar la sustitución de un producto, este debe salir del mercado para ser reemplazado.
- Una sustitución debe realizarse cuando un producto va a ser reemplazado temporalmente por una promoción.
- El producto sustituido y el producto sustituyente, deben tener el mismo código de barras y precio verificado con anterioridad.
- Una exclusión debe realizarse cuando el producto esté obsoleto o ya no se va a comercializar.
- Solicitar la sustitución o exclusión del producto al Departamento de Mercadeo.
- Enviar un correo electrónico solicitando al Jefe de Producto o al Gerente de Marca que se aplique la sustitución o exclusión al producto requerido.

### **6. DEFINICIONES Y SIGNIFICADO DE ABREVIATURAS**

### **6.1 Definiciones**

**Sustitución:** Implica el cambio o reemplazo de un producto, por otro que cumple la misma función que los que se cambian.

**Exclusión:** Quitar un producto, descartar, rechazar, para luego ser reemplazado por otro producto o realizar la exclusión definitiva, y posteriormente actualizar los productos en el portafolio de ventas de la empresa y se pueda cumplir con los requerimientos del cliente.

**Sistema SAP (Sistema, Aplicaciones, Producto):** Es un sistema contable para el proceso de datos. SAP es líder en aplicaciones de gestión empresarial, creado especialmente para las necesidades comerciales. SAP establece e integra el sistema productivo de las empresas. Se constituye con [herramientas](http://www.monografias.com/trabajos11/contrest/contrest.shtml) ideales para cubrir todas las necesidades de la [gestión](http://www.monografias.com/trabajos15/sistemas-control/sistemas-control.shtml)  [empresarial](http://www.monografias.com/trabajos15/sistemas-control/sistemas-control.shtml) -sean grandes o pequeñas en [torno](http://www.monografias.com/trabajos14/frenos/frenos.shtml) a: [Administración](http://www.monografias.com/trabajos36/administracion-y-gerencia/administracion-y-gerencia.shtml) de [Negocios,](http://www.monografias.com/trabajos15/plan-negocio/plan-negocio.shtml) [Sistemas Contables,](http://www.monografias.com/trabajos15/necesidad-informacion-contable/necesidad-informacion-contable.shtml) Manejo de [Finanzas,](http://www.monografias.com/trabajos16/finanzas-operativas/finanzas-operativas.shtml) [Contabilidad,](http://www.monografias.com/Administracion_y_Finanzas/Contabilidad/) [Administración de Operaciones](http://www.monografias.com/trabajos15/calidad-total/calidad-total.shtml#CALID) y Planes de [Mercadotecnia,](http://www.monografias.com/trabajos15/mercadotecnia/mercadotecnia.shtml) [Logística,](http://www.monografias.com/trabajos15/logistica/logistica.shtml) etc.

### **6.2 Significado de Abreviaturas**

### **6.2.1 Transacciones de instrucción**

**PQ:** Paquete

**IC:** Tipo del número del Número (se refleja el producto una sola vez) **ECUA:** Organización de ventas Ecuador **ZX01:** Pantalla de selección **ZM112:** Catálogo del producto terminado **ZS154:** Reporte de condiciones de sustitución de materiales **ZA01:** Visualizar registros de condición (borrar la fecha)

### **Realizar una sustitución**

- **VB11:** Crear sustitución
- **VB12:** Modificar sustitución
- **VB13:** Visualizar sustitución

### **Realizar una exclusión**

- **VB01:** Crear listado/exclusión: Acceso
- **VB02:** Modificar listado
- **VB03:** Verificar transacciones
- **6.2.2 Transacciones para ingreso de pedido**
- **ZEW1:** Pedido Web Comercial Lasso
- **ZPDE:** Pedido EDI Ecuador
- **ZPGY:** Pedido Guayaquil
- **ZPLA:** Pedido Lasso
- **ZPQU:** Pedido Quito
- **ZSFE:** Pedido SFA Ecuador

### **6.2.3 Combinación de claves**

**Org.Ventas/Mat.Intr/ClDocVta:** Organización de ventas/Material introducido/Documento de venta **(**Aplicación a todos los canales).

**Org.Ventas/canal distrb/material introducido:** Para sustituir por canal AU (Autoservicio) o IN (Institucional).

**Org.Vetnas/Mat.Intr/Cliente:** (Organización de Ventas/ Material Introducido / Cliente) Para sustituir un material por otro en varios clientes.

**Org.Ventas/Cliente/Mat.Intr.:** Para sustituir en un cliente varios materiales por otros.

**Organiz.ventas/Oficina ventas/Gr.vendedores/Mat.introduc.** Para sustituir por Zonas de Ventas.

**Org.Ventas/Mat.intr/Gr.Client:** Para sustituir un material por otro en varios grupos de clientes.

**CIDocVta:** Clase de documento de venta.

**EC10:** Ecuador 10, centro de ingreso de pedidos.

**0008:** Código registrado para la sustitución

## **6.2.4 Estatus de clientes**

**AA:** Autoservicio tipo A

**AB:** Autoservicio tipo B

**AC:** Autoservicio tipo C

**MC:** Mi Comisariato

**FI: Farmacias Independientes** 

**DL:** Distribuidor Local

**DR:** Distribuidor Regional

## **6.2.5 Canales de servicio**

**TAT:** Tienda a tienda **AU:** Autoservicios **TR:** Tradicional **IN:** Institucional

## **6.2.6 Comandos**

**[Ctrl]+[S]. B**: Guarda información **[Intro] o** : Continuar **F8 o b**: Verificar datos por fechas **C**: Regresa una actividad Combinación claves : Combinación claves **E.** Marcar todas las filas

- **E**: Despliegue la ventana de las fechas
- **E** : Borra las líneas de exclusión
- $\Box$ : Insertar nuevas líneas de exclusión

# **7. RESPONSABILIDADES**

### **7.1 Departamento de Mercadeo**

El Departamento de Mercadeo es el responsable de:

- Tener actualizado en el sistema todos los productos de sustitución y exclusión.
- Controlar, la variación del precio, códigos de barra, fechas de caducidad.
- Verificar los inventarios.
- Actualizar el portafolio de ventas de productos terminados.
- Si se presentan requerimientos de sustitución y exclusión de productos, autoriza que se realicen los cambios y continuar con el proceso de ventas.

### **7.2Departamento de Ventas**

- Se encarga de comercializar ventas a nivel país, procediendo a ingresar los pedidos al sistema SAP con su equipo móvil (el pedido ingresado queda bloqueado temporalmente) este proceso lo realiza diariamente.
- Realiza la conciliación de los pagos e informa a cartera para que verifique el estado financiero del cliente, si existe el visto bueno, procede a desbloquear o liberar al pedido solicitado.

### **7.3Departamento de Servicio al Cliente**

 Se encarga de planificar los pedidos solicitados por el Departamento de Ventas. En la coordinación de los pedidos se puede visualizar el estado de los productos (inventario) dando a conocer a Mercadeo si se están perdiendo ventas o de lo contrario dar a conocer si existen productos que se puedan sustituir o excluir y de esta manera no perder ventas.

Verificar el inventario.

# **8. DESCRIPCIÓN DE ACTIVIDADES DE SUSTITUCIÓN Y EXCLUSIÓN DE PRODUCTOS TERMINADOS.**

**8.1 SUSTITUCIÓN DE UN PRODUCTO:** Para realizar una sustitución de producto terminado, deben tener el mismo EAN, unidad de manejo y precio en el sistema SAP.

| G<br>Sistema<br>Ayuda                                                           |                           |                            |                          |                                   |                          |                          |                 |  |
|---------------------------------------------------------------------------------|---------------------------|----------------------------|--------------------------|-----------------------------------|--------------------------|--------------------------|-----------------|--|
| Ø<br>◁<br>н<br>▼                                                                |                           |                            |                          | ← ← ← ← ← ← ← ← ← ← ← ← ← ← ← ← ← | 寨                        | ⊛<br>더<br>囫              |                 |  |
| Visualizar registros de condición                                               |                           |                            |                          |                                   |                          |                          |                 |  |
|                                                                                 |                           |                            |                          |                                   |                          |                          |                 |  |
| $\sqrt{\phantom{a}}$ Determinación de material                                  |                           |                            |                          |                                   | GIAFHAMATISTIA 45        |                          | Ш<br>E          |  |
| • □ Organiz.ventas/Centro/Mat.introdu<br>Organiz.ventas/Centro/Dest.merca       | Tabla condiciones KOTD502 |                            |                          |                                   |                          |                          |                 |  |
| • □ Organiz.ventas/Centro/Cliente/Mat<br>• Corganiz.ventas/Canal distrib./Centr | R                         | OrgVt                      | Centro                   | Mat.intr.                         | Inicio validez           | Fin validez              | <b>Material</b> |  |
| • C Organiz.ventas/Canal distrib./Mat.in                                        |                           | <b>CBIA</b><br><b>CBIA</b> | CO <sub>06</sub><br>CO14 | 31375<br>31375                    | 2012-05-09<br>2012-05-17 | 9999-12-31<br>9999-12-31 | 31499<br>31499  |  |
| • I Organiz.ventas/Oficina ventas/Gr.v                                          |                           | <b>CBIA</b>                | CO15                     | 31375                             | 2012-05-17               | 9999-12-31               | 31499           |  |
| • □ Organiz.ventas/Mat.introduc./Grup                                           |                           | <b>CBIA</b>                | CO <sub>29</sub>         | 31375                             | 2012-05-17               | 9999-12-31               | 31499           |  |
| • Organiz.ventas/Centro/Mat.introdu<br>• □ Organiz.ventas/Mat.introduc./Cl.do   |                           | <b>CBIA</b>                | CO30                     | 31375                             | 2012-06-04               | 9999-12-31               | 31499           |  |
| • 1 Organiz.ventas/Cl.doc.ventas/Sect                                           |                           |                            |                          |                                   |                          |                          |                 |  |
| • Corganiz.ventas/Mat.introduc./Clien                                           |                           |                            |                          |                                   |                          |                          |                 |  |
| • □ Organiz.ventas/Cliente/Mat.introdu                                          |                           |                            |                          |                                   |                          |                          |                 |  |
| Organiz.ventas/Mat.introduc.                                                    |                           |                            |                          |                                   |                          |                          |                 |  |

**Figura No. 11. Pantalla del sistema SAP visualizar registros de condición**

Fuente: (Empresa Grupo Familia Sancela del Ecuador S.A., 2015)

**8.1.1.** El responsable del Departamento de Mercadeo mediante correo electrónico, solicita al Departamento de Servicio al Cliente que se realice la sustitución o exclusión del producto terminado, de acuerdo a uno de los criterios que se detallan a continuación

### **Combinación de claves**

- Organización de Ventas/Materialintroducido/Cliente
- Organización de Ventas/Destinatario./Material.Introducido.
- Organización de Ventas/Centro/Cliente/Material.Introducido.
- OrganizacióndeVentas/Canal.deDistribución/Centro/Material.introdu cido.anal de distribución/Materialintroducido.
- Organización de Ventas/Oficina de ventas/Generalvendedor/Material introducido.
- Organización de Ventas/Material introducido/GereralCliente
- Organización de Ventas/Centro/Material introducido.
- Organización de Ventas/Material introducido/CI.Documento de ventas.
- Organización de Ventas/CI.Documento de ventas/Sector/Material introducido.
- Organización de Ventas/Material introducido/Cliente.
- Organización de Ventas/Cliente/Material introducido.

**8.1.2** El responsable del Departamento de Mercadeo solicita a Gerencia Comercial que se coloque el precio a los productos que van a ser sustituidos vía email, con los siguientes datos:

- Código y nombre del producto sustituido.
- Código y nombre del producto sustituyente.

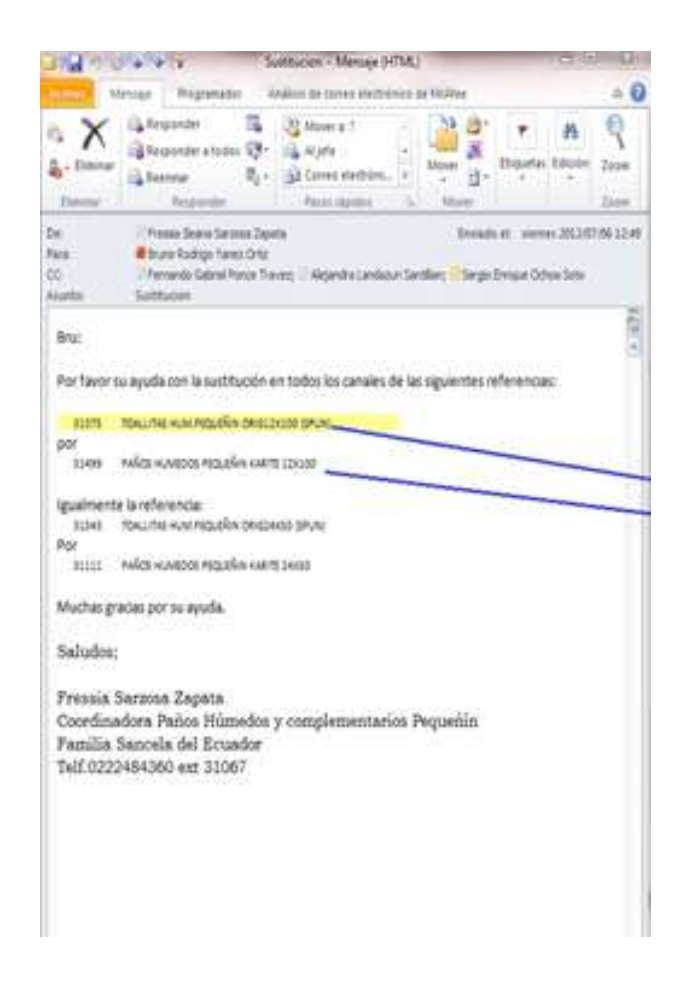

# **Figura No. 12. Pantalla de correo electrónico solicitando una sustitución de producto terminado.**

Fuente: (Empresa Grupo Familia Sancela del Ecuador S.A., 2015) **8.1.3** Una vez que se obtiene la solicitud del precio por Gerencia Comercial, el responsable del Departamento de Mercadeo, solicita vía email al representante de Servicio al Cliente que se realice la sustitución o exclusión del producto.

El Departamento de Servicio al Cliente procede a:

**8.1.4.** Abrir la pantalla de menú de transacciones en el sistema SAP y elegir las opciones de sustitución o exclusión de un producto.

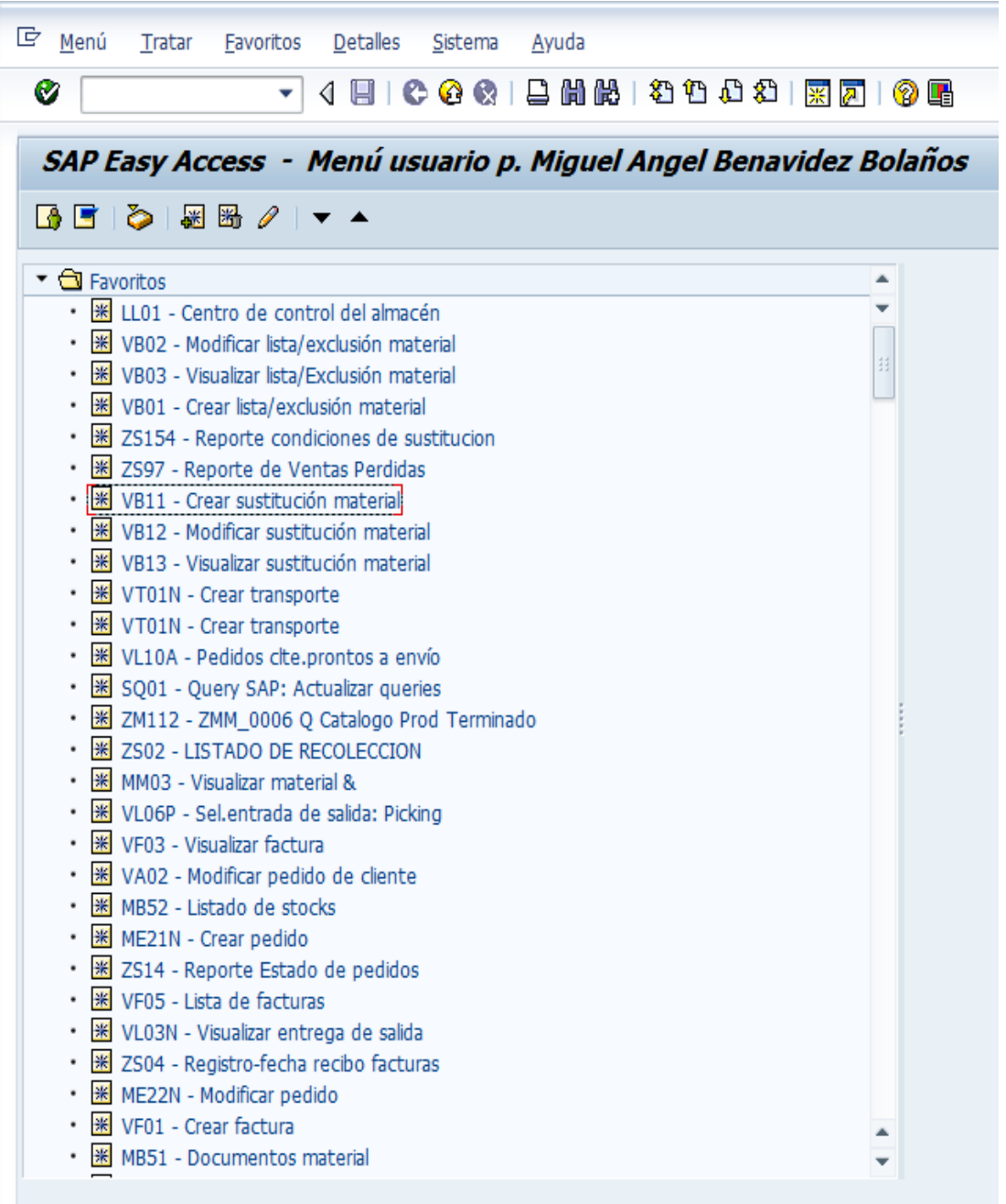

### **Figura No. 13. Pantalla del sistema SAP Menú usuario**

Fuente: (Empresa Grupo Familia Sancela del Ecuador S.A., 2015)

**8.1.5.** Para verificar que los dos productos tengan el mismo código de barras y la misma unidad de manejo, utilizar la transacción ZS154. En donde se colocan los códigos a compararse y desplegando una pantalla del estatus de cómo se encuentran los productos solicitados.

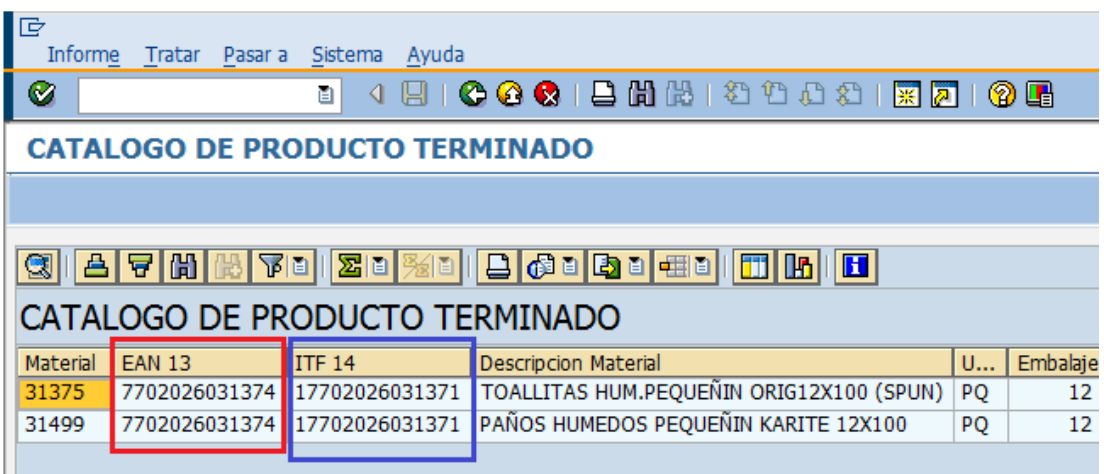

**Figura No. 14. Pantalla del sistema SAP Catalogo de producto terminado.**

Fuente: (Empresa Grupo Familia Sancela del Ecuador S.A., 2015)

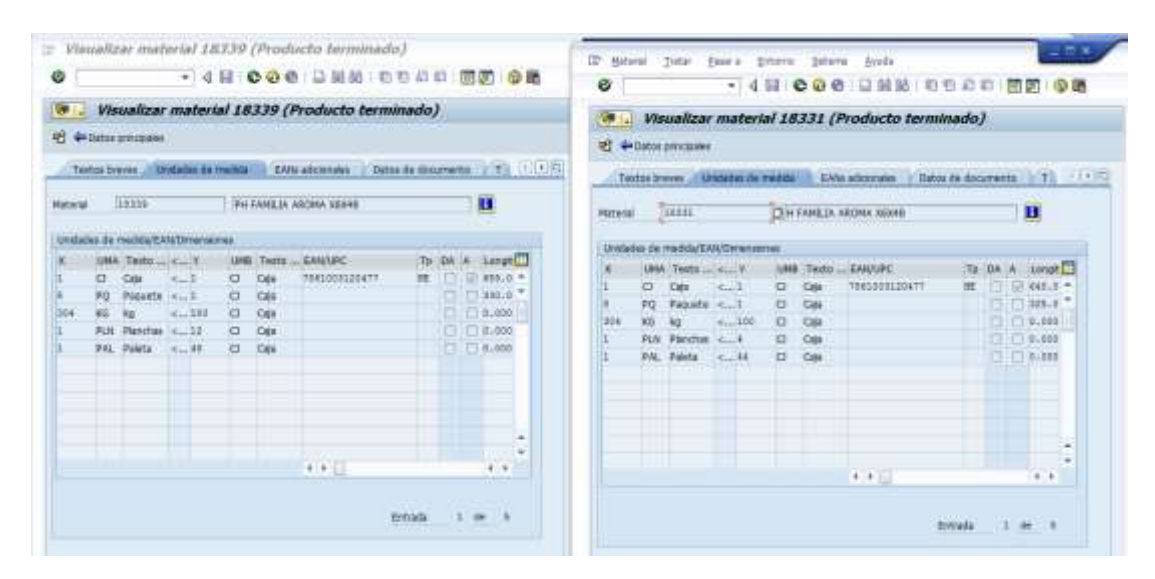

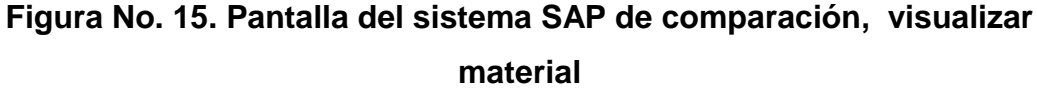

Fuente: (Empresa Grupo Familia Sancela del Ecuador S.A., 2015)

**8.1.6.** Si en el reporte genera datos diferentes a los solicitados se procede a comunicar al integrante del Departamento de Mercadeo, que no se puede realizar la sustitución porque los códigos de los productos son de distintas características.

**8.1.7.** Si en el reporte de los códigos que se ingresan, generan los mismos datos se procede con la sustitución solicitada.

**8.1.8.** Crear sustitución material, mediante la transacción VB11.

**8.1.8.1.** En la pantalla *Crear determinación de material: Acceso* se visualiza la combinación de claves con varias opciones de sustitución para lo cual se toma como ejemplo: Org.Ventas/Mat.Intr./CIDoc Vta. O esto depende del criterio que el responsable del Departamento de Mercadeo solicite que se realice la sustitución.

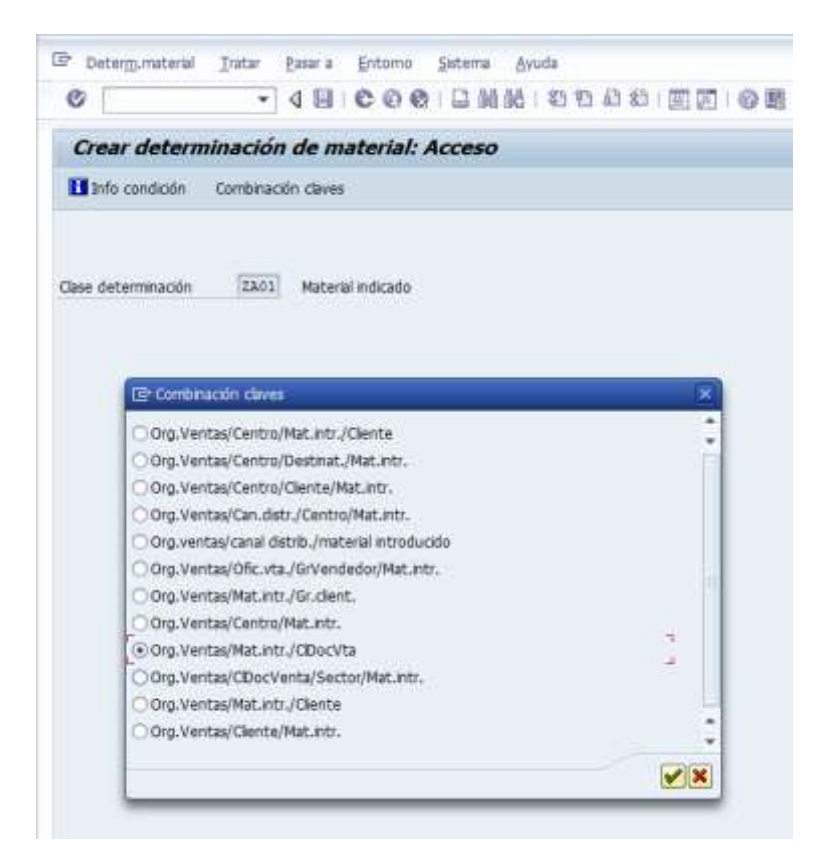

# **Figura No. 16. Pantalla del sistema SAP Crear determinación de material: Acceso**

**8.1.8.2.** Aplicar la opción Org.Ventas/Mat.Intr./CIDoc Vta, y llenar los campos del encabezado de la ventana *Crear Material indicado (ZA01): Entrada rápida.*

| $\bullet$<br>Crear Material indicade (2402): Entrada pipida                                                                                                    |               | UNH OROC DE OR   |           |               |
|----------------------------------------------------------------------------------------------------|---------------|------------------|-----------|---------------|
| ä                                                                                                    |               |                  |           |               |
| <b>DB</b><br><b>GENERIC WITH</b><br><b>Maar resistic</b><br><b>Inca value</b><br>$117 - 12 - 11$<br>$0000 - 12 - 21$<br><b>halloo</b> o<br>Prescription in the file climate |               |                  |           |               |
| prochestownick anti-identitie-                                                                                                    | <b>Hoterd</b> | <b>Sentingin</b> | UK Net AL | $\frac{1}{2}$ |
| (ALCOHOMETIC)                                                                                                    |               |                  |           |               |

**Figura No. 17. Pantalla del sistema SAP Crear material indicado (ZA01): Entrada rápida.**

Fuente: (Empresa Grupo Familia Sancela del Ecuador S.A., 2015)

**8.1.8.3.** Consultar por Material y Organización de Ventas ECUA la cual permite confirmar que la referencia que se va a sustituir, este sustituyendo a otra referencia, y permite: Colocar ECUA (Ecuador) para elegir el país donde se va a realizar la sustitución.

|                           |             | Crear Material Indicado (ZA01): Entrada rápida                           |  |
|---------------------------|-------------|--------------------------------------------------------------------------|--|
| в                         |             |                                                                          |  |
| Deganatación ventas       | <b>DOUL</b> | To consume an within (4) 10 Constant an amount of                        |  |
| National ertreduction     | 12123       | <b><i><u>References</u></i></b>                                          |  |
| Inicio relabez            | 2015-05-03  |                                                                          |  |
| valder a communi-         | RR80-12-31  | ▼■関東省→日本                                                                 |  |
| Press were more auto      |             | Or Exportantide                                                          |  |
|                           |             | 0891 Grg ventse 6891                                                     |  |
| Old Vertal/AM, HIL/CDH/VG |             | ALAC Abadonera Acerogua                                                  |  |
| devormanin<br>CL-         |             | <b>DOLV</b><br><b>BOUNDA</b>                                             |  |
| Þ                         |             | <b>CELL</b><br>Priumia Sanceta SA                                        |  |
|                           |             | CHE OFFE                                                                 |  |
| È                         |             | <b>OSM Clemons Logators</b>                                              |  |
| 缸                         |             | <b>ROBERT GENALES</b>                                                    |  |
| ы                         |             | Fred Family Possible<br><b>FORM</b><br><b>Private Calci SA</b><br>FACT . |  |
| ы                         |             | <b>JANE</b><br><b>JAHASEA</b>                                            |  |
| ы                         |             | <b>PERL TERS</b>                                                         |  |
| ы                         |             | <b>FROM ARTISTS</b>                                                      |  |
| ы                         |             | PFCO - Familia Sancolo Cauz                                              |  |
| ы                         |             | perk of the hors.                                                        |  |
| B                         |             | <b>DESC</b> OF Fourin Res                                                |  |
|                           |             | REGHT REPORTER DEMBURNIA                                                 |  |
| È                         |             | REDM : Republica Ennoyagea                                               |  |
| $4 - 8$                   |             | <b>VENE</b> - Pare San Vungalaria                                        |  |

**Figura No. 18. Pantalla del sistema SAP Organización de ventas.** Fuente: (Empresa Grupo Familia Sancela del Ecuador S.A., 2015)

**8.1.8.4.** Consultar por **Material Introducido** y Organización de ventas ECUA, confirma que la referencia tenga otras sustituciones con otras referencias.

**8.1.8.5.** Una vez que se realiza la consulta en el campo de Material introducido: Colocar el código del producto que va hacer sustituido, aparece una nueva pantalla en la que se coloca buscar el material (código) que se va a realizar la sustitución.

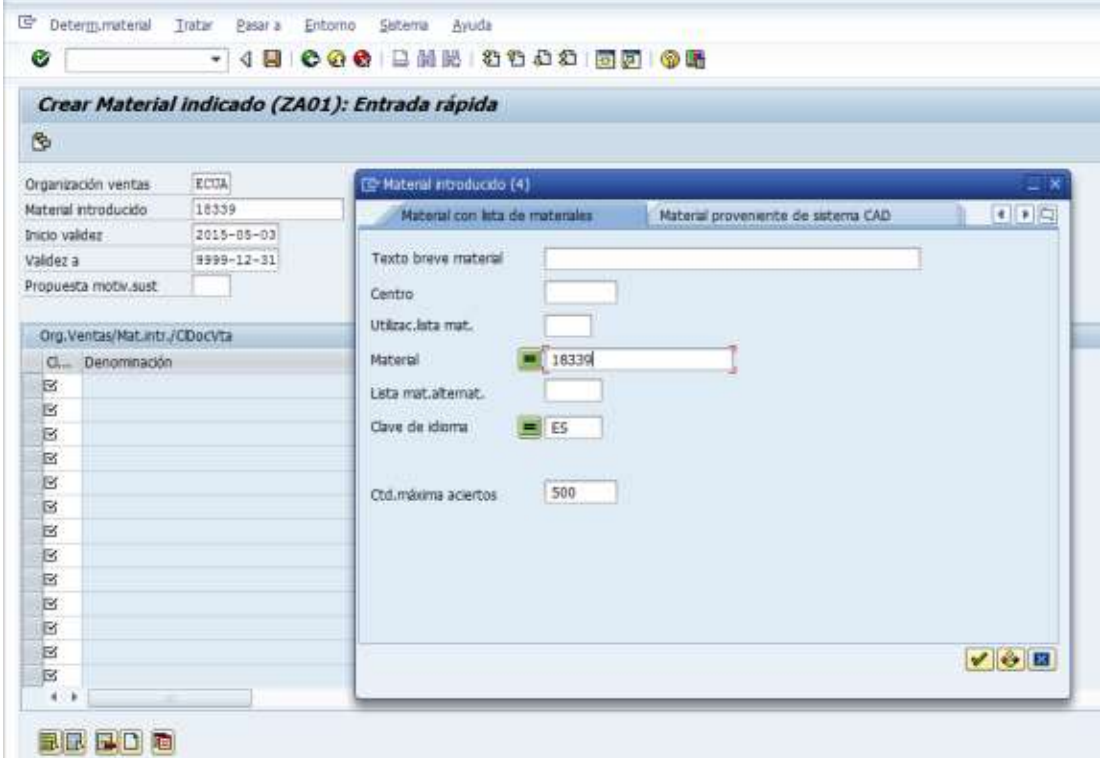

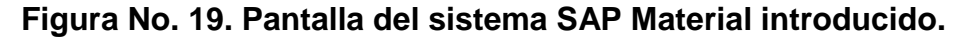

Fuente: (Empresa Grupo Familia Sancela del Ecuador S.A., 2015)

**8.1.8.6.** En el campo inicio validez y campo validez a, Verificar que no existan otras sustituciones con fecha mayor a la actual.

**8.1.8.7.** En el campo inicio validez y validez a: Colocar fecha de creación de la sustitución y fecha validez (fecha que espira la sustitución) esto permite dar un rango a la sustitución.

**8.1.8.8.** Propuesta motiv.sust: colocar el código 008 único para sustituir o excluir un producto.

| ø                       |                                                | · 48 000 BMM 0000 BM 00 |                      |
|-------------------------|------------------------------------------------|-------------------------|----------------------|
|                         | Crear Material Indicado (ZA01): Entrada rápida |                         |                      |
| 西                       |                                                |                         |                      |
| Diganatación yentas     | <b>BISW</b>                                    |                         |                      |
| Natwick Wrenk cytle:    | 18555                                          |                         |                      |
| Entiri videos:          | 2008-01-0223                                   |                         |                      |
| Valdet is               | $111 + 12 - 11$                                |                         |                      |
| Rogueza inotia sutt     | <b>REOD</b><br>$-0.000$                        |                         |                      |
| 医反视                     |                                                |                         |                      |
|                         |                                                |                         |                      |
| is:                     |                                                |                         |                      |
| ìs.                     |                                                |                         |                      |
| 嵌                       |                                                |                         |                      |
| œ                       |                                                |                         |                      |
| e                       |                                                |                         |                      |
| is.                     |                                                |                         |                      |
| is.                     |                                                |                         |                      |
| is.                     |                                                |                         |                      |
| ш<br>'n<br>$\mathbf{r}$ |                                                |                         | ,,,,,,,,,,,,,,,,,,,, |

**Figura No. 20. Pantalla del sistema SAP Crear Material indicado (ZA01): Entrada rápida, (Inicio de validez).**

Fuente: (Empresa Grupo Familia Sancela del Ecuador S.A., 2015)

**8.1.9.** Colocar el código del producto sustituyente en la casilla material y guardar.

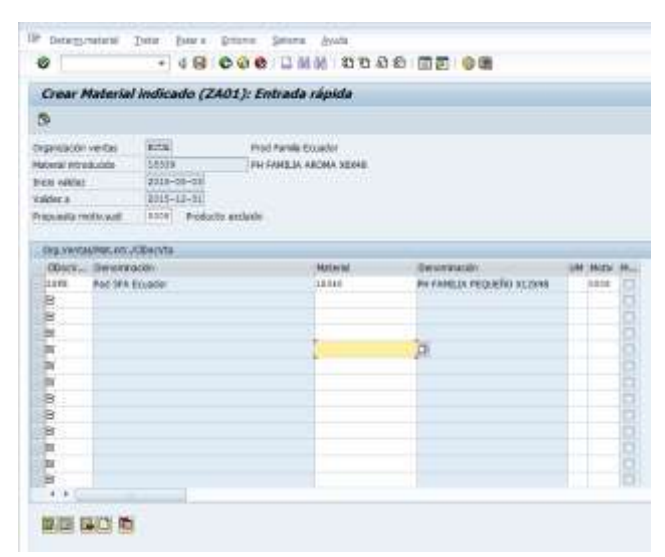

# **Figura No. 21. Pantalla del sistema SAP Crear Material indicado (ZA01): Entrada rápida, (Material).**

**8.1.10.** Realizar la simulación de sustitución para garantizar la existencia de los productos y evitar errores.

**8.1.11.** Verificar en el sistema SAP, en la pantalla Crear Ped. Ccial Lasso: Resumen, si el material o código de producto puede ser sustituido.

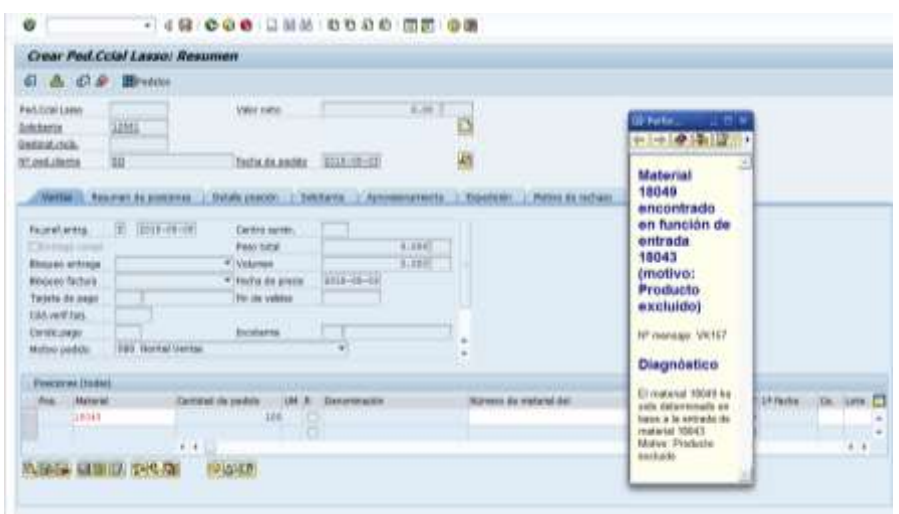

**Figura No. 22. Pantalla del sistema SAP Crear. Ped. Lasso: Resumen.**

Fuente: (Empresa Grupo Familia Sancela del Ecuador S.A., 2015)

**8.1.12.** Visualizar la simulación que esté correcta, colocando los códigos del producto de sustitución.

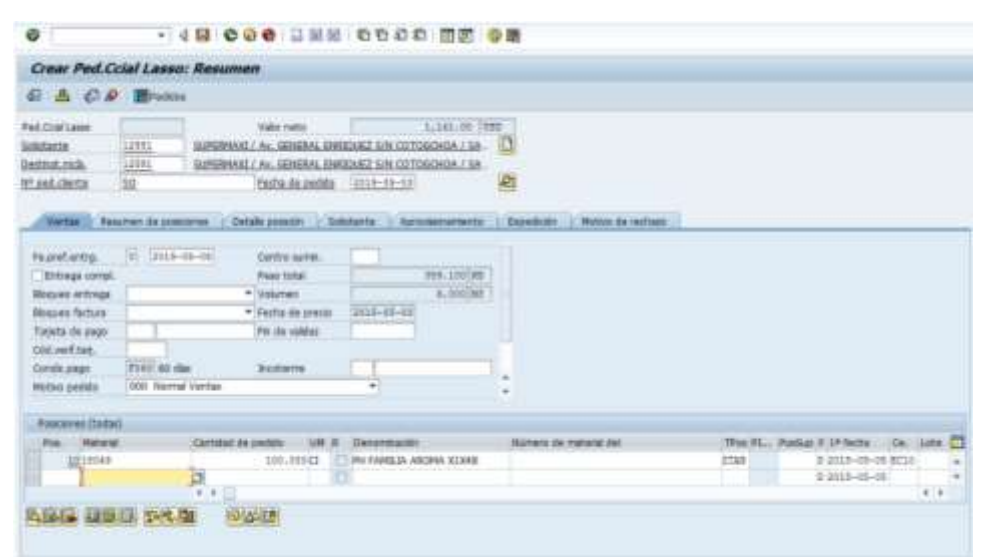

**Figura No. 23. Pantalla del sistema SAP Crear. Ped. Lasso: Resumen de productos de sustitución**

**8.1.13. Colocar la transacción** MM03 y visualizar material & PQ, esta transacción permite visualizar que el código que va hacer sustituido tanga la misma característica, del que lo va a reemplazar, (el mismo EAN, las misma unidad de manejo.

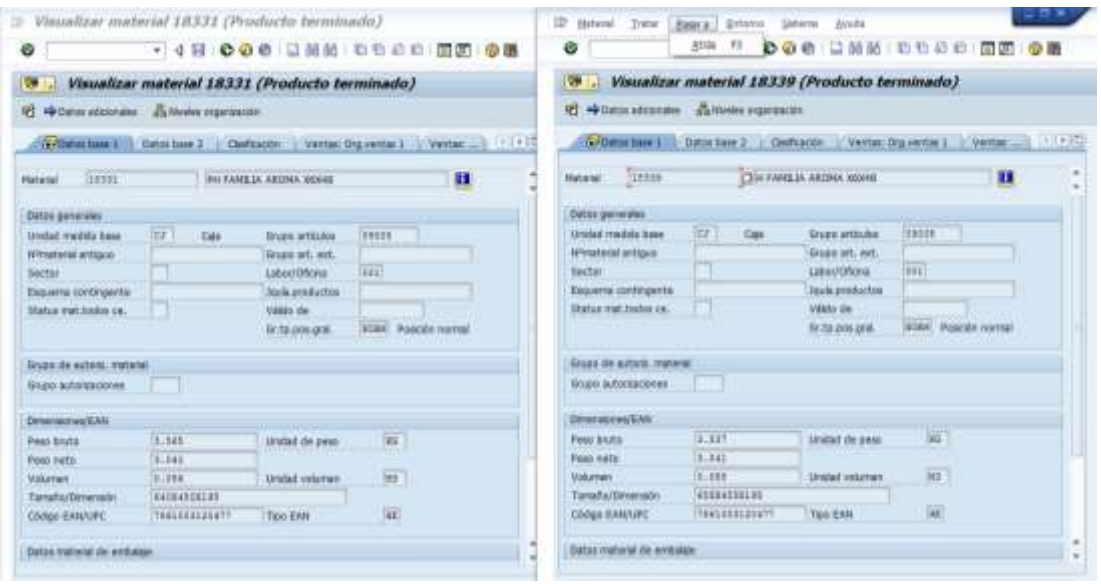

**Figura No. 24. Pantalla del sistema SAP Visualizar material** Fuente: (Empresa Grupo Familia Sancela del Ecuador S.A., 2015)

| Havalizar material 18339 (Producto terminado)<br>E POSSIBURE<br>Tatybow Bible ands Discouss Machinese 1 1977                                                                                             |                                                   |             | Witnesday 3                                                                                                    |                                                             | · Visualizar material 18331 (Producto terminado)<br>Technisers (UNDOCO) 9400   Discussion   Discussion   T1   1979 |  |                                                                 |
|----------------------------------------------------------------------------------------------------|---------------------------------------------------|-------------|----------------------------------------------------------------------------------------------------|-------------------------------------------------------------|----------------------------------------------------------------------------------------------------|--|-----------------------------------------------------------------|
| m<br><b>TATARDA ACRIL ISBN</b><br><b>Legas</b><br><b>KEWIE</b>                                                                                                    | и                                                 | <b>REEK</b> | <b>UTILL</b>                                                                                                    |                                                             | <b>CRIMIN ROB MM</b>                                                                                               |  | п                                                               |
| UNI Telli   I  UNI Telli  UN/IN<br>$0.18 - 0.7$<br>D.<br>750200111677<br><b>Car</b><br>RI Raum s. L C Cal<br>$-100$<br>$D$ $Q$<br><b>KAI Fantas ILL IS CO CAI</b><br><b>THE WANT</b><br>PAL Web  IT  CHI | <b>UPDC</b><br>$416.1 -$<br>101.2<br>3,322<br>门头框 |             | data da metra Esta Elmenena.<br>UNITABLE TO<br>De Lisal<br>70 Paulo L.C.<br><b>N</b> 4.100<br>×<br>RK Note: LLK<br>W. Fatt < N | <b>a</b><br>IT YON<br><b>CEU DM</b><br><b>CL 536</b><br>计、国 | <b>JIM THIS LEMANS</b><br>MORISTER<br>Disk:                                                                        |  | <b>SHARE</b><br>estor.<br>ma."<br>TEJM.<br>1.06<br>$\Box$ E.366 |
| <b>FF</b>                                                                                                    | 8'8                                               |             |                                                                                                    |                                                             | in.                                                                                                    |  |                                                                 |

**Figura No. 25. Pantalla del sistema SAP Visualizar material (producto terminado).**

**8.1.14.** Visualizar registro de condiciones. Mediante la transacción ZS154 Reporte donde se visualiza el código de producto sustituido por el sustituyente.

| $\Rightarrow$<br>Smirre : Evvis<br>→ 4日 000 口前記 自有在自 面面 ●<br>۰                                                                                                    |  |
|----------------------------------------------------------------------------------------------------|--|
| <b>Visualizar registras de condición</b><br><b>CONTRACT PRODUCTS AND CONTRACT AND RELEASE</b>                                                                                                    |  |
| <b>IN WEIGHT DIG JULIE II</b><br>. Chileterworm in retries<br>- 19 tigina initiativnahalumaki<br>Tabla condiciones KOTD502<br>- 19 Organiz vertacTAHNUDeiCorenia<br>- El pigna versattenno Gertama<br>strutet.<br>dadla:<br>TRACATEL TRIVIA LANDING<br>N1 uddad<br><b>Material</b><br>- 12 depend vertections memoritants<br><b>DAM</b><br><b>CORN</b><br><b>MAN-13-31</b><br><b>State</b><br>2012-00-09<br><b>JUST</b><br>- 12 organizations and under<br><b>Siver</b><br>WW1331<br><b>COSTA</b><br><b>CBLK</b><br>31375<br>2012/08/17<br>- 19 Ingels. with chicago versions a<br><b>GMA</b><br>mit<br><b>Juven</b><br>71295<br><b>JASS-RIFE</b><br><b>MARK CT-ST</b><br>- SR mysta vertachts introductional<br>casi<br>10028<br><b>Azant</b><br>31406<br>2012-00-27<br>H00013.31<br>- EB drains vertex centered at the<br><b>Gits</b><br>10094<br>312%<br>2013-00-24<br>WHOM L.E.D's<br>35,444<br>- Ill drama versums introduction<br><b>COLOR</b><br>- 13 Injana central Linconnuclast<br>- DR-brawter/mitsublettables. Albert<br>1 58 Stravis, vertex/thems/Hot.cmsd.c<br>- 19 Significants/Maladinabili |  |
|                                                                                                    |  |

**Figura No. 26. Pantalla del sistema SAP Visualizar registros de condición.**

Fuente: (Empresa Grupo Familia Sancela del Ecuador S.A., 2015)

**8.1.15** Responder el correo al solicitante del Departamento de Mercadeo confirmando que se aplicó la sustitución, y que se puede realizar las ventas de los productos sustituidos.

**8.1.16** Realizar una captura de pantalla en el sistema SAP de la sustitución como se muestra en el siguiente gráfico, para obtener un respaldo de haber realizado la sustitución.

|                | Organización ventas           | <b>ECUA</b> |                   | Prod Familia Ecuador          |          |   |
|----------------|-------------------------------|-------------|-------------------|-------------------------------|----------|---|
|                | Material introducido          | 43416       |                   | NOS DIARIOS 36X15 (EW-BOL)    |          |   |
| Inicio validez |                               | 2015/03/18  |                   |                               |          |   |
| Validez a      |                               | 9999/12/31  |                   |                               |          |   |
|                | Propuesta motiv.sust          | 0008        | Producto excluido |                               |          |   |
|                | Org.Ventas/Mat.intr./ClDocVta |             |                   |                               |          |   |
|                |                               |             |                   |                               |          |   |
| CL             | Denominación                  | Material    |                   | Denominación                  | UM Motiv | M |
|                | ZEW1 Ped Web Ccial Lasso      | 41824       |                   | NOS DIARIOS 36X15 (EW-BOL) EC | 0008     | u |
|                | ZPDE Ped EDI Ecuador          | 41824       |                   | NOS DIARIOS 36X15 (EW-BOL) EC | 0008     | w |
|                | ZPGY Ped.Ccial Guayaguil      | 41824       |                   | NOS DIARIOS 36X15 (EW-BOL) EC | 0008     | ۰ |
|                | ZPLA Ped.Ccial Lasso          | 41824       |                   | NOS DIARIOS 36X15 (EW-BOL) EC | 0008     | u |
|                | ZPQU Ped.Ccial Ouito          | 41824       |                   | NOS DIARIOS 36X15 (EW-BOL) EC | 0008     | Ш |

**Figura No. 27. Pantalla del sistema SAP Detalle de productos de** 

### **sustitución**

**8.1.17.** Modificar sustitución material mediante la transacción VB12, volver a la opción **8.1.8.,** colocar los el código correcto del producto de sustitución, continuar con el proceso.

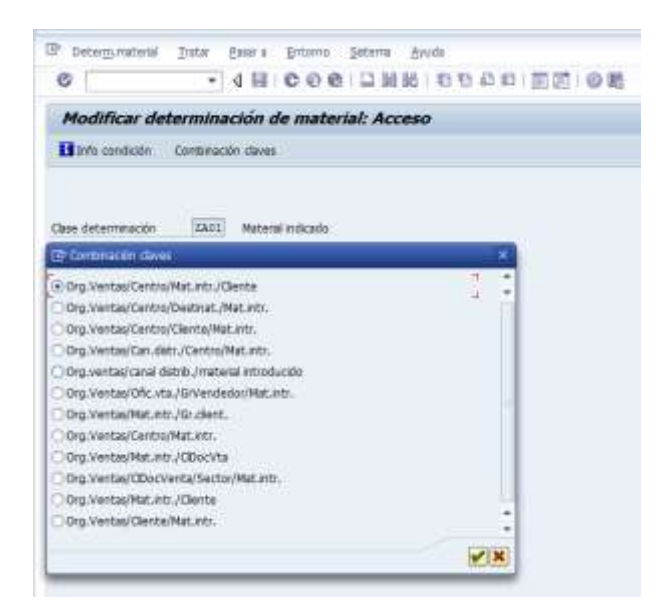

# **Figura No. 28. Pantalla del sistema Modificar determinación de material: Acceso**

Fuente: (Empresa Grupo Familia Sancela del Ecuador S.A., 2015)

### **8.2. EXCLUSIÓN DE UN PRODUCTO**

Motivos por los cuales se aplica una exclusión a un producto son:

- El producto ya no se va a comercializar y quedó obsoleto. Si existe un nuevo producto que lo va a reemplazar en el mercado, es preferible aplicar sustitución.
- El producto va a estar agotado por un tiempo determinado y evitar que la fuerza de ventas siga ingresando pedidos, aumentando la cantidad de venta perdida.

Antes de aplicar una exclusión se debe verificar:

**1)** (Que la referencia a excluir no tenga otras exclusiones).

**8.2.1.** Ingresar por la transacción VB03 y consultar qué tipo de criterio ya estaba aplicado. Por ejemplo desean excluir solo para TAT (canal tienda a tienda) y Farmacias y usted consulta que ya tiene exclusión por clase de pedido. Debe caducar la exclusión por Clase de pedido y aplicar la nueva por Grupo de Clientes.

**2)** Que la referencia a excluir no esté sustituyendo a otra referencia.

**8.2.2.** Verificar con la transacción ZS15, consultando por Material y Organización de Ventas ECUA. Si existe una sustitución, se la caduca con fecha anterior a la fecha que se va a aplicar la exclusión.

**8.2.3** Aplicar una exclusión ingresando por la transacción VB01. En donde se despliega una pantalla *Crear listado / Exclusión: Acceso*

**8.2.4** En la pantalla *Crear listado / Exclusión: Acceso, aparece* el campo C.Lista/excl. Y se procede a seleccionar o digitar la opción ZX01 que identifica una exclusión.

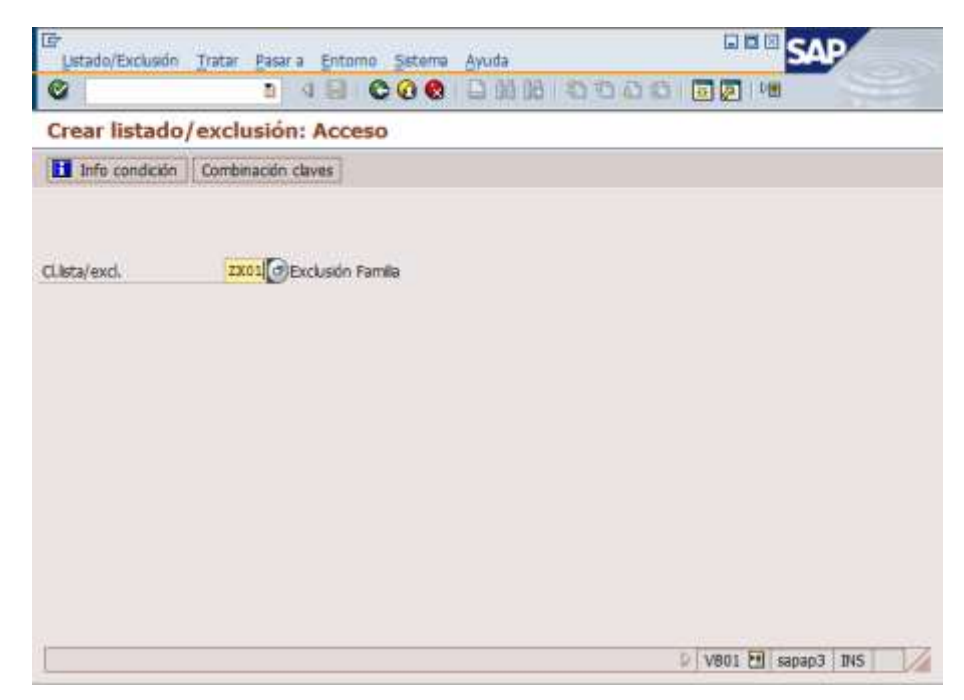

**Figura No. 29. Pantalla del sistema SAP Crear listado / exclusión: Acceso**

A continuación el sistema despliega la siguiente ventana de criterios de exclusión.

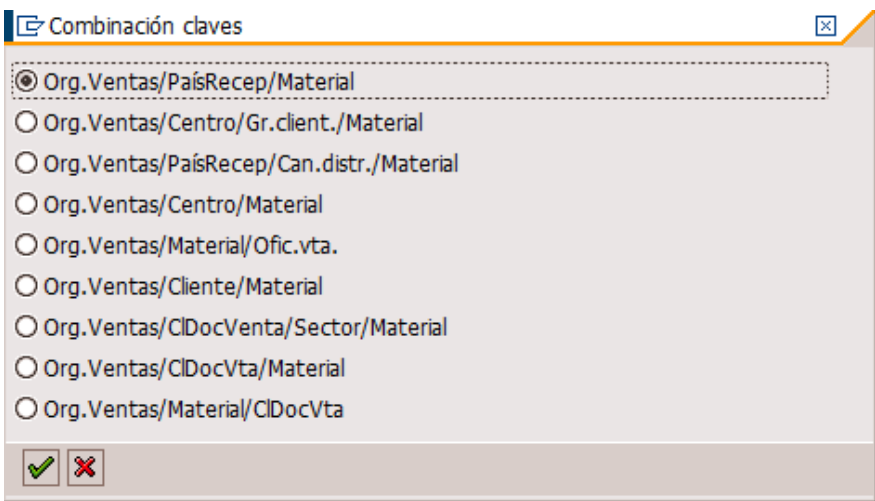

**Figura No. 30. Pantalla del sistema SAP Combinación de claves** Fuente: (Empresa Grupo Familia Sancela del Ecuador S.A., 2015)

**8.2.5** Seleccionar el criterio de exclusión que más se adapte a la necesidad de impedir que la venta se realice.

Por ejemplo le solicitan que deje habilitado solo al cliente SUPERMAXI. Usted podría seleccionar:

- Excluir por grupos de clientes (Segunda opción) que es la única que se adapta al requerimiento.
- Si selecciona Cliente/Material debe ingresar la lista de códigos de todos los clientes menos el de SUPERMAXI. Lo cual no es óptimo porque al caducar la exclusión se va a perder mucho tiempo en realizar ésta actividad.

Las más utilizadas son:

 Org. Ventas/PaísRecep/Material: Se aplica cuando se está creando un material y no se debe permitir que la fuerza de ventas ingrese pedidos si aún no se ingresa al CND la primera producción. Antes de ingresar el primer pedido se debe caducar ésta exclusión.

- Org. Ventas/Centro/Gr.client./Material: Se aplica cuando se quiere impedir la venta por grupos de clientes. Por ejemplo si le solicitan excluir por TAT y Tradicional los equivalentes serían DL y DR respectivamente.
- Org. Ventas/Cliente/Material: Para excluir el producto de un pequeño grupo de clientes.
- Org. Ventas/Material/ClDocVta: Se aplica para todos los canales por clase de pedido ZEW1, ZSFE, ZPLA, ZPGY, ZPDE.

Los otros criterios se los puede aplicar, solo cuando estemos seguros que el material es obsoleto y ya no tiene stock en los almacenes. Si tiene stock, al momento de hacer un movimiento por estar excluido no se va poder realizar la transferencia o movimiento por lo que se deberá caducar momentáneamente hacer el movimiento y volver a aplicar la exclusión.

Supongamos que le solicitaron excluir el material 18057 (código de un producto terminado) para todos los canales. Luego de haber verificado otras exclusiones, sustituciones y seleccionado el criterio de exclusión, en este caso:

- Org. Ventas/Material/ClDocVta
- **Organización de ventas:** ECUA
- **Material:** (El que le estén solicitando excluir) en el ejemplo 18057
- **Inicio validez:** La fecha a partir de la cual se aplica la exclusión.
- **Validez a:** Fecha en la que se va a caducar la exclusión. Si la fecha es 9999/12/31 significa que tiene exclusión con fecha indeterminada o para siempre. (El formato de fecha depende de la configuración de su computador para el caso del ejemplo AAAA/MM/DD)

**8.2.6** En la parte del detalle de la pantalla se coloca las clases de documento de ventas a las que se desea excluir en el ejemplo ZEW1, ZPDE, ZPGY,
ZPLA, ZPQU, ZSFE. En el caso que a futuro se creen nuevas clases deberá incluirlas más luego.

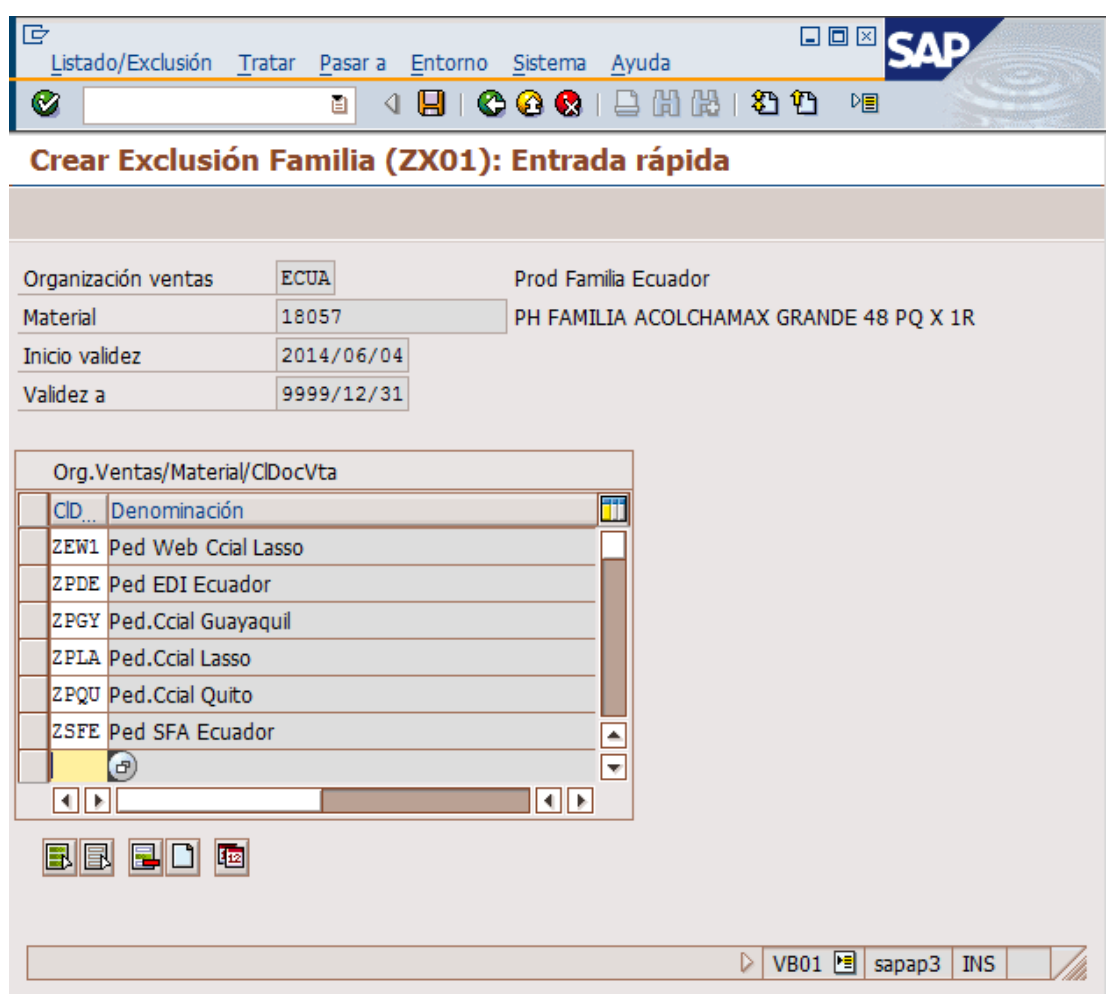

**Figura No. 31. Pantalla del sistema SAP Crear Exclusión Familia (ZX01): Entrada Rápida**

Fuente: (Empresa Grupo Familia Sancela del Ecuador S.A., 2015)

Cada criterio de exclusión tiene su propia pantalla de detalle, para el ingreso de los datos que sean necesarios.

8.2.7 Guardar la información presionando el ícono de guardar **el o se** presiona [Ctrl]+[S].

#### **MODIFICACIÓN DE UNA EXCLUSIÓN.**

Muchas veces se excluyen los productos por estar agotados o por alguna situación que así lo amerite. En estos casos va a llegar la fecha en que se dispone de stock o se desea nuevamente comercializar el producto y se debe caducar la exclusión. Los ejecutivos de Mercadeo por lo general le van a solicitar "Quitar" la exclusión. La primera acción que se le viene a la mente es eliminarla del sistema, pero ésta acción no es recomendable, porque usted debe mantener una evidencia que si se realizó el trabajo. Solo se deberían eliminar o quitar exclusiones mal asignadas por error de criterio. Lo mejor que se puede hacer es caducar la exclusión colocando en el campo de Validez a, la fecha anterior a la que le solicitan. Por ejemplo el día de hoy le solicitan quitar una exclusión, usted debe colocar la fecha de ayer.

Suponga que le solicitan "Quitar" la exclusión de la referencia 20076.

**8.2.8** Ingresar por la transacción VB02. Seleccione o digite ZX01 en el campo Cl.lista/excl. y presione el botón **El Info condición** 

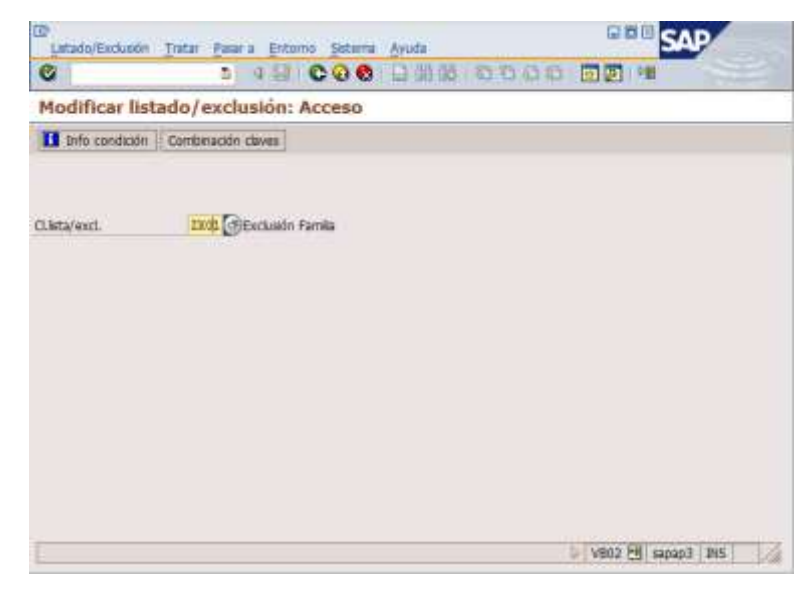

**Figura No. 32. Pantalla del sistema SAP Modificar listado / Exclusión: Acceso**

Fuente: (Empresa Grupo Familia Sancela del Ecuador S.A., 2015)

El sistema despliega la siguiente pantalla:

**8.2.9** Ingresar en los campos Organización Ventas ECUA y en Material el que le soliciten. Procediendo a borrar datos como fechas y demás que estén en esta pantalla y que no son de utilidad.

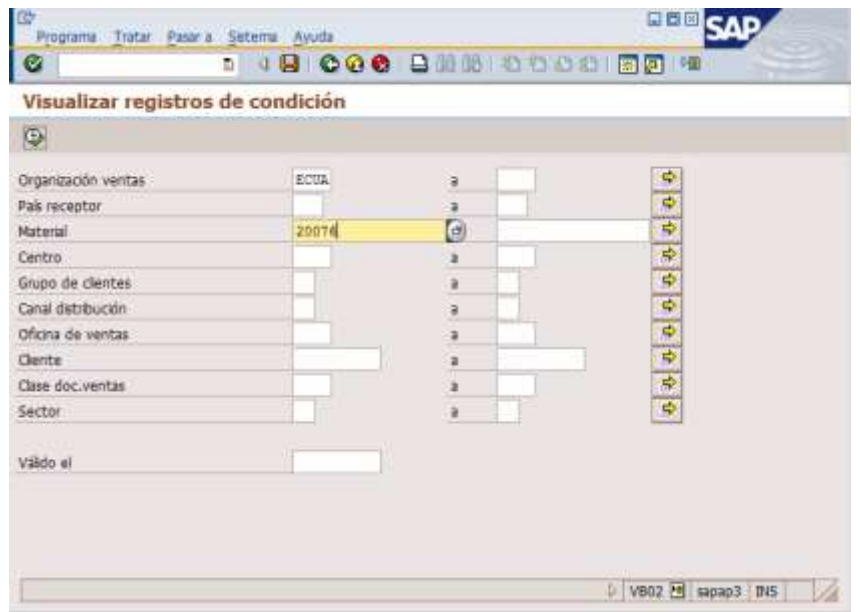

**Figura No. 33. Pantalla del sistema SAP Visualizar registros de condición.**

Fuente: (Empresa Grupo Familia Sancela del Ecuador S.A., 2015)

**8.2.10** Presionar la tecla F8 o el botón **(B)** (Al final del manual se explica cómo utilizar VB03). El sistema le despliega los datos del criterio por el cual fue aplicada la exclusión.En éste caso Org. Ventas/PaísRecep/Material.

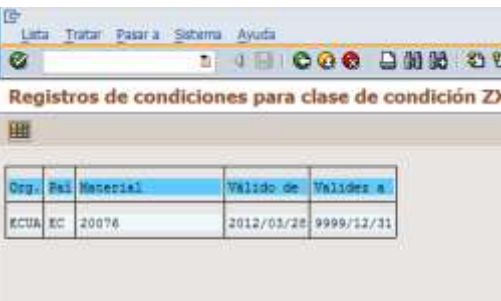

**Figura No. 34. Pantalla del sistema SAP Registro de condiciones para clase de condición.**

Fuente: (Empresa Grupo Familia Sancela del Ecuador S.A., 2015)

8.2.11 Apuntar la fecha de Valido de en el **Combinación claves** ejemplo:  $2012/03/28$  y regresar con el botón  $\bullet$  o presionar [F3] dos veces. Se regresa a la pantalla inicial y se presiona el botón. Donde se selecciona el criterio por el cual se aplicó la exclusión.

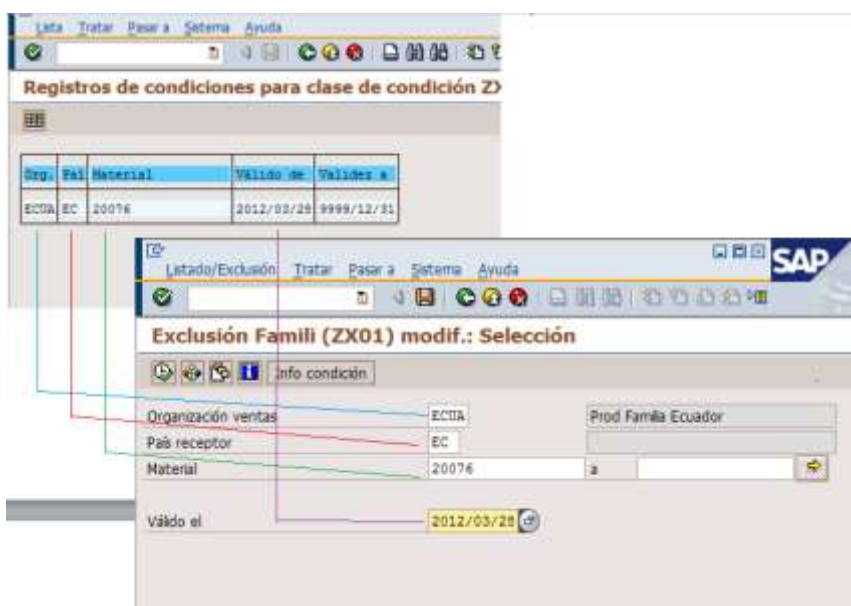

**Figura No. 35. Pantalla del sistema SAP Exclusión Famili (ZX01) modf.: Selección**

Fuente: (Empresa Grupo Familia Sancela del Ecuador S.A., 2015)

**8.2.12** Ingresar los datos en la pantalla, se presiona [F8] o el botón  $\overline{\mathbf{D}}$ .

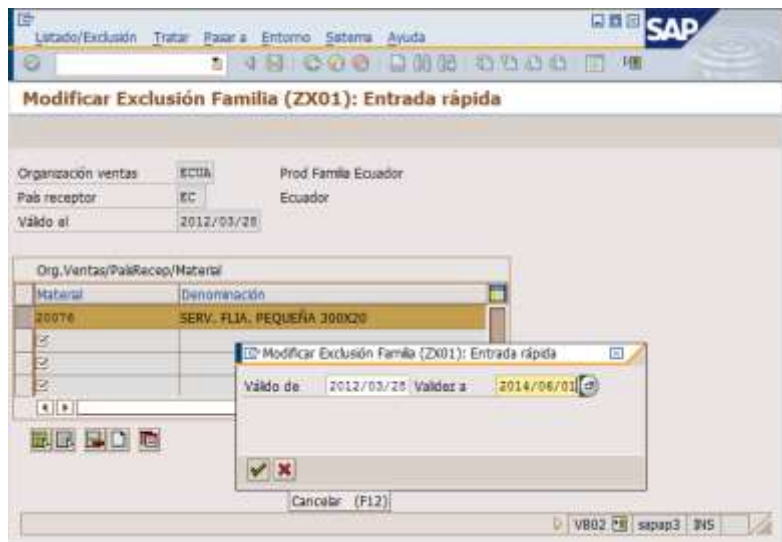

**Figura No. 36. Pantalla del sistema SAP Modificar exclusión Familia** Fuente: (Empresa Grupo Familia Sancela del Ecuador S.A., 2015)

**8.2.13** Presionar el botón **b** para que se marquen todas las filas. Luego presionar el botón **la para que se despliegue la ventana de las fechas**, En Validez y coloque la fecha de caducidad y presione el botón  $\mathcal{V}$ . Luego quarde los cambios con el botón  $\Box$  o presione [Ctrl]+[S].

**8.2.14** Otra opción es utilizar la transacción VB03 para consultar la exclusión vigente siguiendo los mismos pasos que se indicaron en la transacción VB02 hasta llegar a consultar las fechas y criterios de exclusión. Abra otra sesión de SAP y ejecute la transacción VB02. Con las dos ventanas abiertas ejecute los pasos ya indicados para caducar una exclusión.

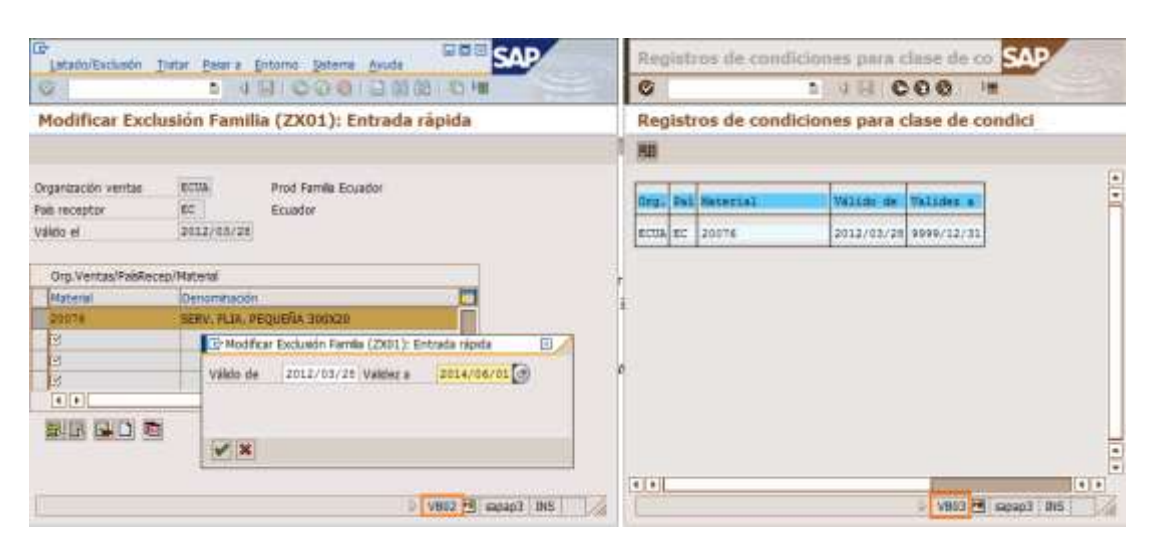

**Figura No. 37. Pantalla del sistema Modificar exclusión y registros de condiciones.**

Fuente: (Empresa Grupo Familia Sancela del Ecuador S.A., 2015)

**8.2.15** Si desea borrar una o varias líneas de exclusión, marque las que necesita borrar y en lugar de presionar el botón **presione el botón** y se borrarán las líneas seleccionadas; guarde con [Ctrl]+[S] o **b**. Si desea insertar nuevas líneas en una exclusión por clientes, presione el botón.  $\Box$ para que no tenga que ir al final de la lista.

## **9. MODIFICACIONES:**

- Este procedimiento se modificará cuando ocurra algún cambio en los procesos de ventas de productos sustituidos y excluidos o cuando cambie la estructura de los departamentos involucrados en ventas.
- Podrá ser modificado también a causa de los resultados de auditorías (internas y/o externas), o mejoras que se apliquen al mismo a través de mecanismos preventivos, correctivos e innovadores.
- Las modificaciones a este documento deberán estar apropiadamente fundamentadas y documentadas, y serán elaboradas, revisadas, y aprobadas por los departamentos involucrados en ventas.

#### **10. REGISTROS**

- El Sistema SAP se considera como registro para este procedimiento.
- Los correos electrónicos son registros de este procedimiento, para quienes solicitan un requerimiento de sustitución o exclusión de producto, y quien aprueba la solicitud.

#### **11. ARCHIVO**

- Mediante el Sistema SAP, quedarán registrados los procesos de simulación, sustitución, exclusión y quien es el responsable del proceso.
- Con la utilización del correo electrónico se llevará un archivo, de quien solicita que se realice la sustitución y exclusión del producto, como también quien lo aprueba y a la vez quedando como respaldo de quienes son los responsables de realizar la solicitud de sustitución o exclusión del producto, y se almacenarán por un tiempo se dos años.

#### **12. ANEXOS**

Flujograma de los departamentos de ventas de la empresa Grupo Familia Sancela del Ecuador S.A., en el proceso de sustitución y exclusión de productos terminados.

## **3.8 Inducción sobre el desarrollo del Manual a los Departamentos de Mercadeo, Ventas y servicio al Cliente.**

Grupo Familia Sancela del Ecuador S.A. desea tener personal que se encuentre comprometido con las metas y objetivos, es por esta razón que en un programa de inducción correctamente estructurado será la base para que el personal involucrado en ventas, desarrolle un sentido de pertenencia a la empresa a la cual es parte.

El proceso de Inducción que realizará el personal de Servicio al Cliente, busca que el personal de ventas se adapte con mayor facilidad a la empresa y a las funciones que serán encomendadas, aumentando la eficiencia y eficacia en el rendimiento de trabajo, mayor seguridad en los procesos de ventas, motivación para desempeñarse en el grupo de trabajo, mayores ingresos económicos para la empresa, esto se podrá lograr dándole a conocer de una manera minuciosa el procedimiento que contiene el Manual de Sustituciones y exclusiones de producto terminado para no perder ventas.

Una vez entregada la información que contiene el manual de sustituciones y exclusiones de producto terminado, al personal de ventas hay que asegurarse que fue asimilado, por lo que se debe hacer un seguimiento de cómo se están avanzando con los procesos de ventas y que se están corrigiendo errores que anteriormente ocurrían. Si es necesario, se fortalecerá sus conocimientos cuando lo ameriten y poder conseguir el éxito tan esperado.

## **CAPÍTULO IV**

#### **CONCLUSIONES**

- Se estableció la situación actual de la empresa Grupo Familia Sancela del Ecuador S.A. la cual se encuentra dedicada a la producción y comercialización de artículos de aseo personal, dirigido a un mercado nacional e internacional, realiza mejoras continuas en cada uno de los procesos para satisfacer al consumidor, al desarrollo del personal, al crecimiento posicionamiento en el mercado, y responsabilidad social. En su estructura organizacional cuenta con varios departamentos entre los cuales se encuentra involucrado el departamento de ventas quien es el encargado de realizar el proceso de sustitución y exclusión de productos terminados, con el propósito de tener clientes satisfechos.
- Mediante un análisis se estableció como se realiza el proceso de sustitución y exclusión de productos terminados en la empresa y se pudo determinar las falencias que tiene el Departamento de Mercadeo, al momento de realizar sustituciones y exclusiones, esto se da, por falta de inducción al personal y el poco compromiso que tiene a la hora de planificar los pedidos, lo que hace improductivo el accionar general del mencionado departamento, reflejándose pérdidas de ventas e insatisfacción al cliente.
- Se elaboró el Manual de Sustitución y Exclusión de producto terminado para el Departamento de Ventas de la empresa Grupo Familia Sancela del Ecuador S.A., documento que describe de forma detallada los procedimientos, este servirá como herramienta útil y oportuna para el personal en la ejecución del proceso de sustitución y exclusión de productos, generando estandarización en los procesos y satisfacción al cliente.

#### **RECOMENDACIONES**

- El Departamento de Ventas debe gestionar en el entrenamiento y formación del personal de cada uno de los departamentos involucrados en ventas, ya sea mediante inducciones o aplicar manuales de procedimientos.
- La Gerencia de Ventas, deberá establecer indicadores de desempeño para verificar el cumplimiento de los procedimientos del manual de sustitución y exclusión de productos terminados, una vez que hayan sido establecidos, para verificar que estos sean respetados y certificar la correcta aplicación.
- Es importante para el Departamento de Ventas de la empresa Grupo Familia Sancela del Ecuador, que se aplique el presente manual de sustitución y exclusión de productos terminados, para que el personal se encuentre alineado sobre los procedimientos que se deben seguir en el momento de realizar sustitución o exclusión de un producto, a la hora de efectuar ventas y evitar pérdida de tiempo en reprocesos.

#### **GLOSARIO**

**C**

**Canal Autoservicios:** Tipo de cliente clasificado por el nivel de servicio que presta al consumidor.

**Canal Farma:** Tipo de cliente que está dedicado a la distribución de productos farmacéuticos a nivel país.

**Canal Institucional:** Tipo de cliente que está dedicado a la distribución de productos a las instituciones a nivel país.

**Canal TAT:** Tipo de cliente que se encarga de distribuir sus productos tienda a tienda.

**Canal Tradicional:** Cliente mayorista que realiza su distribución a clientes minoristas.

**Código de Barras:** El código de barras consiste en un sistema de codificación creado a través de series de líneas y espacios paralelos de distinto grosor. Generalmente se utiliza como sistema de control ya que facilita la actividad comercial del fabricante y del distribuidor, por lo que no ofrece información al consumidor, si no datos de operaciones aplicados a identificar productos, llevar control de inventarios, carga y descarga de mercancías, disminuir tiempos de atención en ventas.

**E**

**EAN:** European Article Nimber, código de barras que utilizan las empresas que facilita la identificación de las localizaciones (o puntos operacionales) que emiten o reciben informaciones durante las transacciones comerciales. También facilita la identificación de atributos o características variables de los artículos o productos

#### **N**

**Normas ISO 9000-2008:** Organización Internacional de Estandarización, es el conjunto de normas sobre calidad y gestión de calidad. Se pueden aplicar en cualquier tipo de organización.

**P**

**Portafolio de ventas:** Es el catálogo en donde se encuentran detallados los códigos o referencias de los productos que comercializa una empresa.

**Producto obsoleto:** Es el producto que se le da de baja, cuando termina su ciclo de utilidad y que salió del mercado.

**S**

**Sistema SAP: (Sistema, Aplicaciones, Producto):** Es un sistema contable para el proceso de datos

**T**

**Tissue:** Productos de aseo de papel (papel higiénico, servilletas, pañuelos faciales)

**U**

**Unidad de Manejo:** Es la identificación de paquetes y unidades que tiene la caja o bulto del producto.

# **SIGNIFICADO DE ABREVIATURAS**

**0008:** Código registrado para la sustitución

- **AA:** Autoservicio tipo A
- **AB:** Autoservicio tipo B
- **AC:** Autoservicio tipo C
- **AU:** Autoservicios
- **DL:** Distribuidor Local
- **DR:** Distribuidor Regional

**EC10:** Ecuador 10, centro de ingreso de pedidos.

**ECUA:** Organización de ventas Ecuador

- **FI:** Farmacias Independientes
- **IC:** Tipo del número del Número (se refleja el producto una sola vez)
- **IN:** Institucional
- **MC:** Mi Comisariato

**PQ:** Paquete

- **TAT:** Tienda a tienda
- **TR:** Tradicional
- **VB01:** Crear listado/exclusión: Acceso
- **VB02:** Modificar listado
- **VB03:** Verificar transacciones
- **VB11:** Crear sustitución
- **VB12:** Modificar sustitución
- **VB13:** Visualizar sustitución
- **ZA01:** Visualizar registros de condición (borrar la fecha)
- **ZEW1:** Pedido Web Comercial Lasso
- **ZM112:** Catalogo del producto terminado
- **ZPDE:** Pedido EDI Ecuador
- **ZPGY:** Pedido Guayaquil
- **ZPLA:** Pedido Lasso
- **ZPQU:** Pedido Quito
- **ZS154:** Reporte de condiciones de sustitución de materiales
- **ZSFE:** Pedido SFA Ecuador
- **ZX01:** Pantalla de selección

#### **REFERENCIAS BIBLIOGRÁFICAS**

- Álvarez Torres, M. (2006). *Manual para elaborar manuales de políticas y procedimientos.* Mexico: Panorama Editorial, S.A. de C.V.
- Armesto, M. (2001). *Administración y Gestión.* México: Editex.
- de la Parra, E. (2004). *El Poder de Vencer Ventas y Servicios.* Mexico D.F.: Panorama Editorial, S.A. de C.V.
- Denton, K. (2001). *Calidad de Servicio a los Clientes.* Madrid: Diaz se Santos S.A.
- Gray, D. (2004). *Marketing en la pequeña y mediana empresa.* Bogotá: Norma.
- Mercado, S. (2004). *Administración Aplicada.* México: Limusa S.A. de C.V.
- Miquel Peris, S. (2008). *Distribución Comercial.* Madrid: Esic Editorial.
- Montoya Palacio, A. (2002). *Conceptos modernos de administracion de compras.* Bogotá: Grupo Norma.
- Muñoz Machado , A. (1999). *La gestión de la Calidad Total en la Administración Pública.* Madrid España: Díaz de Santos, S.A.
- Muñoz, Y. (2001). *El mercadeo social el Colombia.* Colombia: Universidad EAFIT.
- Sainz de Vicuña Ancín, J. M. (2001). *La Distribución Comercial: Opciones Estratégicas.* Madrid: Díaz de Santos, S.A.
- Sánchez Gómez, G. (2008). *Cuantificación de Valor en la Cadena de Suministro Extendida.* Madrid: Blanco Editores.

Talaya, E. (2008). *Principios de Marketing.* Madrid: Esic Editorial.

Wiley, J. (2001). *Gestion de la Distribució comercial.* Santiago de Chile: Diaz de Santos, S.A.

# **ANEXOS**

# **ÍNDICE DE ANEXOS**

- ANEXO A MANUAL DE SUSTITUCIÓN Y EXCLUSIÓN DE PRODUCTOS TERMINADOS, PARA EL DEPARTAMENTO DE VENTAS EN LA EMPRESA GRUPO FAMILIA SANCELA DEL ECUADOR S.A.
- [ANEXO B. Organigrama Administrativo](#page-120-0)
- [ANEXO C. Organigrama de Ventas](#page-121-0)
- [ANEXO D. Organigrama de Higiene Institucional](#page-123-0)
- [ANEXO E. Organigrama de Logística](#page-125-0)

# **ANEXO A. MANUAL DE SUSTITUCIÓN Y EXCLUSIÓN DE PRODUCTOS TERMINADOS, PARA EL DEPARTAMENTO DE VENTAS EN LA EMPRESA GRUPO FAMILIA SANCELA DEL ECUADOR S.A.**

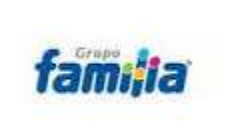

**MANUAL DE SUSTITUCIÓN Y EXCLUSIÓN DE PRODUCTOS TERMINADOS**

EC-TGHGH-01

VERSIÓN: 1 Fecha: Mayo 2015 Página **1** de **32**

# **MANUAL DE SUSTITUCIÓN Y EXCLUSIÓN DE PRODUCTOS TERMINADOS, PARA EL DEPARTAMENTO DE VENTAS EN LA EMPRESA GRUPO FAMILIA SANCELA DEL ECUADOR S.A.**

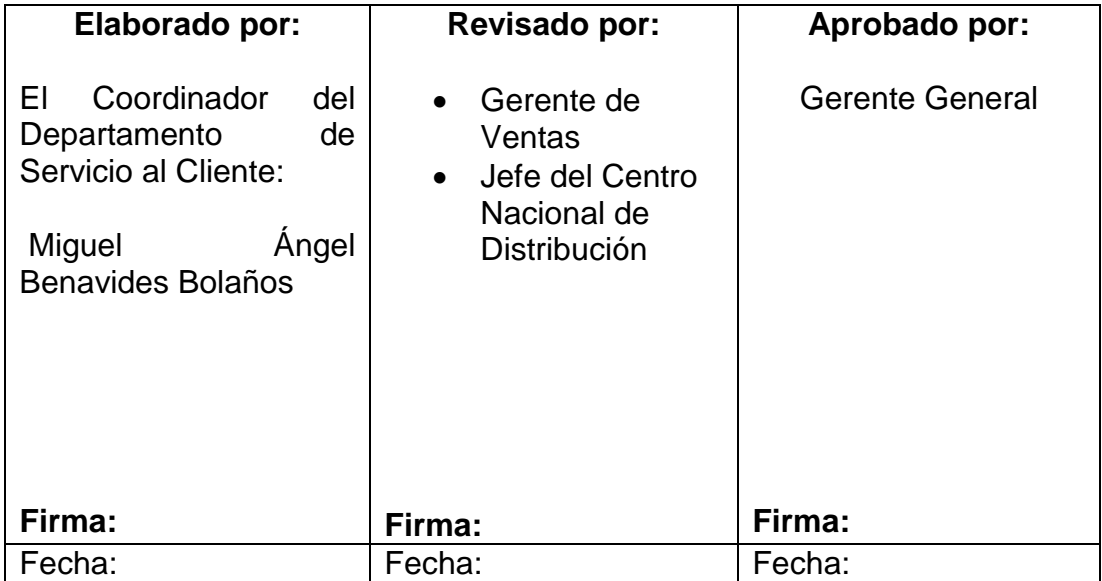

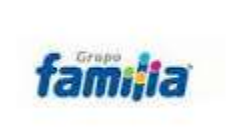

VERSIÓN: 1 Fecha: Mayo 2015<br>Página 2 de 32

# ÍNDICE

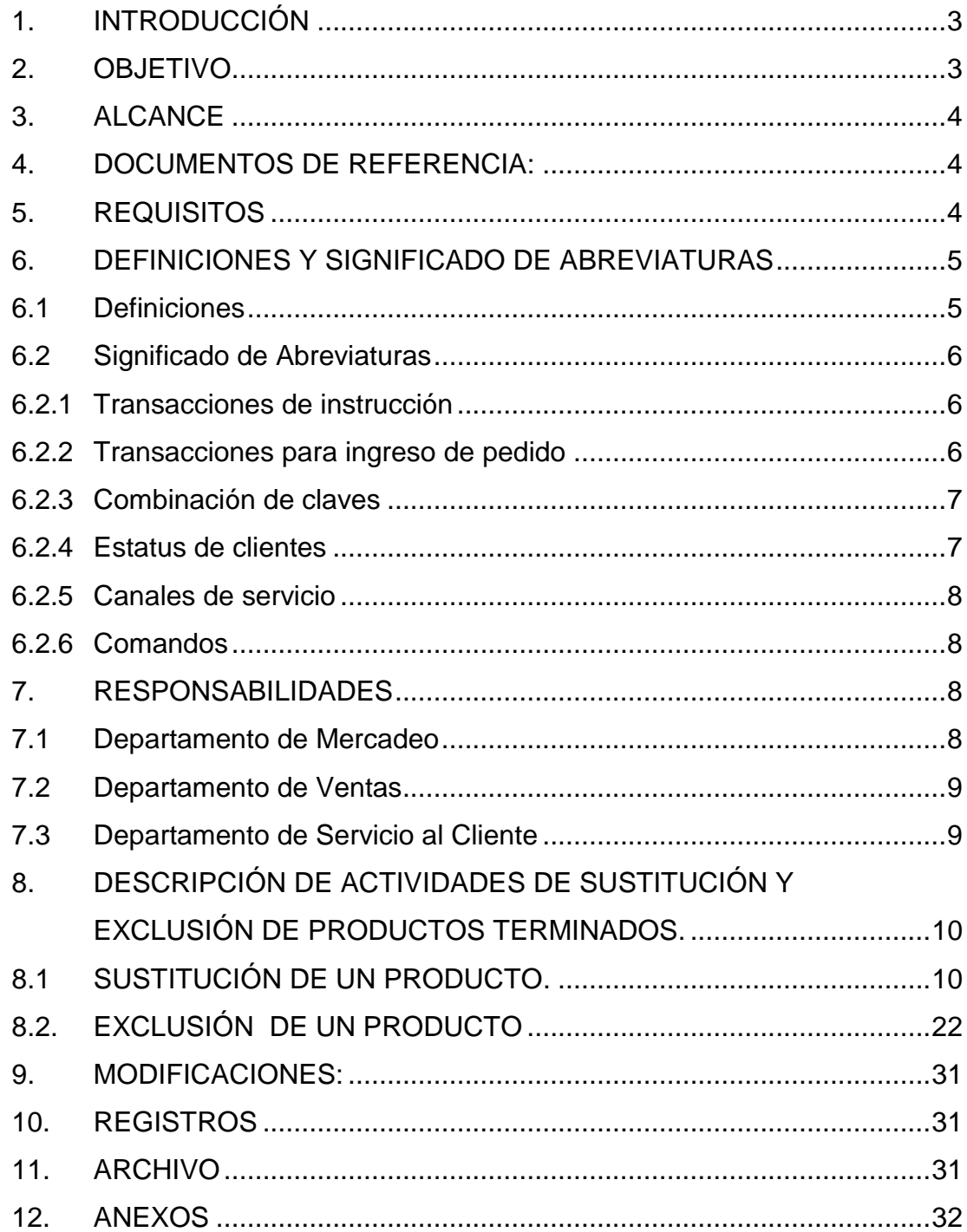

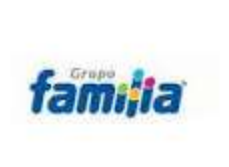

VERSIÓN: 1 Fecha: Abril 2015 Página **3** de **32**

#### <span id="page-90-0"></span>**1. INTRODUCCIÓN**

El presente manual de sustitución y exclusión de producto terminado, tiene como finalidad proveer un procedimiento uniforme y eficiente en el momento de realizar ventas, quedando expuesto las formas de cumplir los procedimientos, alcance de funciones y lo más importante convirtiéndose en una herramienta y guía de trabajo tanto para el personal nuevo como antiguo.

Se muestra un desglose detallado de las actividades que se debe realizar y forma de llevar a cabo las misma, para el cumplimiento de la misión de sustitución y exclusión de producto terminado, se hace necesaria la coordinación de todos los departamentos que integran Ventas (Servicio al Cliente, Mercadeo y Ventas) a fin de trabajar de forma estandarizada en todas las actividades y de esta forma alcanzar los objetivos planteados.

Este Manual es un instructivo que contiene un conjunto de reglas y procedimientos que permite mantener a un nivel óptimo las ventas asegurando un nivel de servicio al cliente, proporcionando ayuda al personal involucrado en las ventas y el desempeño eficiente de las labores que se le encomiende.

#### <span id="page-90-1"></span>**2. OBJETIVO**

Normalizar y regular los procedimientos de sustituciones y exclusiones de producto terminado dentro de los Departamentos de Ventas de la empresa Grupo Familia Sancela del Ecuador S.A., con el fin de satisfacer los requerimientos del cliente, generando información útil, oportuna y confiable.

VERSIÓN: 1 Fecha: Abril 2015 Página **4** de **32**

#### <span id="page-91-0"></span>**3. ALCANCE**

El presente manual va dirigido a la empresa Grupo Familia Sancela del Ecuador S.A., de manera directa al personal que labora en los departamentos de Ventas y Mercadeo; también servirá como guía de información para todo el personal que lo requiera.

#### <span id="page-91-1"></span>**4. DOCUMENTOS DE REFERENCIA:**

Manual del usuario del Sistema SAP.

Se consideró como un apoyo al proceso de sustitución y exclusión de productos terminados por lo que la empresa maneja todos sus procesos en base al sistema SAP.

Normas ISO 9000-2008.

Se tomó como referencia la estructura del documento de las Normas ISO 9000-2008 ya que todos los manuales que aportan para la empresa Grupo Familia Sancela del Ecuador S.A., son elaborados en dicha norma.

## <span id="page-91-2"></span>**5. REQUISITOS**

- Para realizar la sustitución de un producto, este debe salir del mercado para ser reemplazado.
- Una sustitución debe realizarse cuando un producto va a ser reemplazado temporalmente por una promoción.
- El producto sustituido y el producto sustituyente, deben tener el mismo código de barras y precio verificado con anterioridad.

VERSIÓN: 1 Fecha: Abril 2015 Página **5** de **32**

- Una exclusión debe realizarse cuando el producto esté obsoleto o ya no se va a comercializar.
- Solicitar la sustitución o exclusión del producto al Departamento de Mercadeo.
- Enviar un correo electrónico solicitando al Jefe de Producto o al Gerente de Marca que se aplique la sustitución o exclusión al producto requerido.

#### <span id="page-92-0"></span>**6. DEFINICIONES Y SIGNIFICADO DE ABREVIATURAS**

#### <span id="page-92-1"></span>**6.1 Definiciones**

**Sustitución:** Implica el cambio o reemplazo de un producto, por otro que cumple la misma función que los que se cambian.

**Exclusión:** Quitar un producto, descartar, rechazar, para luego ser reemplazado por otro producto o realizar la exclusión definitiva, y posteriormente actualizar los productos en el portafolio de ventas de la empresa y se pueda cumplir con los requerimientos del cliente.

**Sistema SAP (Sistema, Aplicaciones, Producto):** Es un sistema contable para el proceso de datos. SAP es líder en aplicaciones de gestión empresarial, creado especialmente para las necesidades comerciales. SAP establece e integra el sistema productivo de las empresas. Se constituye con [herramientas](http://www.monografias.com/trabajos11/contrest/contrest.shtml) ideales para cubrir todas las necesidades de la [gestión](http://www.monografias.com/trabajos15/sistemas-control/sistemas-control.shtml)  [empresarial](http://www.monografias.com/trabajos15/sistemas-control/sistemas-control.shtml) -sean grandes o pequeñas en [torno](http://www.monografias.com/trabajos14/frenos/frenos.shtml) a: [Administración](http://www.monografias.com/trabajos36/administracion-y-gerencia/administracion-y-gerencia.shtml) de [Negocios,](http://www.monografias.com/trabajos15/plan-negocio/plan-negocio.shtml) [Sistemas Contables,](http://www.monografias.com/trabajos15/necesidad-informacion-contable/necesidad-informacion-contable.shtml) Manejo de [Finanzas,](http://www.monografias.com/trabajos16/finanzas-operativas/finanzas-operativas.shtml) [Contabilidad,](http://www.monografias.com/Administracion_y_Finanzas/Contabilidad/) [Administración de Operaciones](http://www.monografias.com/trabajos15/calidad-total/calidad-total.shtml#CALID) y Planes de [Mercadotecnia,](http://www.monografias.com/trabajos15/mercadotecnia/mercadotecnia.shtml) [Logística,](http://www.monografias.com/trabajos15/logistica/logistica.shtml) etc.

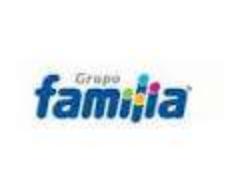

VERSIÓN: 1 Fecha: Abril 2015 Página **6** de **32**

#### <span id="page-93-0"></span>**6.2 Significado de Abreviaturas**

#### <span id="page-93-1"></span>**6.2.1 Transacciones de instrucción**

**PQ:** Paquete

**IC:** Tipo del número del Número (se refleja el producto una sola vez) **ECUA:** Organización de ventas Ecuador **ZX01:** Pantalla de selección

**ZM112:** Catálogo del producto terminado

**ZS154:** Reporte de condiciones de sustitución de materiales

**ZA01:** Visualizar registros de condición (borrar la fecha)

#### **Realizar una sustitución**

- **VB11:** Crear sustitución
- **VB12:** Modificar sustitución
- **VB13:** Visualizar sustitución

#### **Realizar una exclusión**

- **VB01:** Crear listado/exclusión: Acceso
- **VB02:** Modificar listado
- **VB03:** Verificar transacciones
- <span id="page-93-2"></span>**6.2.2 Transacciones para ingreso de pedido**
- **ZEW1:** Pedido Web Comercial Lasso
- **ZPDE:** Pedido EDI Ecuador
- **ZPGY:** Pedido Guayaquil
- **ZPLA:** Pedido Lasso
- **ZPQU:** Pedido Quito
- **ZSFE:** Pedido SFA Ecuador

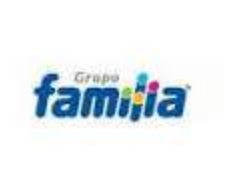

#### <span id="page-94-0"></span>**6.2.3 Combinación de claves**

**Org.Ventas/Mat.Intr/ClDocVta:** Organización de ventas/Material introducido/Documento de venta **(**Aplicación a todos los canales).

**Org.Ventas/canal distrb/material introducido:** Para sustituir por canal AU (Autoservicio) o IN (Institucional).

**Org.Vetnas/Mat.Intr/Cliente:** (Organización de Ventas/ Material Introducido / Cliente) Para sustituir un material por otro en varios clientes.

**Org.Ventas/Cliente/Mat.Intr.:** Para sustituir en un cliente varios materiales por otros.

**Organiz.ventas/Oficina ventas/Gr.vendedores/Mat.introduc.** Para sustituir por Zonas de Ventas.

**Org.Ventas/Mat.intr/Gr.Client:** Para sustituir un material por otro en varios grupos de clientes.

**CIDocVta:** Clase de documento de venta.

**EC10:** Ecuador 10, centro de ingreso de pedidos.

**0008:** Código registrado para la sustitución

#### <span id="page-94-1"></span>**6.2.4 Estatus de clientes**

- **AA:** Autoservicio tipo A
- **AB:** Autoservicio tipo B
- **AC:** Autoservicio tipo C
- **MC:** Mi Comisariato
- **FI:** Farmacias Independientes
- **DL:** Distribuidor Local
- **DR: Distribuidor Regional**

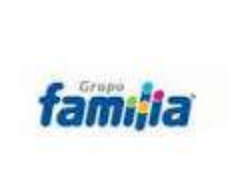

#### **MANUAL DE SUSTITUCIÓN Y EXCLUSIÓN DE PRODUCTOS TERMINADOS**

VERSIÓN: 1 Fecha: Abril 2015 Página **8** de **32**

#### <span id="page-95-0"></span>**6.2.5 Canales de servicio**

- **TAT:** Tienda a tienda
- **AU:** Autoservicios
- **TR:** Tradicional
- **IN:** Institucional

#### <span id="page-95-1"></span>**6.2.6 Comandos**

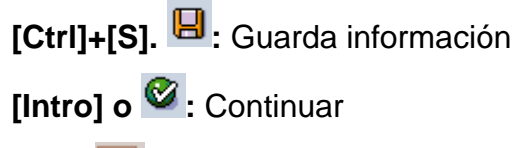

**F8 o**  $\overline{\bigoplus}$  : Verificar datos por fechas

**C**: Regresa una actividad

: Combinación claves Combinación claves

- **EL**: Marcar todas las filas
- $\left| \frac{\overline{\mathbf{q}_{\mathbf{z}}}}{\mathbf{z}}\right|$ : Despliegue la ventana de las fechas
- **ta** : Borra las líneas de exclusión
- $\Box$ : Insertar nuevas líneas de exclusión

## <span id="page-95-2"></span>**7. RESPONSABILIDADES**

#### <span id="page-95-3"></span>**7.1 Departamento de Mercadeo**

El Departamento de Mercadeo es el responsable de:

 Tener actualizado en el sistema todos los productos de sustitución y exclusión.

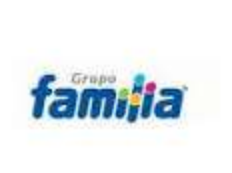

- Controlar, la variación del precio, códigos de barra, fechas de caducidad.
- Verificar los inventarios.
- Actualizar el portafolio de ventas de productos terminados.
- Si se presentan requerimientos de sustitución y exclusión de productos, autoriza que se realicen los cambios y continuar con el proceso de ventas.

#### <span id="page-96-0"></span>**7.2Departamento de Ventas**

- Se encarga de comercializar ventas a nivel país, procediendo a ingresar los pedidos al sistema SAP con su equipo móvil (el pedido ingresado queda bloqueado temporalmente) este proceso lo realiza diariamente.
- Realiza la conciliación de los pagos e informa a cartera para que verifique el estado financiero del cliente, si existe el visto bueno, procede a desbloquear o liberar al pedido solicitado.

#### <span id="page-96-1"></span>**7.3Departamento de Servicio al Cliente**

- Se encarga de planificar los pedidos solicitados por el Departamento de Ventas. En la coordinación de los pedidos se puede visualizar el estado de los productos (inventario) dando a conocer a Mercadeo si se están perdiendo ventas o de lo contrario dar a conocer si existen productos que se puedan sustituir o excluir y de esta manera no perder ventas.
- Verificar el inventario.

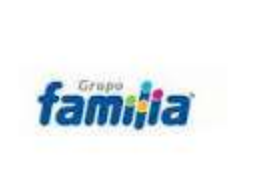

#### **MANUAL DE SUSTITUCIÓN Y EXCLUSIÓN DE PRODUCTOS TERMINADOS**

VERSIÓN: 1 Fecha: Abril 2015 Página **10** de **32**

## <span id="page-97-0"></span>**8. DESCRIPCIÓN DE ACTIVIDADES DE SUSTITUCIÓN Y EXCLUSIÓN DE PRODUCTOS TERMINADOS.**

## <span id="page-97-1"></span>**8.1 SUSTITUCIÓN DE UN PRODUCTO**

Para realizar una sustitución de producto terminado, deben tener el mismo EAN, unidad de manejo y precio en el sistema SAP.

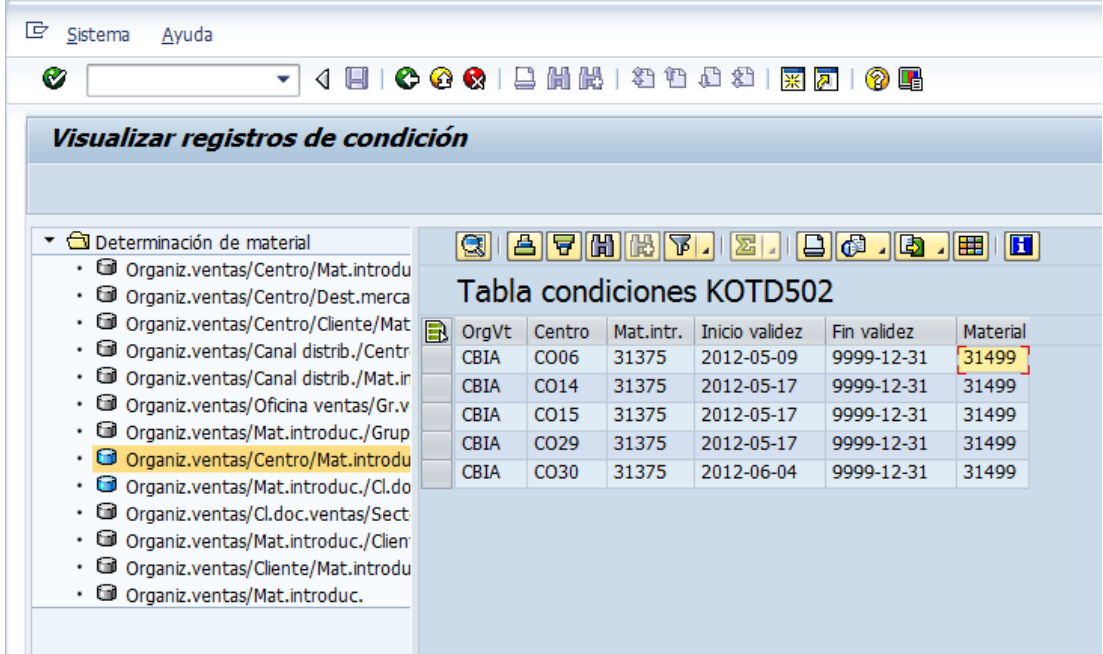

**8.1.1.** El responsable del Departamento de Mercadeo mediante correo electrónico, solicita al Departamento de Servicio al Cliente que se realice la sustitución o exclusión del producto terminado, de acuerdo a uno de los criterios que se detallan a continuación

#### **Combinación de claves**

Organización de Ventas/Materialintroducido/Cliente

VERSIÓN: 1 Fecha: Abril 2015 Página **11** de **32**

- Organización de Ventas/Destinatario./Material.Introducido.
- Organización de Ventas/Centro/Cliente/Material.Introducido.
- OrganizacióndeVentas/Canal.deDistribución/Centro/Material.introdu cido.anal de distribución/Materialintroducido.
- Organización de Ventas/Oficina de ventas/Generalvendedor/Material introducido.
- Organización de Ventas/Material introducido/GereralCliente
- Organización de Ventas/Centro/Material introducido.
- Organización de Ventas/Material introducido/CI.Documento de ventas.
- Organización de Ventas/CI.Documento de ventas/Sector/Material introducido.
- Organización de Ventas/Material introducido/Cliente.
- Organización de Ventas/Cliente/Material introducido.

**8.1.2** El responsable del Departamento de Mercadeo solicita a Gerencia Comercial que se coloque el precio a los productos que van a ser sustituidos vía email, con los siguientes datos:

Código y nombre del producto sustituido.

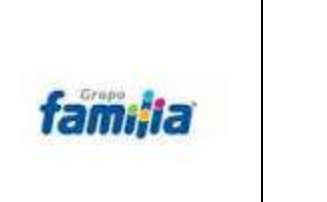

VERSIÓN: 1 Fecha: Abril 2015 Página **12** de **32**

Código y nombre del producto sustituyente.

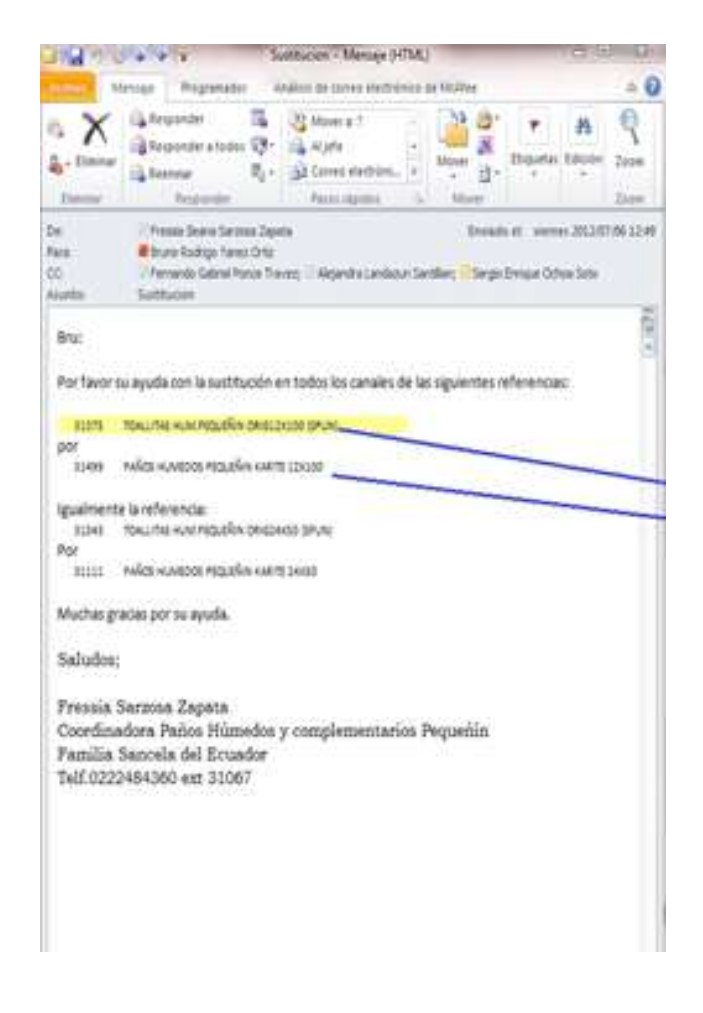

**8.1.3** Una vez que se obtiene la solicitud del precio por Gerencia Comercial, el responsable del Departamento de Mercadeo, solicita vía email al representante de Servicio al Cliente que se realice la sustitución o exclusión del producto.

El Departamento de Servicio al Cliente procede a:

**8.1.4.** Abrir la pantalla de menú de transacciones en el sistema SAP y elegir

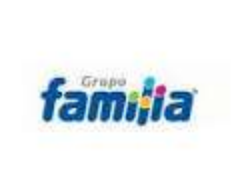

#### **MANUAL DE SUSTITUCIÓN Y EXCLUSIÓN DE PRODUCTOS TERMINADOS**

VERSIÓN: 1 Fecha: Abril 2015 Página **13** de **32**

las opciones de sustitución o exclusión de un producto.

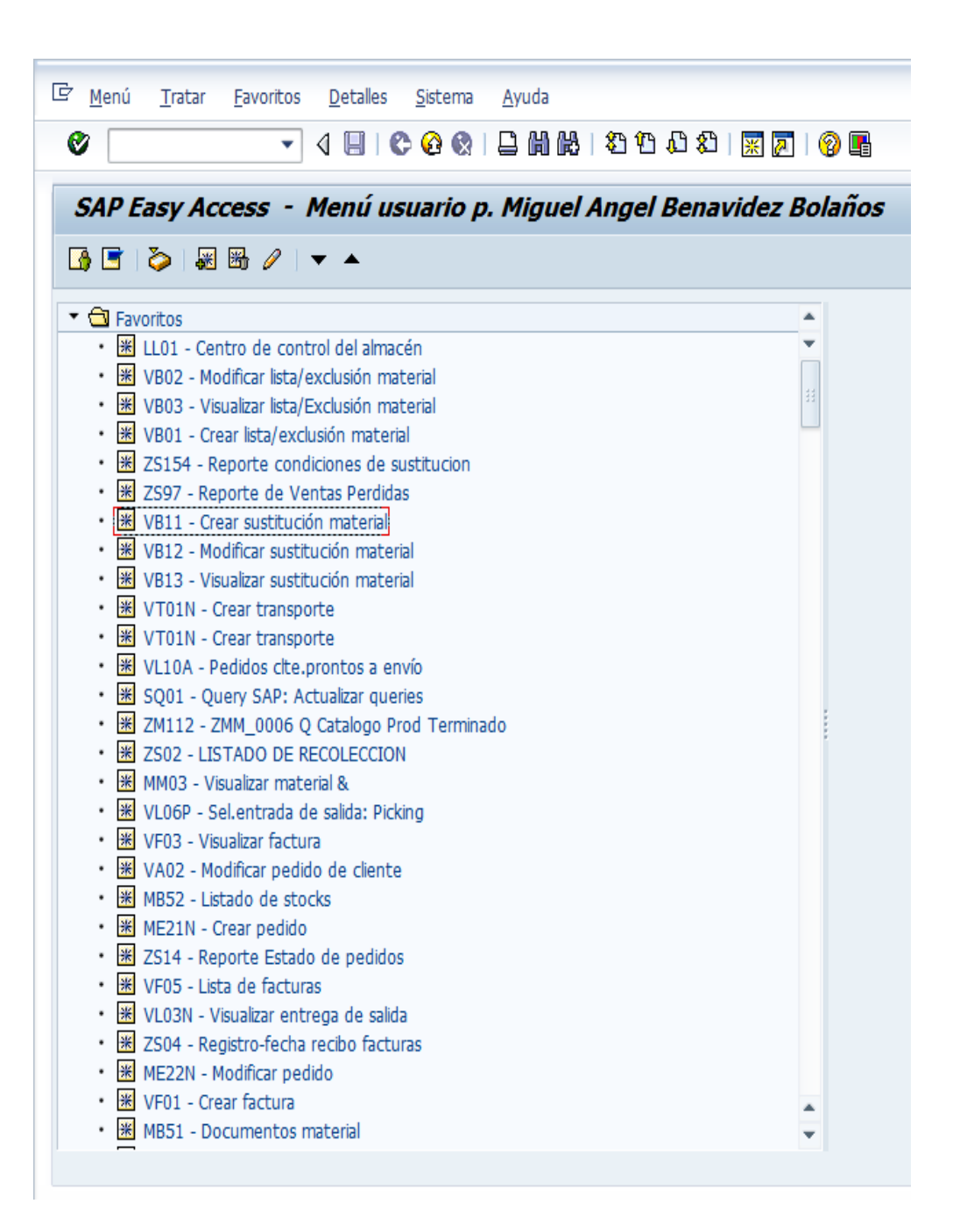

**8.1.5.** Para verificar que los dos productos tengan el mismo código de barras y la misma unidad de manejo, utilizar la transacción ZS154. En donde se

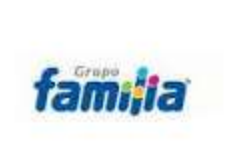

#### **MANUAL DE SUSTITUCIÓN Y EXCLUSIÓN DE PRODUCTOS TERMINADOS**

VERSIÓN: 1 Fecha: Abril 2015 Página **14** de **32**

colocan los códigos a compararse y desplegando una pantalla del estatus de cómo se encuentran los productos solicitados.

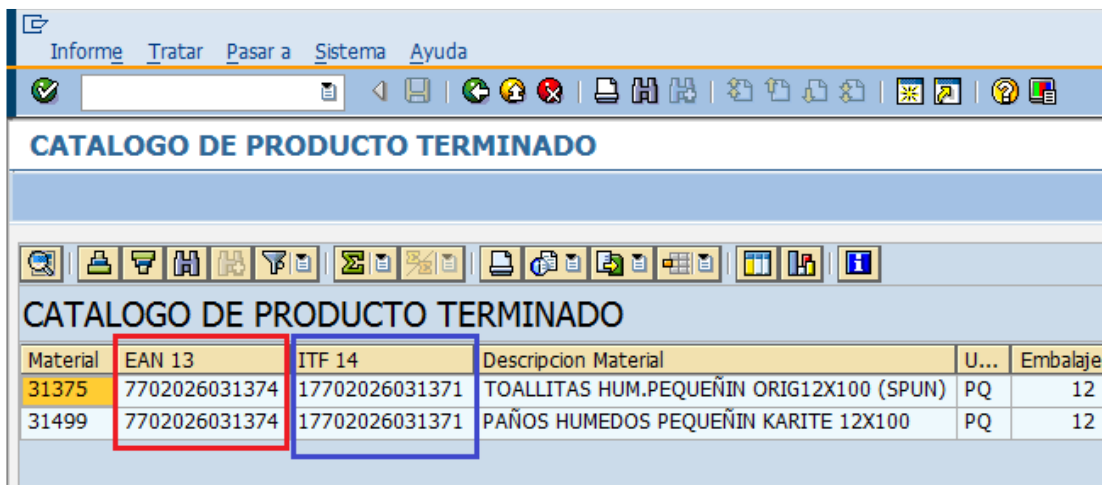

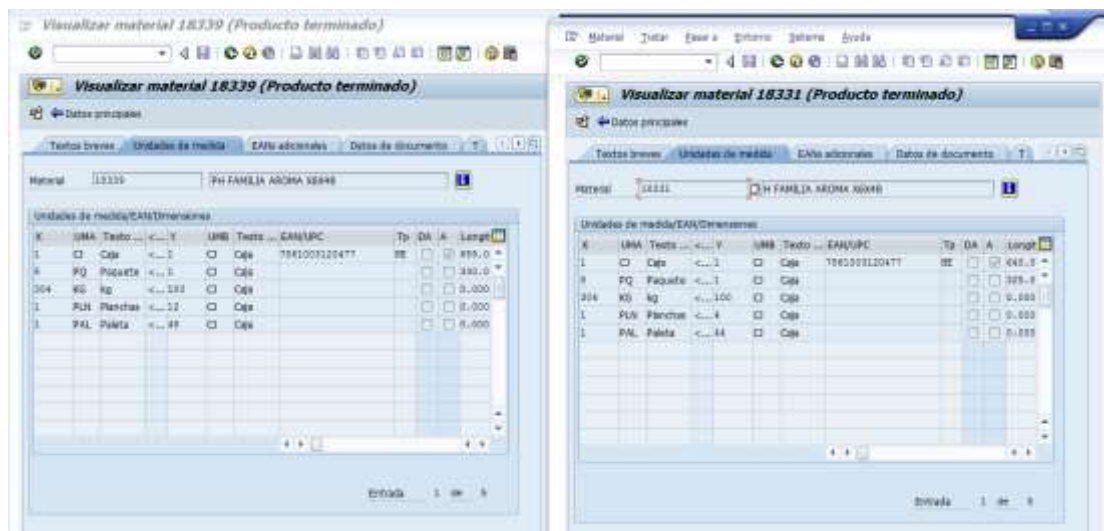

**8.1.6.** Si en el reporte genera datos diferentes a los solicitados se procede a comunicar al integrante del Departamento de Mercadeo, que no se puede realizar la sustitución porque los códigos de los productos son de distintas características.

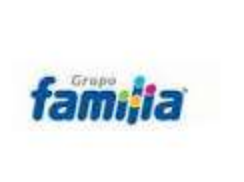

VERSIÓN: 1 Fecha: Abril 2015 Página **15** de **32**

**8.1.7.** Si en el reporte de los códigos que se ingresan, generan los mismos datos se procede con la sustitución solicitada.

**8.1.8.** Crear sustitución material, mediante la transacción VB11.

**8.1.8.1.** En la pantalla *Crear determinación de material: Acceso* se visualiza la combinación de claves con varias opciones de sustitución para lo cual se toma como ejemplo: Org.Ventas/Mat.Intr./CIDoc Vta. O esto depende del criterio que el responsable del Departamento de Mercadeo solicite que se realice la sustitución.

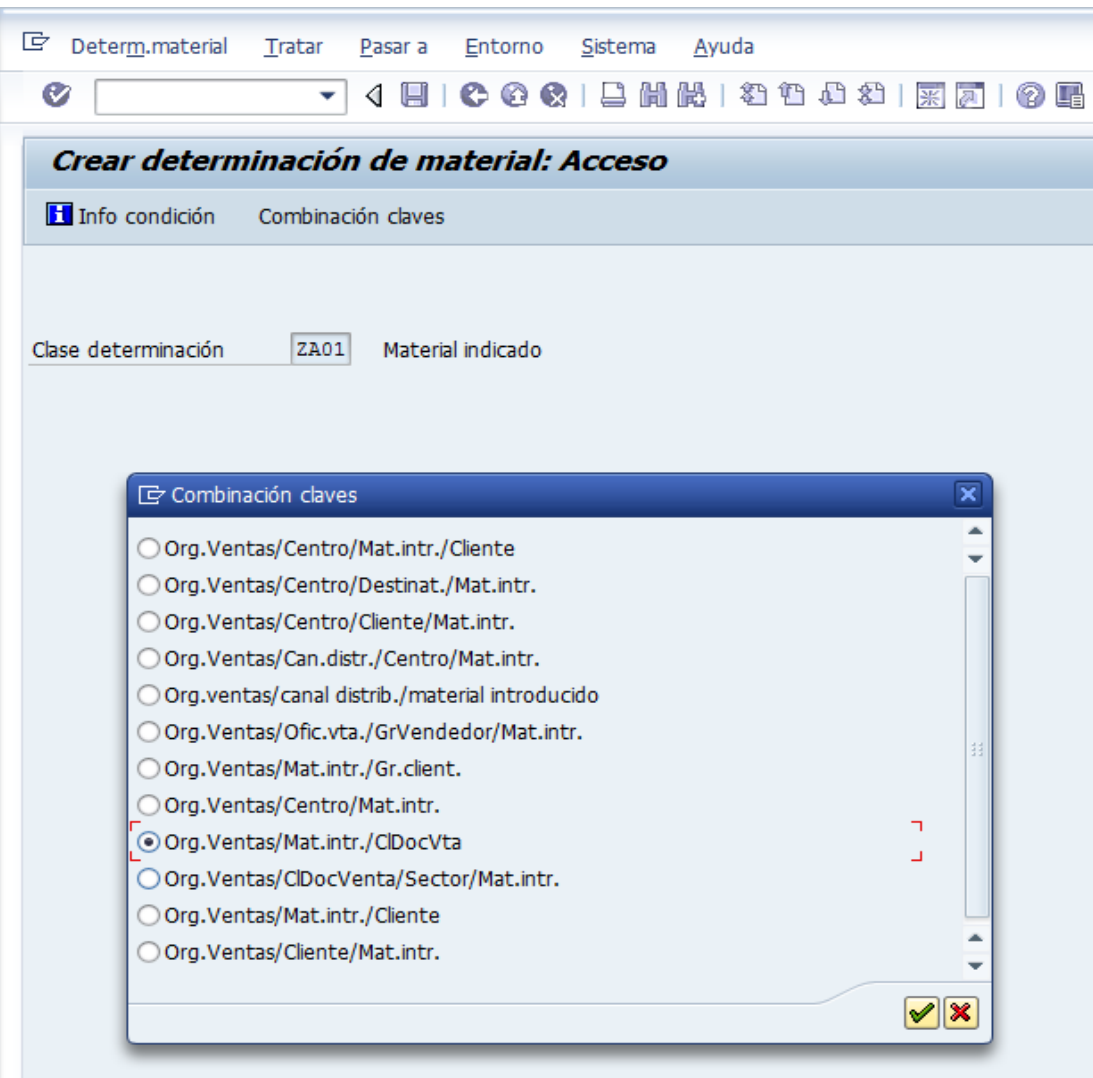

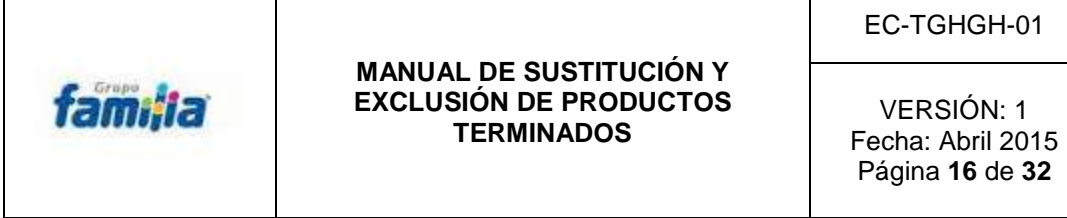

**8.1.8.2.** Aplicar la opción Org.Ventas/Mat.Intr./CIDoc Vta, y llenar los campos del encabezado de la ventana *Crear Material indicado (ZA01): Entrada rápida.*

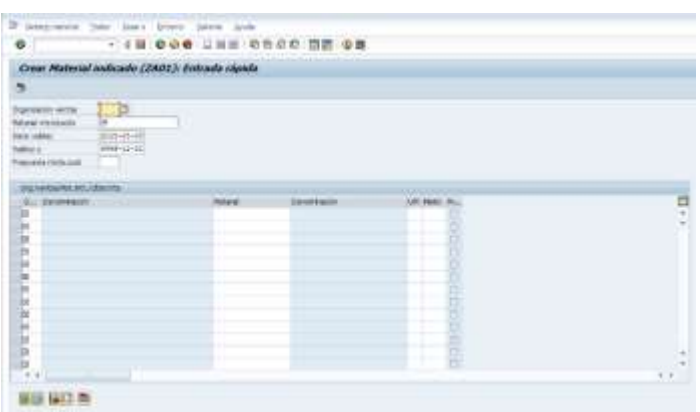

**8.1.8.3.** Consultar por Material y Organización de Ventas ECUA la cual permite confirmar que la referencia que se va a sustituir, este sustituyendo a otra referencia, y permite: Colocar ECUA (Ecuador) para elegir el país donde se va a realizar la sustitución.

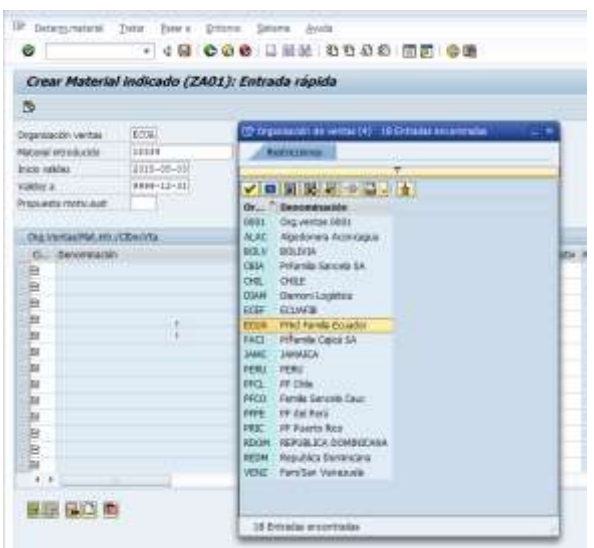

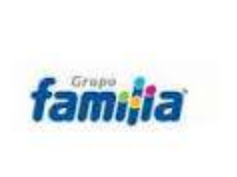

VERSIÓN: 1 Fecha: Abril 2015 Página **17** de **32**

**8.1.8.4.** Consultar por **Material Introducido** y Organización de ventas ECUA, confirma que la referencia tenga otras sustituciones con otras referencias. **8.1.8.5.** Una vez que se realiza la consulta en el campo de Material introducido: Colocar el código del producto que va hacer sustituido, aparece una nueva pantalla en la que se coloca buscar el material (código) que se va a realizar la sustitución.

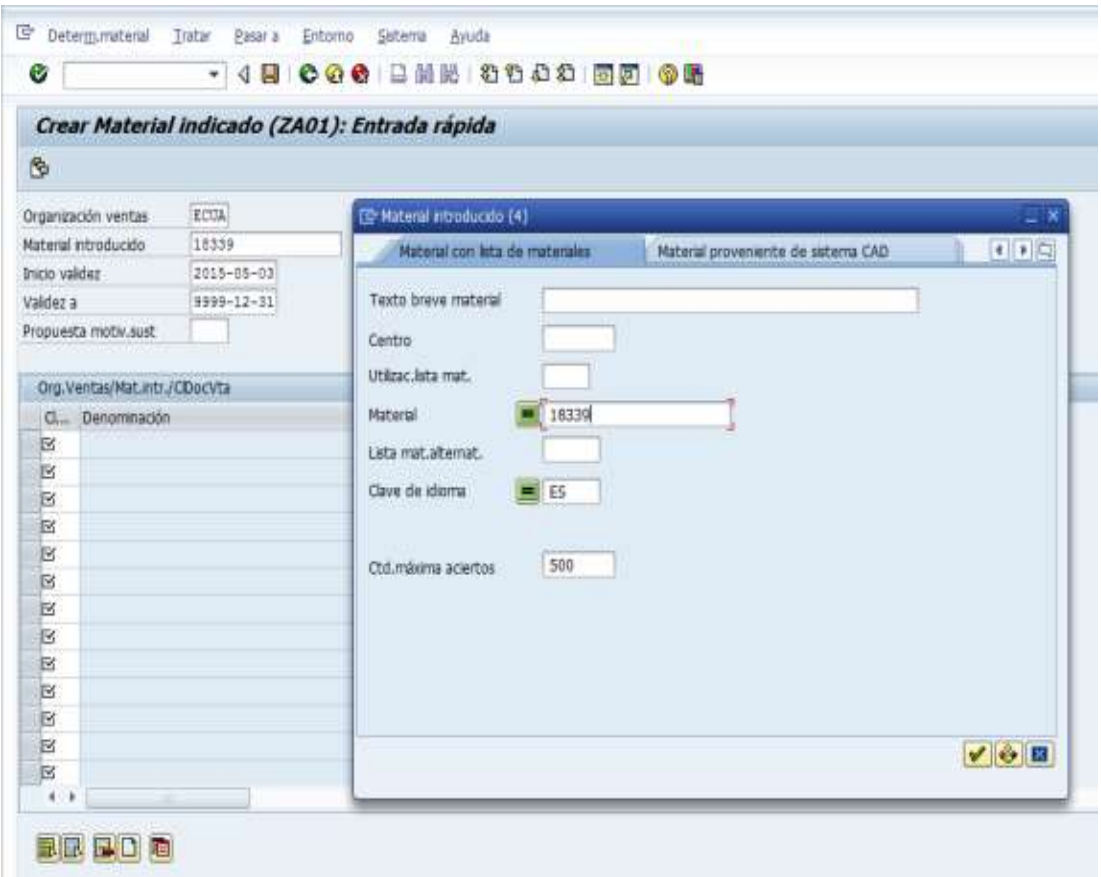

**8.1.8.6.** En el campo inicio validez y campo validez a, Verificar que no existan otras sustituciones con fecha mayor a la actual.

**8.1.8.7.** En el campo inicio validez y validez a: Colocar fecha de creación de la sustitución y fecha validez (fecha que espira la sustitución) esto permite dar un rango a la sustitución.

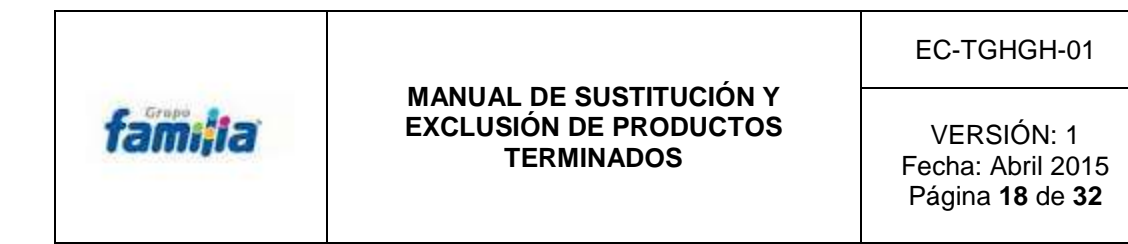

**8.1.8.8.** Propuesta motiv.sust: colocar el código 008 único para sustituir o excluir un producto.

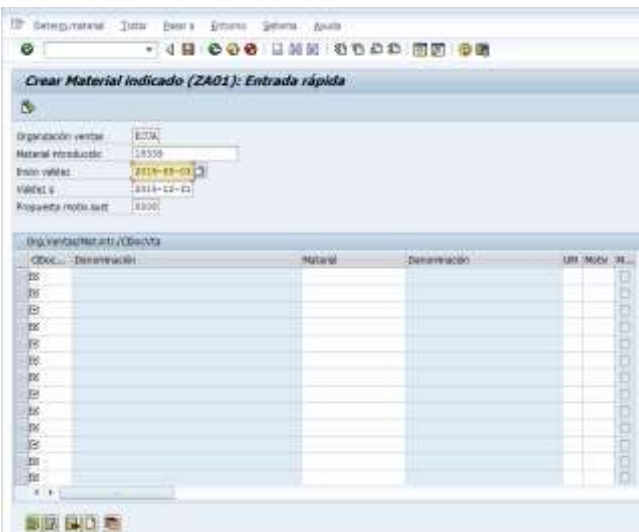

**8.1.9.** Colocar el código del producto sustituyente en la casilla material y guardar.

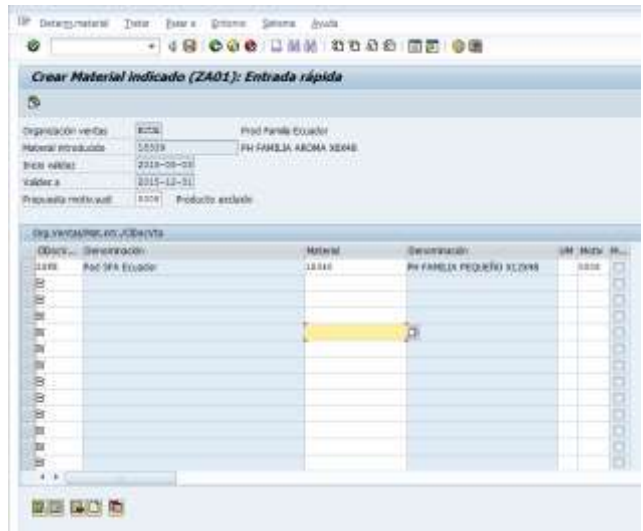

**8.1.10.** Realizar la simulación de sustitución para garantizar la existencia de los productos y evitar errores.

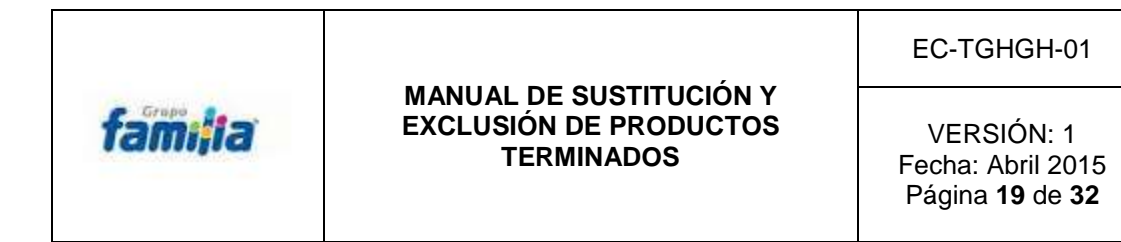

**8.1.11.** Verificar en el sistema SAP, en la pantalla Crear Ped. Ccial Lasso: Resumen, si el material o código de producto puede ser sustituido.

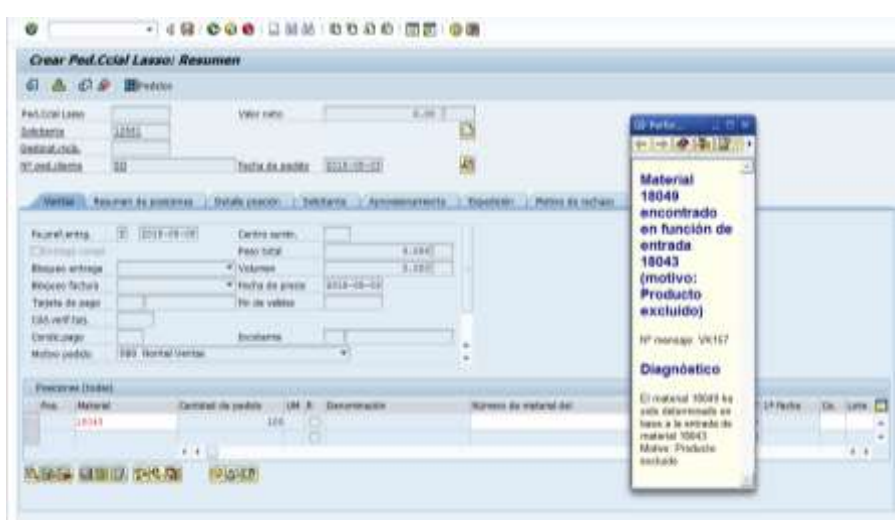

**8.1.12.** Visualizar la simulación que esté correcta, colocando los códigos del producto de sustitución.

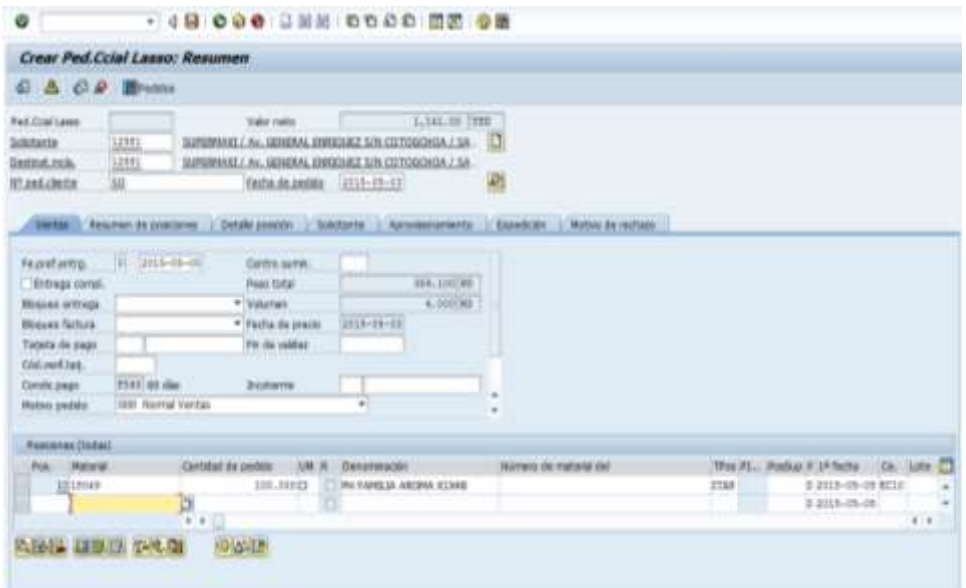

**8.1.13. Colocar la transacción** MM03 y visualizar material & PQ, esta transacción permite visualizar que el código que va hacer sustituido tanga la

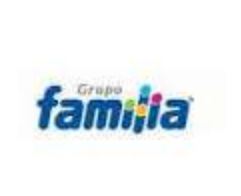

#### **MANUAL DE SUSTITUCIÓN Y EXCLUSIÓN DE PRODUCTOS TERMINADOS**

VERSIÓN: 1 Fecha: Abril 2015 Página **20** de **32**

misma característica, del que lo va a reemplazar, (el mismo EAN, las misma unidad de manejo).

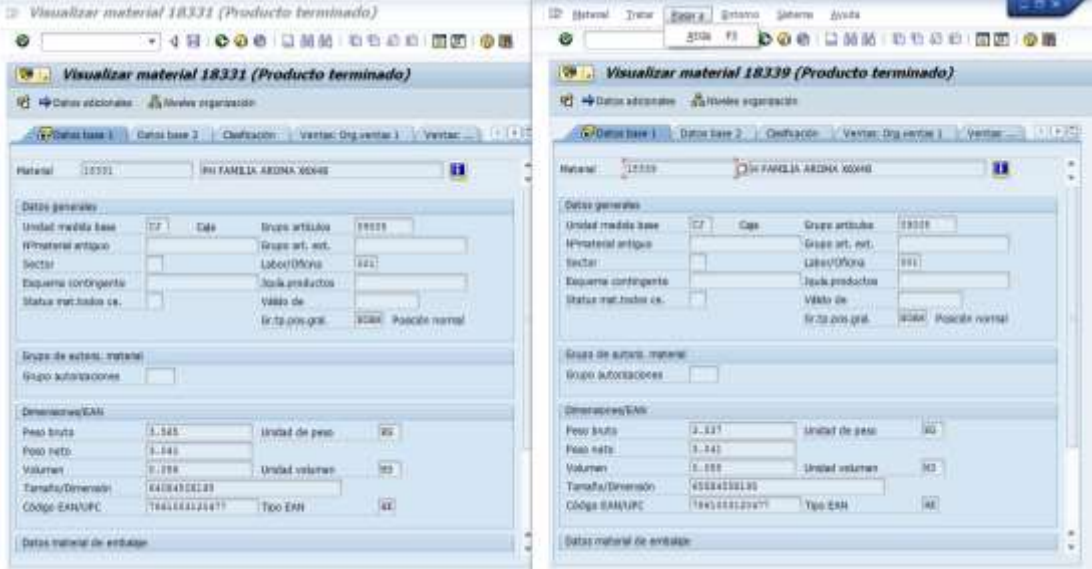

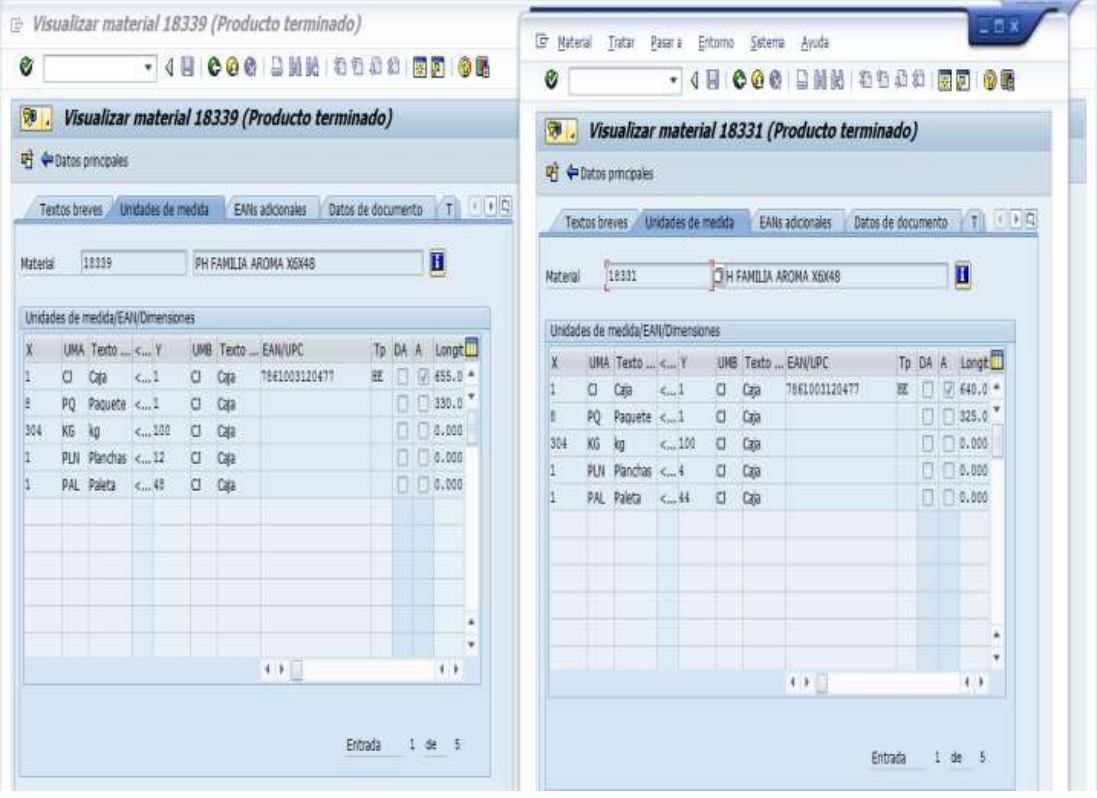
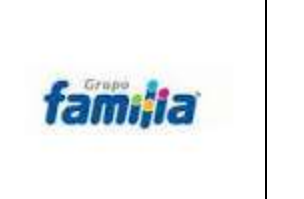

VERSIÓN: 1 Fecha: Abril 2015 Página **21** de **32**

**8.1.14.** Visualizar registro de condiciones. Mediante la transacción ZS154 Reporte donde se visualiza el código de producto sustituido por el sustituyente.

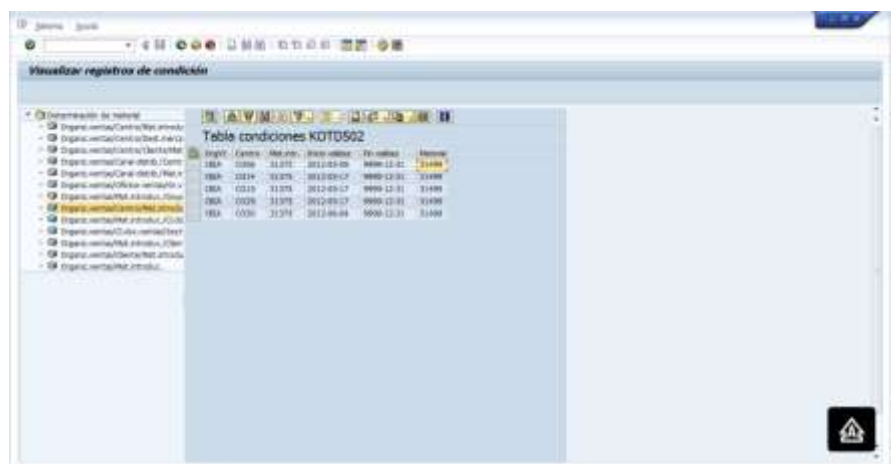

**8.1.15** Responder el correo al solicitante del Departamento de Mercadeo confirmando que se aplicó la sustitución, y que se puede realizar las ventas de los productos sustituidos.

**8.1.16** Realizar una captura de pantalla en el sistema SAP de la sustitución como se muestra en el siguiente gráfico, para obtener un respaldo de haber realizado la sustitución.

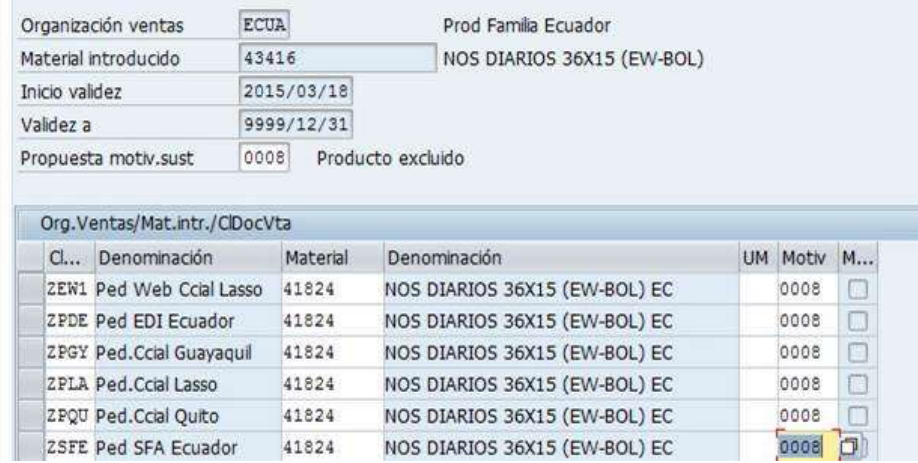

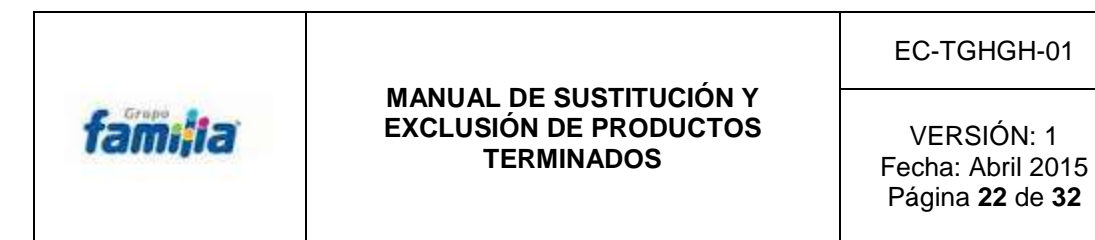

**8.1.17.** Modificar sustitución material mediante la transacción VB12, volver a

la opción **8.1.8.,** colocar los el código correcto del producto de sustitución, continuar con el proceso.

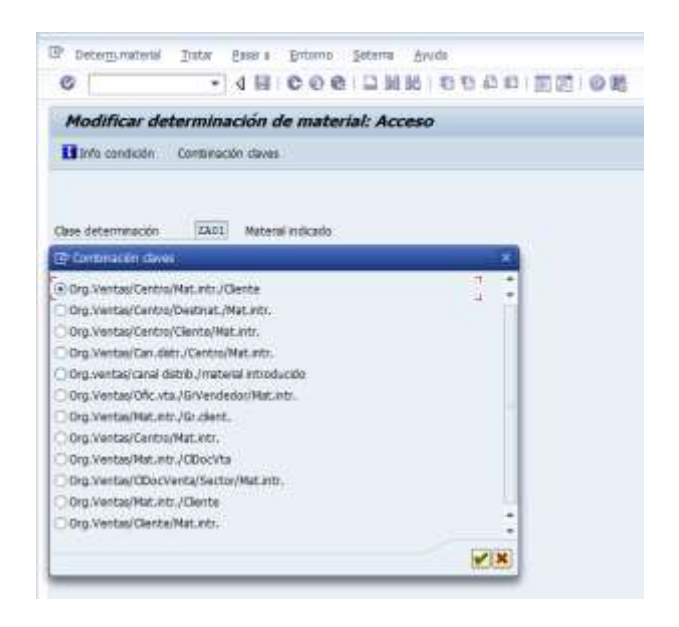

### **8.2. EXCLUSIÓN DE UN PRODUCTO**

Motivos por los cuales se aplica una exclusión a un producto son:

- El producto ya no se va a comercializar y quedó obsoleto. Si existe un nuevo producto que lo va a reemplazar en el mercado, es preferible aplicar sustitución.
- El producto va a estar agotado por un tiempo determinado y evitar que la fuerza de ventas siga ingresando pedidos, aumentando la cantidad de venta perdida.

Antes de aplicar una exclusión se debe verificar:

**1)** (Que la referencia a excluir no tenga otras exclusiones).

VERSIÓN: 1 Fecha: Abril 2015 Página **23** de **32**

**8.2.1.** Ingresar por la transacción VB03 y consultar qué tipo de criterio ya estaba aplicado. Por ejemplo desean excluir solo para TAT (canal tienda a tienda) y Farmacias y usted consulta que ya tiene exclusión por clase de pedido. Debe caducar la exclusión por Clase de pedido y aplicar la nueva por Grupo de Clientes.

**2)** Que la referencia a excluir no esté sustituyendo a otra referencia.

**8.2.2.** Verificar con la transacción ZS15, consultando por Material y Organización de Ventas ECUA. Si existe una sustitución, se la caduca con fecha anterior a la fecha que se va a aplicar la exclusión.

**8.2.3** Aplicar una exclusión ingresando por la transacción VB01. En donde se despliega una pantalla *Crear listado / Exclusión: Acceso*

**8.2.4** En la pantalla *Crear listado / Exclusión: Acceso, aparece* el campo C.Lista/excl. Y se procede a seleccionar o digitar la opción ZX01 que identifica una exclusión.

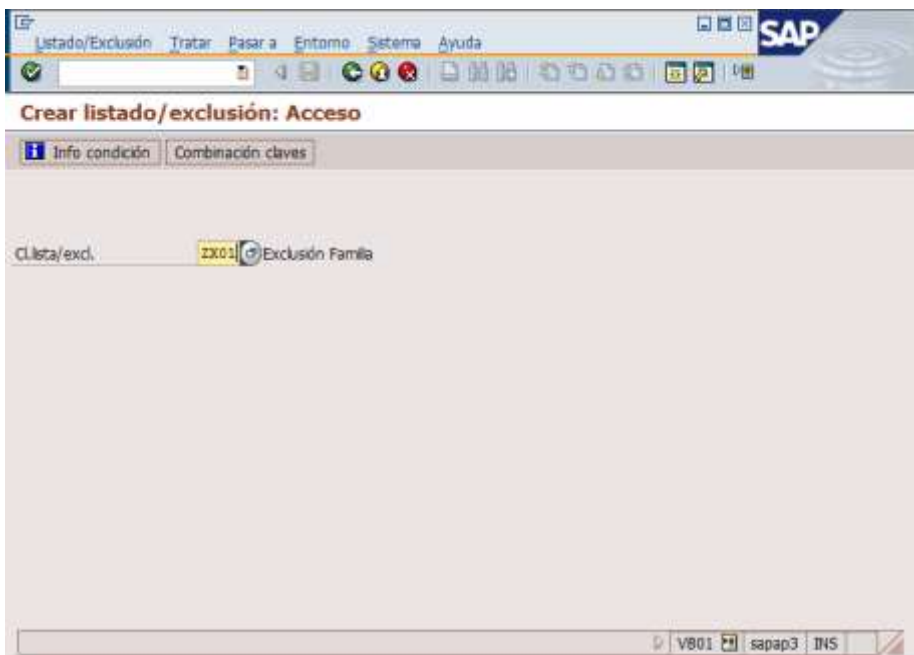

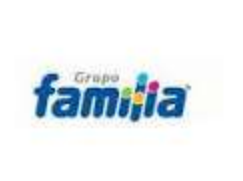

#### **MANUAL DE SUSTITUCIÓN Y EXCLUSIÓN DE PRODUCTOS TERMINADOS**

VERSIÓN: 1 Fecha: Abril 2015 Página **24** de **32**

A continuación el sistema despliega la siguiente ventana de criterios de exclusión.

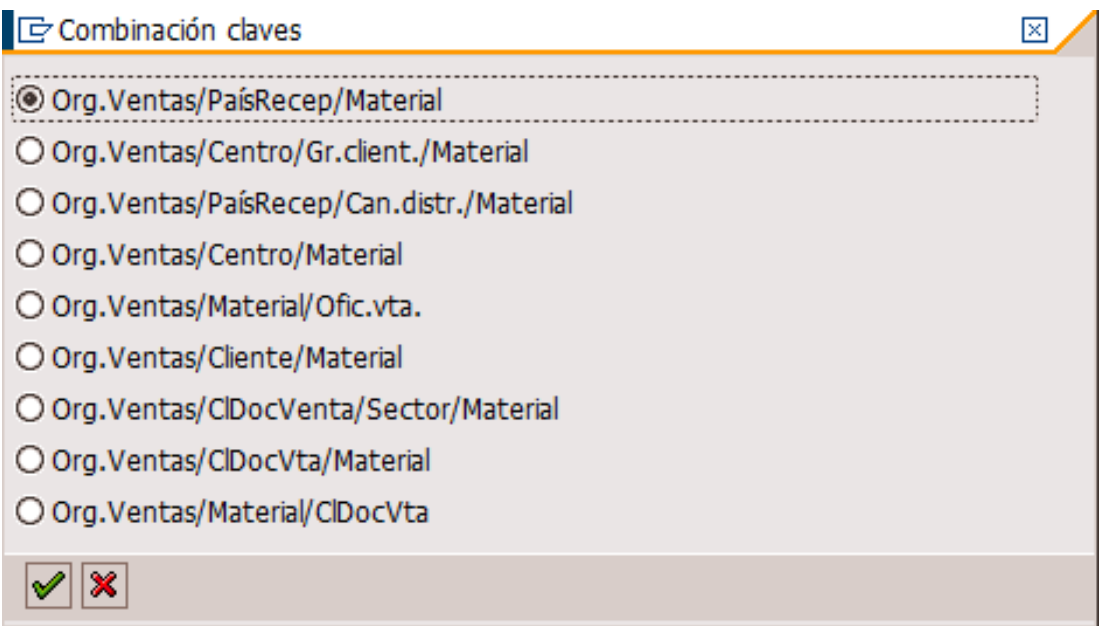

**8.2.5** Seleccionar el criterio de exclusión que más se adapte a la necesidad de impedir que la venta se realice.

Por ejemplo le solicitan que deje habilitado solo al cliente SUPERMAXI. Usted podría seleccionar:

- Excluir por grupos de clientes (Segunda opción) que es la única que se adapta al requerimiento.
- Si selecciona Cliente/Material debe ingresar la lista de códigos de todos los clientes menos el de SUPERMAXI. Lo cual no es óptimo porque al caducar la exclusión se va a perder mucho tiempo en realizar ésta actividad.

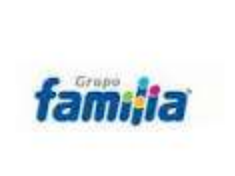

VERSIÓN: 1 Fecha: Abril 2015 Página **25** de **32**

Las más utilizadas son:

- Org. Ventas/PaísRecep/Material: Se aplica cuando se está creando un material y no se debe permitir que la fuerza de ventas ingrese pedidos si aún no se ingresa al CND la primera producción. Antes de ingresar el primer pedido se debe caducar ésta exclusión.
- Org. Ventas/Centro/Gr.client./Material: Se aplica cuando se quiere impedir la venta por grupos de clientes. Por ejemplo si le solicitan excluir por TAT y Tradicional los equivalentes serían DL y DR respectivamente.
- Org. Ventas/Cliente/Material: Para excluir el producto de un pequeño grupo de clientes.
- Org. Ventas/Material/ClDocVta: Se aplica para todos los canales por clase de pedido ZEW1, ZSFE, ZPLA, ZPGY, ZPDE.

Los otros criterios se los puede aplicar, solo cuando estemos seguros que el material es obsoleto y ya no tiene stock en los almacenes. Si tiene stock, al momento de hacer un movimiento por estar excluido no se va poder realizar la transferencia o movimiento por lo que se deberá caducar momentáneamente hacer el movimiento y volver a aplicar la exclusión.

Supongamos que le solicitaron excluir el material 18057 (código de un producto terminado) para todos los canales. Luego de haber verificado otras exclusiones, sustituciones y seleccionado el criterio de exclusión, en este caso:

- Org. Ventas/Material/ClDocVta
- **Organización de ventas:** ECUA
- **Material:** (El que le estén solicitando excluir) en el ejemplo 18057
- **Inicio validez:** La fecha a partir de la cual se aplica la exclusión.

VERSIÓN: 1 Fecha: Abril 2015 Página **26** de **32**

 **Validez a:** Fecha en la que se va a caducar la exclusión. Si la fecha es 9999/12/31 significa que tiene exclusión con fecha indeterminada o para siempre. (El formato de fecha depende de la configuración de su computador para el caso del ejemplo AAAA/MM/DD)

**8.2.6** En la parte del detalle de la pantalla se coloca las clases de documento de ventas a las que se desea excluir en el ejemplo ZEW1, ZPDE, ZPGY, ZPLA, ZPQU, ZSFE. En el caso que a futuro se creen nuevas clases deberá incluirlas más luego.

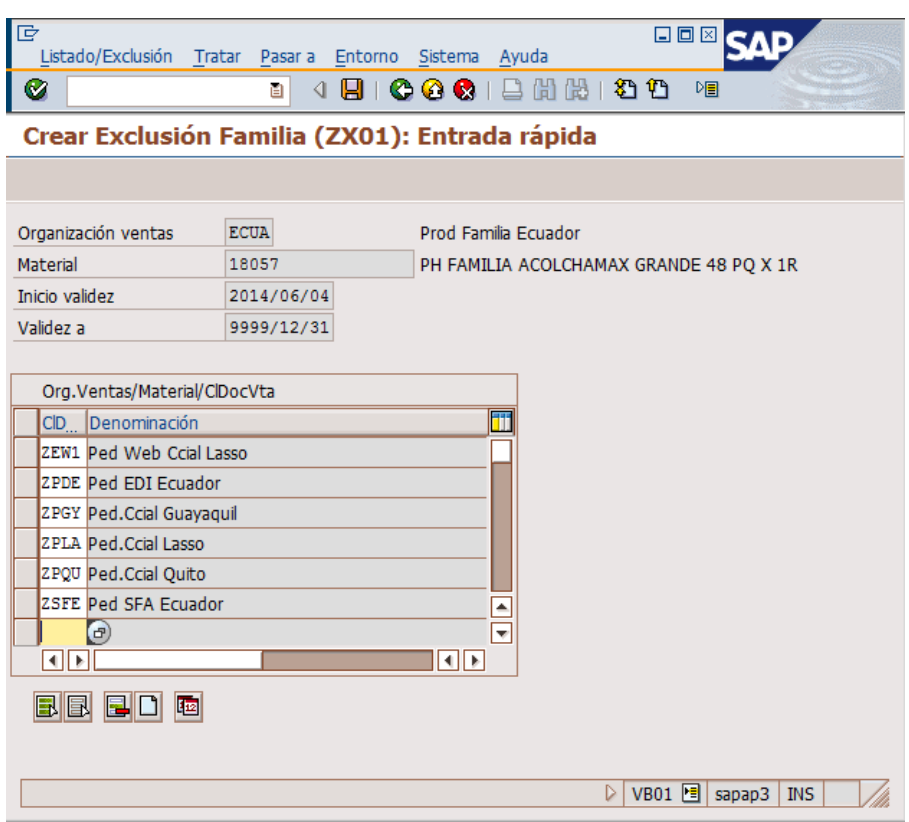

Cada criterio de exclusión tiene su propia pantalla de detalle, para el ingreso de los datos que sean necesarios.

8.2.7 Guardar la información presionando el ícono de guardar **el o se** presiona [Ctrl]+[S].

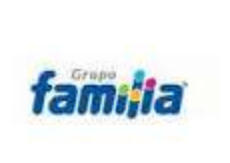

VERSIÓN: 1 Fecha: Abril 2015 Página **27** de **32**

#### **MODIFICACIÓN DE UNA EXCLUSIÓN.**

Muchas veces se excluyen los productos por estar agotados o por alguna situación que así lo amerite. En estos casos va a llegar la fecha en que se dispone de stock o se desea nuevamente comercializar el producto y se debe caducar la exclusión. Los ejecutivos de Mercadeo por lo general le van a solicitar "Quitar" la exclusión. La primera acción que se le viene a la mente es eliminarla del sistema, pero ésta acción no es recomendable, porque usted debe mantener una evidencia que si se realizó el trabajo. Solo se deberían eliminar o quitar exclusiones mal asignadas por error de criterio. Lo mejor que se puede hacer es caducar la exclusión colocando en el campo de Validez a, la fecha anterior a la que le solicitan. Por ejemplo el día de hoy le solicitan quitar una exclusión, usted debe colocar la fecha de ayer.

Suponga que le solicitan "Quitar" la exclusión de la referencia 20076.

**8.2.8** Ingresar por la transacción VB02. Seleccione o digite ZX01 en el campo Cl.lista/excl. y presione el botón **El** Info condición

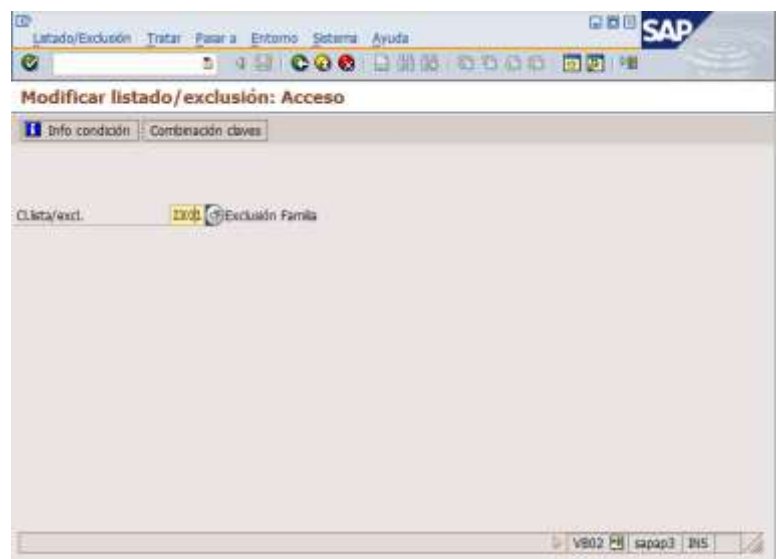

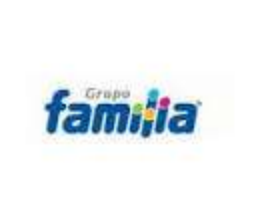

VERSIÓN: 1 Fecha: Abril 2015 Página **28** de **32**

El sistema despliega la siguiente pantalla:

**8.2.9** Ingresar en los campos Organización Ventas ECUA y en Material el que le soliciten. Procediendo a borrar datos como fechas y demás que estén en esta pantalla y que no son de utilidad.

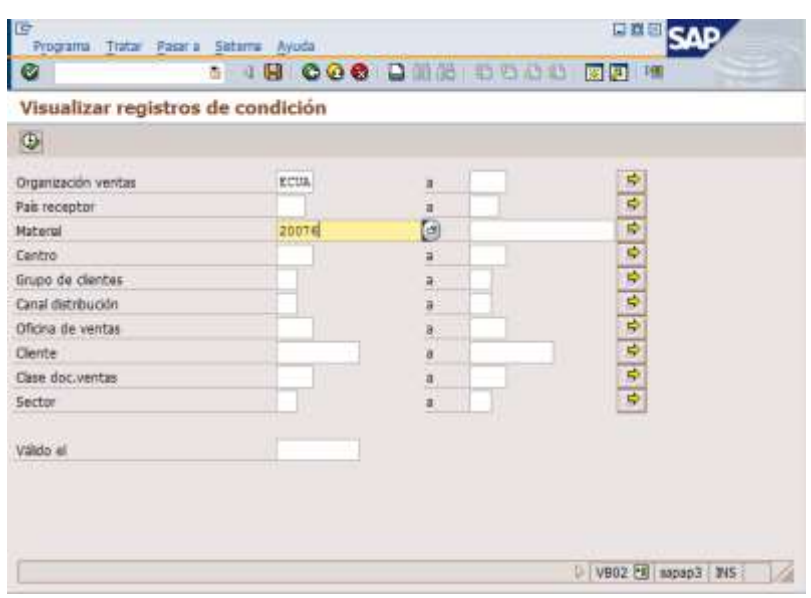

**8.2.10** Presionar la tecla F8 o el botón **(B)** (Al final del manual se explica cómo utilizar VB03). El sistema le despliega los datos del criterio por el cual fue aplicada la exclusión.En éste caso Org. Ventas/PaísRecep/Material.

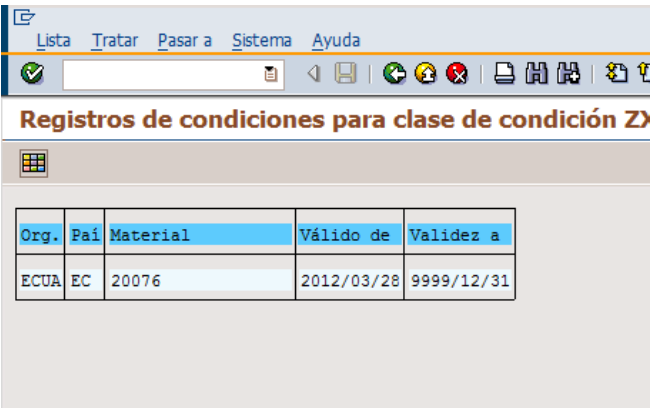

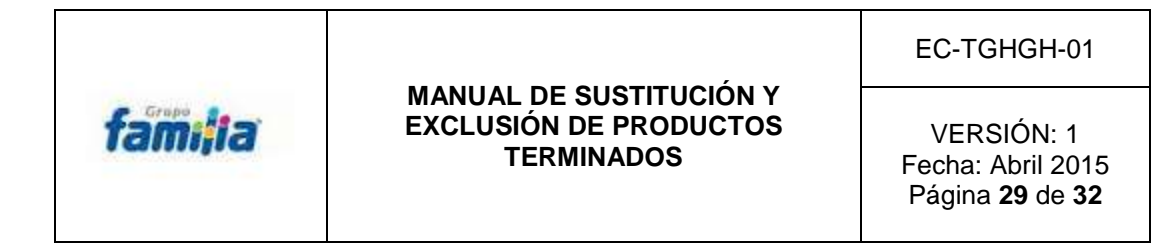

8.2.11 Apuntar la fecha de Valido de en el **Combinación claves** ejemplo: 2012/03/28 y regresar con el botón  $\bullet$  o presionar [F3] dos veces. Se regresa a la pantalla inicial y se presiona el botón. Donde se selecciona el criterio por el cual se aplicó la exclusión.

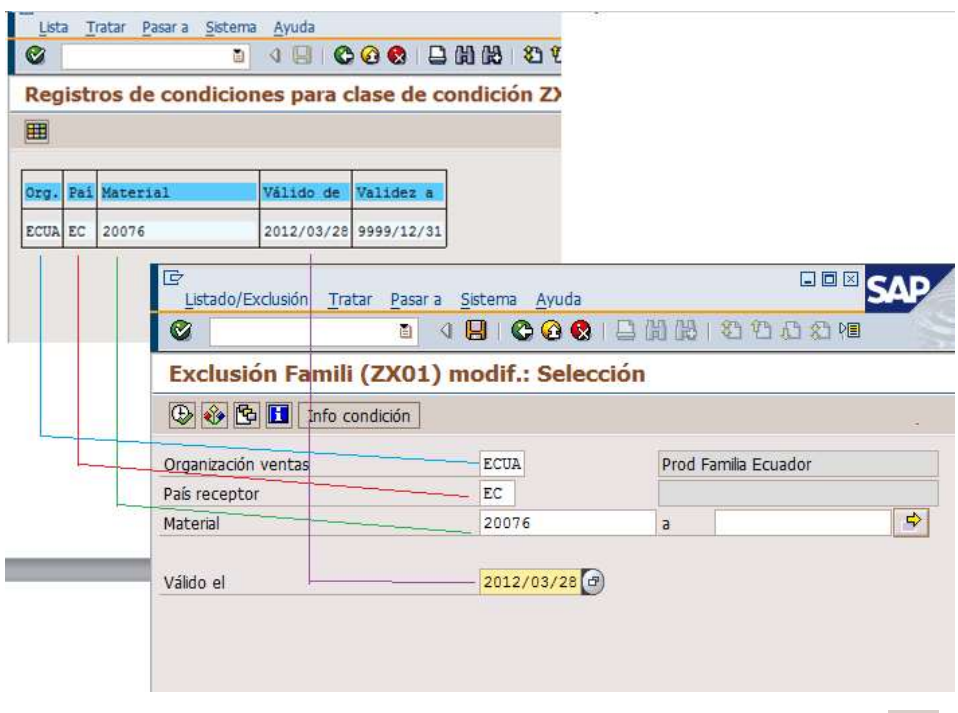

**8.2.12** Ingresar los datos en la pantalla, se presiona [F8] o el botón .

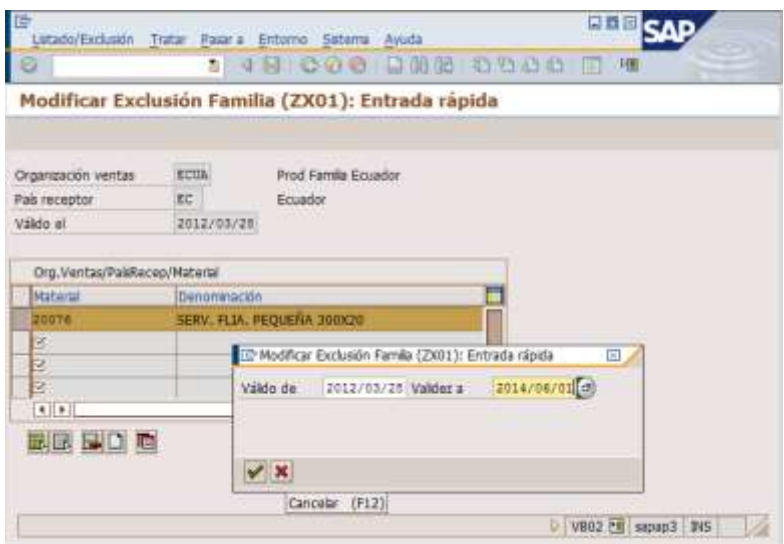

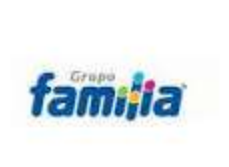

#### **MANUAL DE SUSTITUCIÓN Y EXCLUSIÓN DE PRODUCTOS TERMINADOS**

VERSIÓN: 1 Fecha: Abril 2015 Página **30** de **32**

**8.2.13** Presionar el botón **b** para que se marquen todas las filas. Luego presionar el botón **la para que se despliegue la ventana de las fechas**, En Validez y coloque la fecha de caducidad y presione el botón  $\mathcal{V}$ . Luego guarde los cambios con el botón  $\Box$  o presione [Ctrl]+[S].

**8.2.14** Otra opción es utilizar la transacción VB03 para consultar la exclusión vigente siguiendo los mismos pasos que se indicaron en la transacción VB02 hasta llegar a consultar las fechas y criterios de exclusión. Abra otra sesión de SAP y ejecute la transacción VB02. Con las dos ventanas abiertas ejecute los pasos ya indicados para caducar una exclusión.

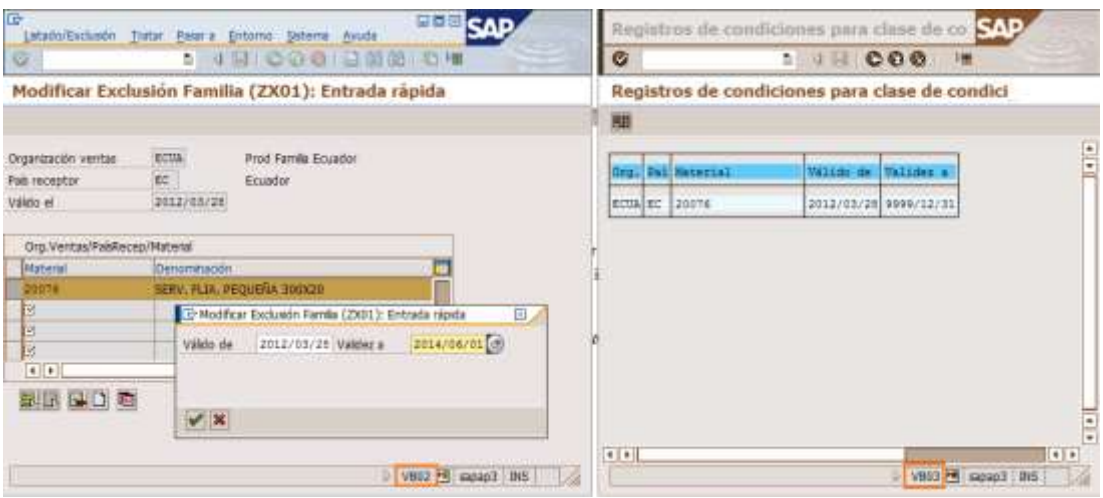

**8.2.15** Si desea borrar una o varias líneas de exclusión, marque las que necesita borrar y en lugar de presionar el botón **presione el botón <b>presional** y se borrarán las líneas seleccionadas; guarde con [Ctrl]+[S] o **. S.** Si desea insertar nuevas líneas en una exclusión por clientes, presione el botón.  $\Box$ , para que no tenga que ir al final de la lista.

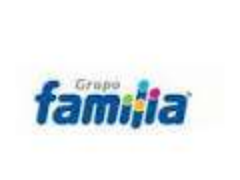

VERSIÓN: 1 Fecha: Abril 2015 Página **31** de **32**

#### **9. MODIFICACIONES:**

- Este procedimiento se modificará cuando ocurra algún cambio en los procesos de ventas de productos sustituidos y excluidos o cuando cambie la estructura de los departamentos involucrados en ventas.
- Podrá ser modificado también a causa de los resultados de auditorías (internas y/o externas), o mejoras que se apliquen al mismo a través de mecanismos preventivos, correctivos e innovadores.
- Las modificaciones a este documento deberán estar apropiadamente fundamentadas y documentadas, y serán elaboradas, revisadas, y aprobadas por los departamentos involucrados en ventas.

#### **10. REGISTROS**

- El Sistema SAP se considera como registro para este procedimiento.
- Los correos electrónicos son registros de este procedimiento, para quienes solicitan un requerimiento de sustitución o exclusión de producto, y quien aprueba la solicitud.

#### **11. ARCHIVO**

- Mediante el Sistema SAP, quedarán registrados los procesos de simulación, sustitución, exclusión y quien es el responsable del proceso.
- Con la utilización del correo electrónico se llevará un archivo, de quien solicita que se realice la sustitución y exclusión del producto, como también quien lo aprueba y a la vez quedando como respaldo de quienes son los responsables de realizar la solicitud de sustitución o exclusión del producto, y se almacenarán por un tiempo se dos años.

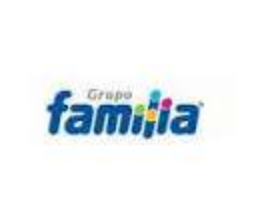

VERSIÓN: 1 Fecha: Abril 2015 Página **32** de **32**

#### **12. ANEXOS**

Flujograma de los departamentos de ventas de la empresa Grupo Familia Sancela del Ecuador S.A., en el proceso de sustitución y exclusión de productos terminados.

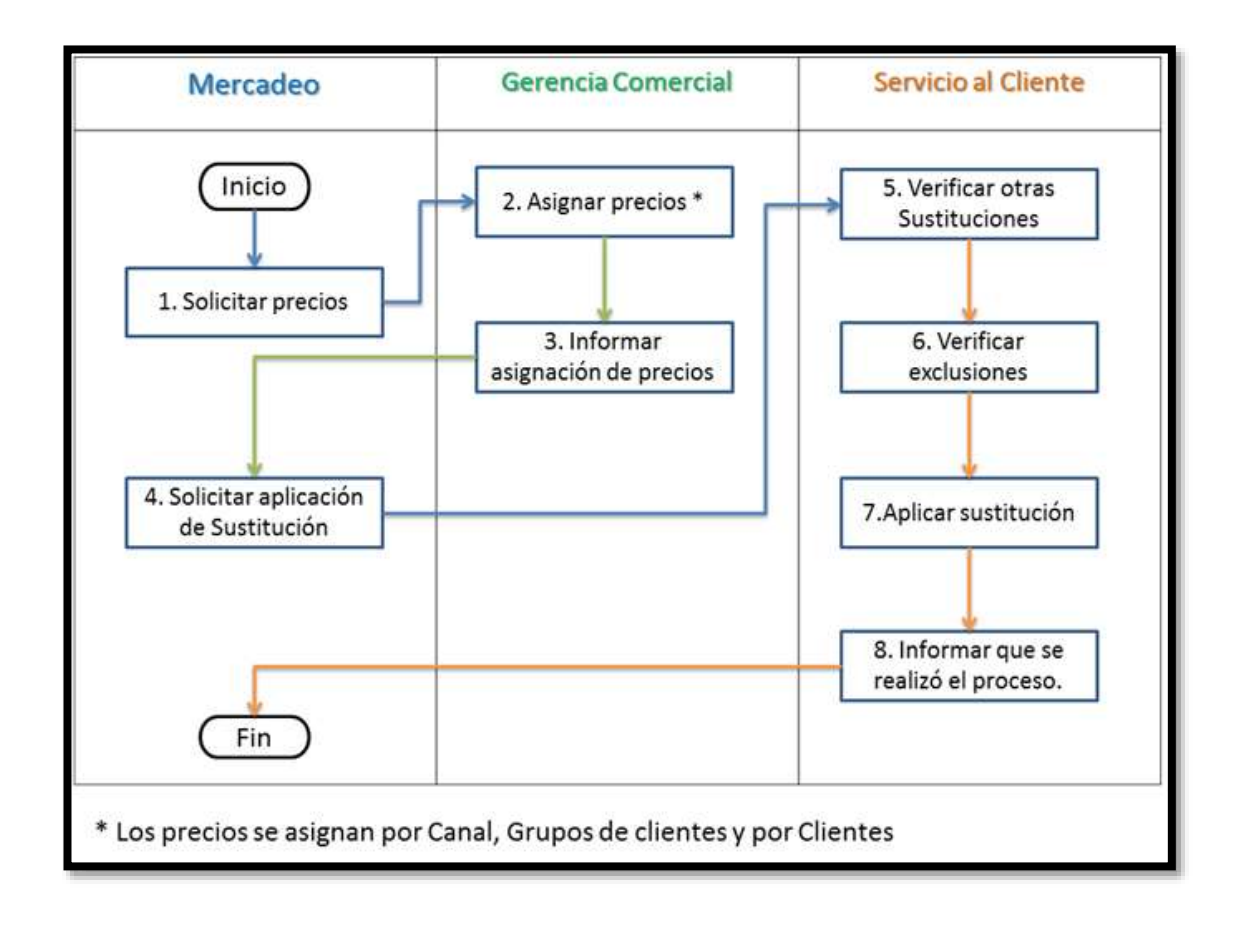

### **ANEXO B.**

### **ORGANIGRAMA ADMINISTRATIVO**

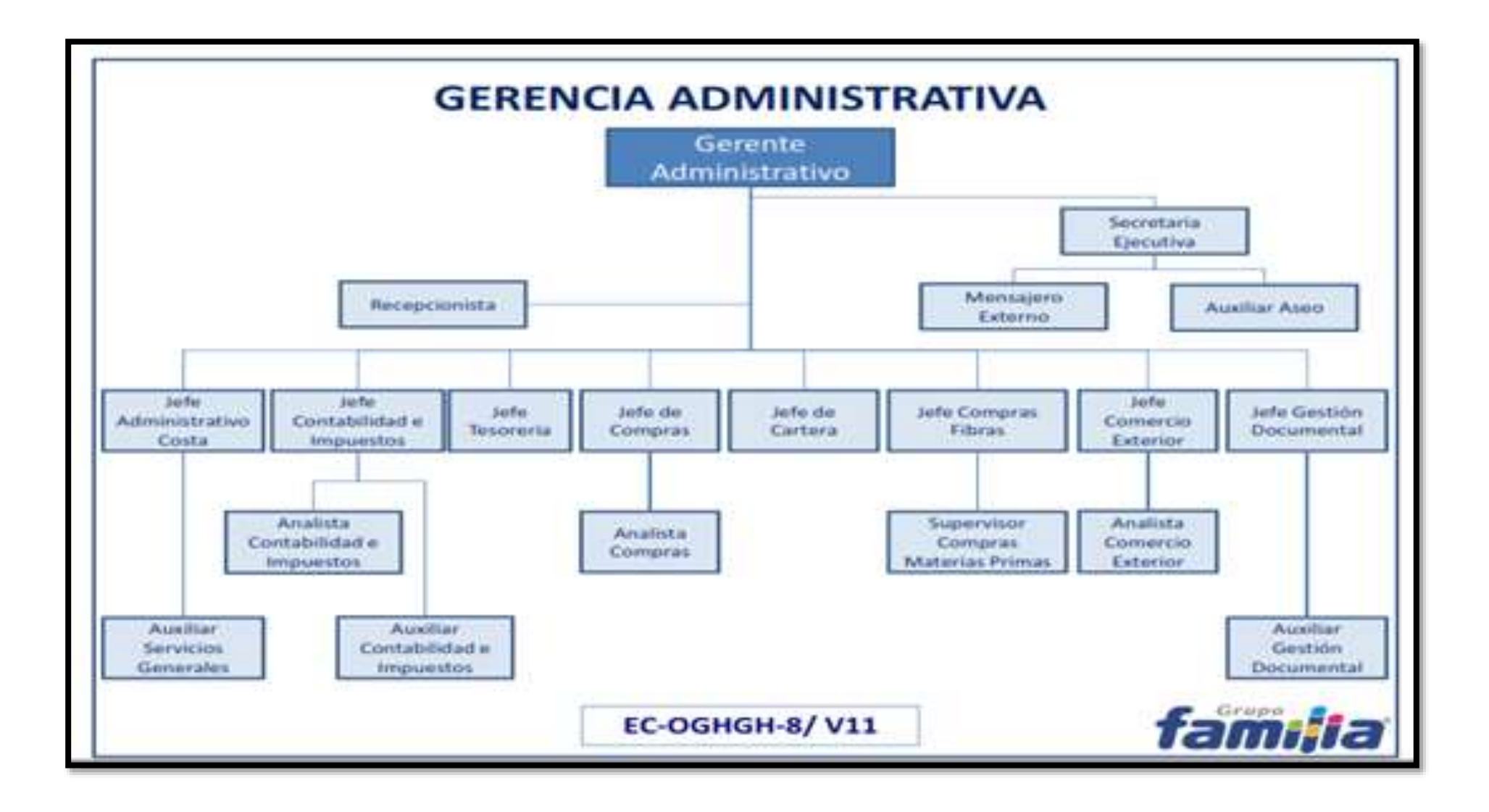

# **ANEXO C.**

**Organigrama de Ventas**

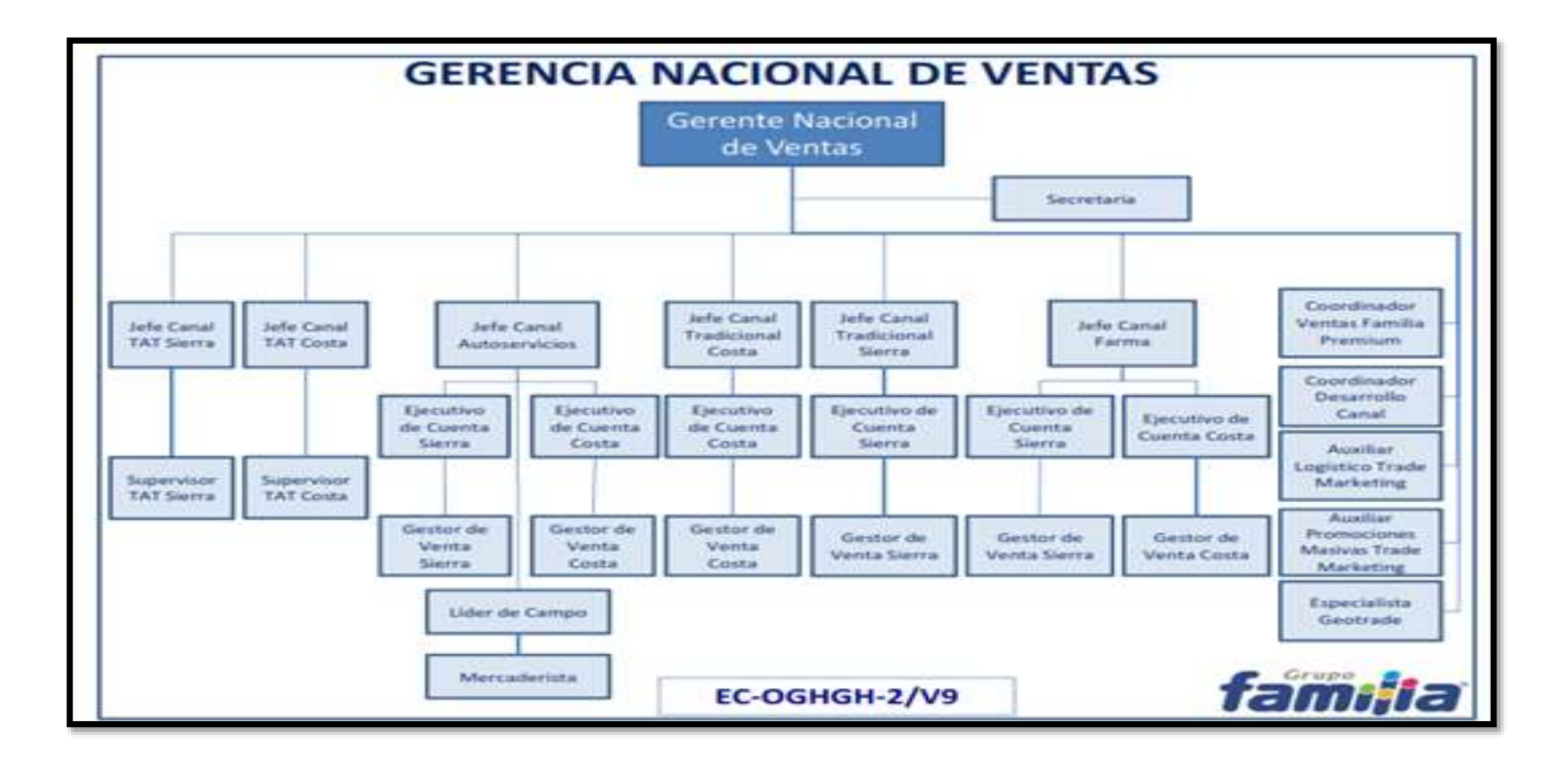

# **ANEXO D.**

# **Organigrama de Higiene Institucional**

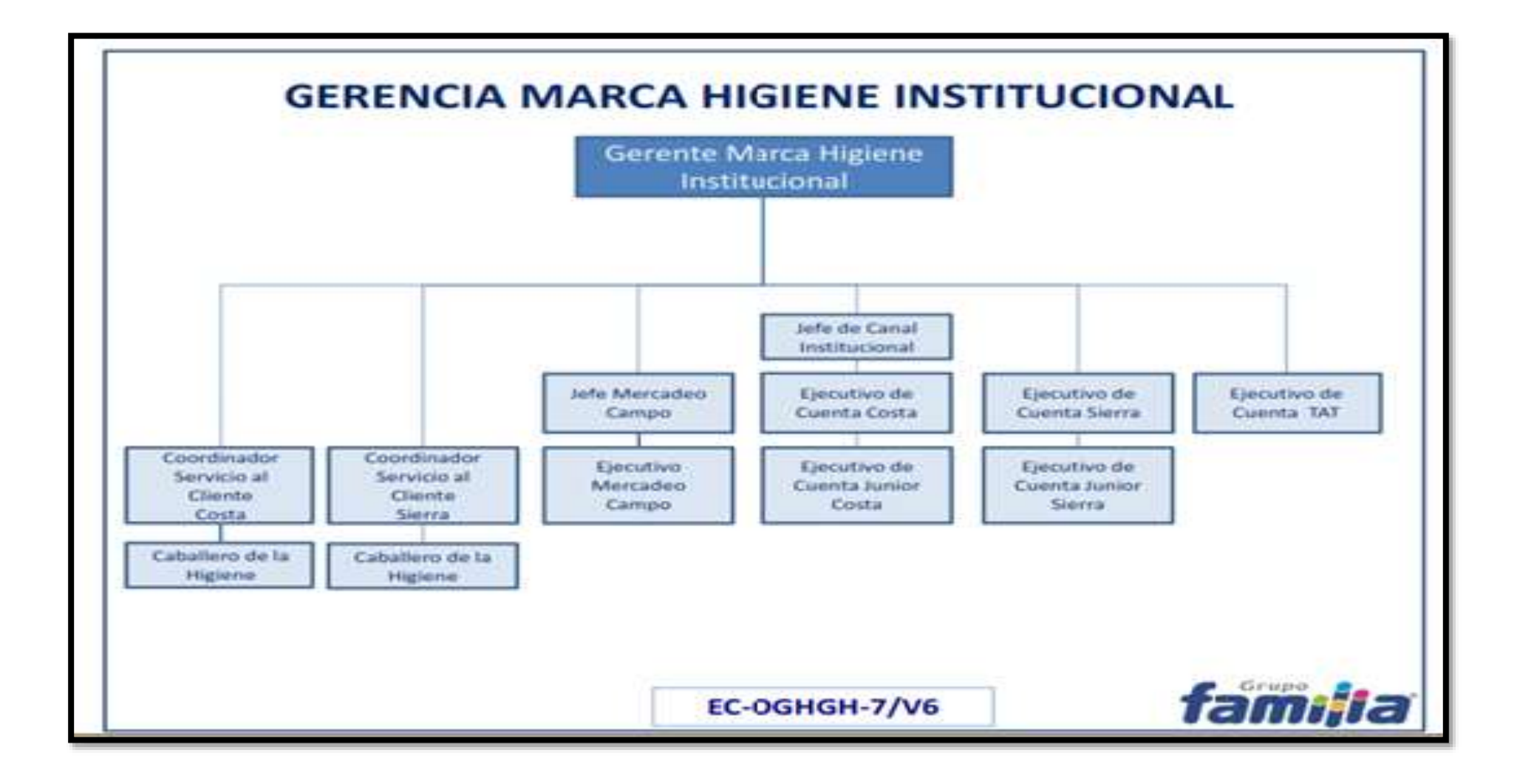

# **ANEXO E.**

**Organigrama de Logística**

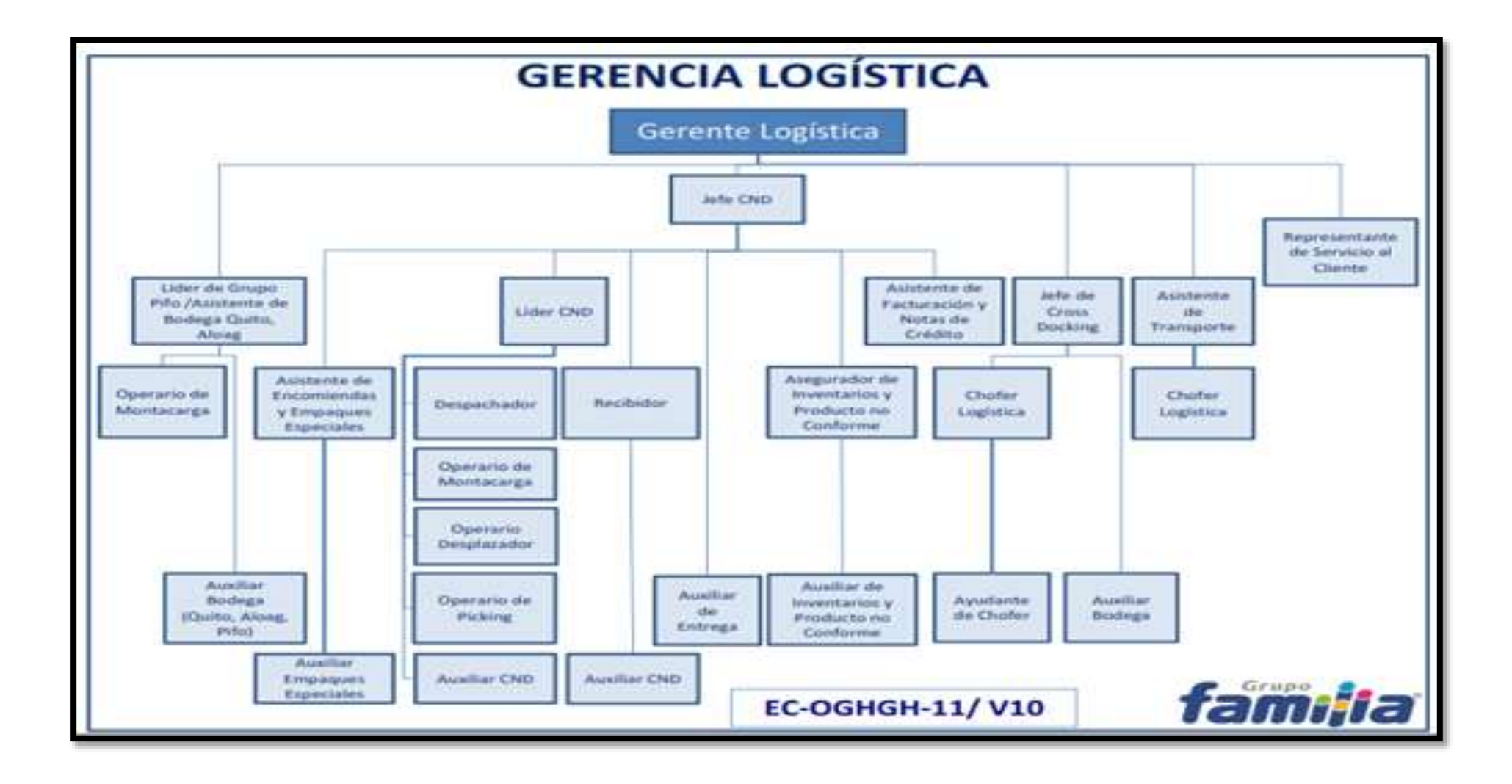

### **CURRÍCULUM VITAE.**

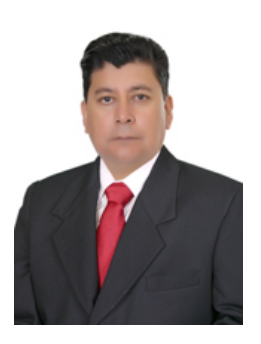

#### **Miguel Ángel Benavides Bolaños**

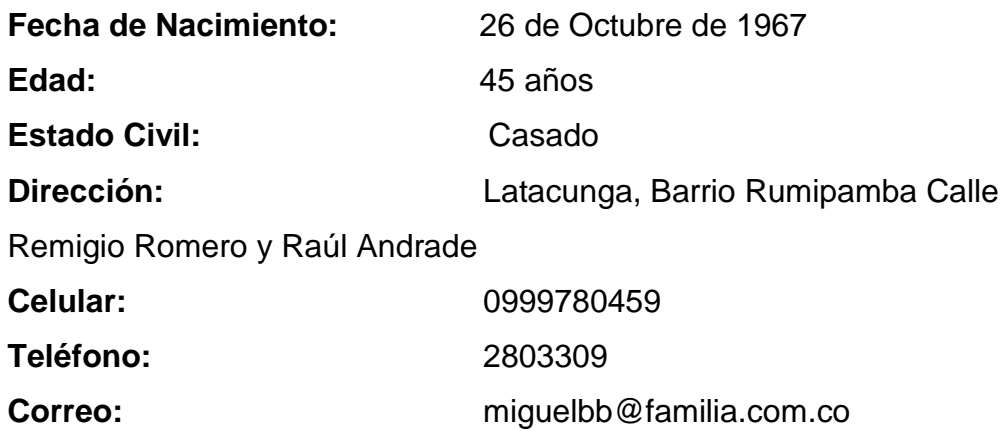

#### **Objetivo**

**COLABORAR CON LA CONSECUSIÓN DE LOS OBJETIVOS Y METAS DE LA COMPAÑÍA A TRAVES DE LA APLICACIÓN DE MIS CONOCIMIENTOS Y EXPERIENCIA, PARA ASI CONSOLIDAR UNA CARRERA DE CRECIMIENTO TANTO LABORAL COMO ECONOMICO.**

#### **Estudios Realizados**

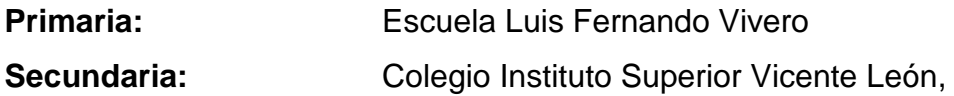

### **Bachiller en ciencias Químico Biólogo Superior:** Instituto Superior Vicente León Mandos Medios **Especialidad Computación** Unidad de Gestión de Tecnologías de la Universidad de las Fuerzas Armadas ESPE. **Logística y Transporte, Tecnología**

**Suficiencia en Inglés**

#### **Conocimientos Informática**

SAP, BW; WMS; Office 2003-2007 (medio); Adam (básico); Sistema IBES

#### **Experiencia Profesional**

#### **1) Fabrica ARTEPLAS**

Elaboración de Moldes en Fibra de Vidrio, 1984 hasta 1997

#### **2) Sotem S.A**

Auxiliar de Bodega y Control de Inventarios, Octubre 1997 - Febrero 2002

#### **3) Productos Familia Sancela del Ecuador**

- Facturador y Notas de Crédito Febrero 2002 Junio 2004
- $\checkmark$  Administrador de Transporte a Nivel Nacional, Julio 2004 hasta 26 noviembre 2008
- $\checkmark$  Coordinador de Despachos a Nivel Nacional Diciembre 2008 -Noviembre 2009
- $\checkmark$  Representante de Servicio al Cliente diciembre 2009 hasta la actualidad
- $\checkmark$  Jefe del Centro Nacional de Distribución (Reemplazo)

#### **Capacitación**

- $\checkmark$  Motivación al Cambio y Proyección Futura: FRONTLINE
- $\checkmark$  Manejo de Bodegas y Toma de Inventario: CEFE
- $\checkmark$  El Poder de la Motivación, la Excelencia en la Atención al Cliente y Competividad: CENTRO DE CAPACITACION Y FORMACION HACIA EL DESARROLLO HUMANO Y EMPRESARIAL.
- Trabajo en Equipo: FAMILIA SANCELA
- $\checkmark$  Administración de Producción: CORPORACIÓN LÍDERES
- $\checkmark$  Servicio al Cliente Y Comunicación Efectiva: FAMILIA SANCELA
- $\checkmark$  Programa Integral de Formación de Supervisores: CORPORACIÓN LÍDERES
- $\checkmark$  Trabajo en Equipo: IPBF
- Interpretación de la Norma OHSAS 18000: FUNDACIÓN CALIDAD Y PRODUCTIVIDAD
- Cómo Desarrollar Equipos de Alto Desempeño: SERES DE **EXCELENCIA**
- $\checkmark$  Manejo No Conformidades: FOCUS FOUNDATION

**HOJA DE LEGALIZACIÓN DE FIRMAS**

### **DEL CONTENIDO DE LA PRESENTE INVESTIGACIÓN SE RESPONSABILIZA EL AUTOR**

 **Miguel Ángel Benavides Bolaños DIRECTOR DE LA CARRERA DE LOGÍSTICA Y TRANSPORTE**

**ING. Katherine Amores**

Latacunga, Mayo, 04, 2015

#### **CESIÓN DE DERECHOS DE PROPIEDAD INTELECTUAL**

Yo, **MIGUEL ANGEL BENAVIDES BOLAÑOS**, Egresado de la carrera de Logística y Transporte, en el año 2015, con Cédula de Ciudadanía N°0501686224, autor del Trabajo de **Graduación "ELABORACIÓN DE UN MANUAL DE SUSTITUCIÓN Y EXCLUSIÓN DE PRODUCTOS TERMINADOS PARA EL DEPARTAMENTO DE VENTAS EN LA EMPRESA GRUPO FAMILIA SANCELA DEL ECUADOR S.A"**, cedo mis derechos de propiedad intelectual a favor de la Universidad de las Fuerzas Armadas - ESPE.

Para constancia firmo la presente cesión de propiedad intelectual.

 **Miguel Ángel Benavides Bolaños**

Latacunga, Mayo, 04, 2015

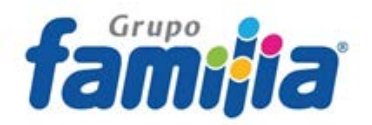

Latacunga, 04 de mayo del 2015

### **CERTIFICADO DE ACEPTACIÓN**

Certifico que la: **"ELABORACIÓN DE UN MANUAL DE SUSTITUCIÓN Y EXCLUSIÓN DE PRODUCTOS TERMINADOS, PARA EL DEPARTAMENTO DE SERVICIO AL CLIENTE EN LA EMPRESA GRUPO FAMILIA SANCELA DEL ECUADOR S.A"**, realizado por el señor **MIGUEL ÁNGEL BENAVIDES BOLAÑOS**, con cédula de ciudadanía No. **0501686224**, ha cumplido satisfactoriamente con todas las expectativas generadas, por el desarrollo de su trabajo de Grado ejecutado en esta empresa.

Agradecido de antemano por su cooperación y esperando contar con futuros proyectos, me despido.

> Atentamente, Ing. Fabián Vásquez **GRUPO FAMILIA SANCELA DEL ECUADOR S.A.** Lasso, Panamericana Norte Km.20 023719122 - 032719123

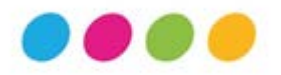